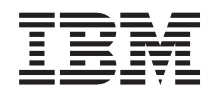

IBM Systems - iSeries Установка и эксплуатация аппаратного обеспечения Инструкции по подключению

*Версия 5 Выпуск 4*

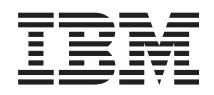

IBM Systems - iSeries Установка и эксплуатация аппаратного обеспечения Инструкции по подключению

*Версия 5 Выпуск 4*

#### **Примечание**

Перед началом работы с этой информацией и с описанным в ней продуктом ознакомьтесь со сведениями, приведенными в разделе ["Примечания",](#page-116-0) на стр. 111.

#### **Пятая редакция (февраль 2006)**

Это издание относится к версии 5, выпуску 4, модификации 0 продукта IBM i5/OS (номер продукта 5722-SS1), а также ко всем последующим выпускам и модификациям этого продукта, если в новых изданиях не будет указано обратное. Данная версия работает не на всех моделях систем с сокращенным набором команд (RISC) и не работает на моделях с полным набором команд (CISC).

**© Copyright International Business Machines Corporation 2002, 2006. Все права защищены.**

# **Содержание**

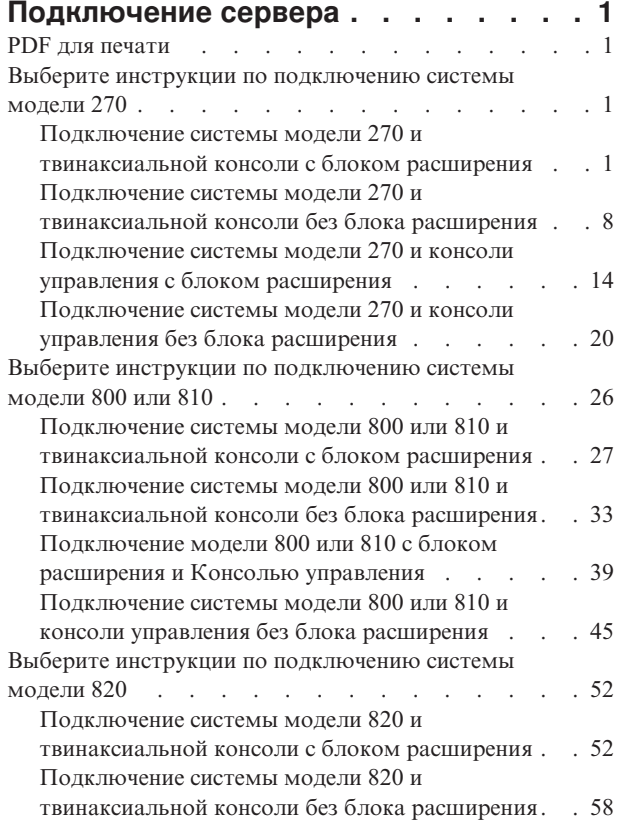

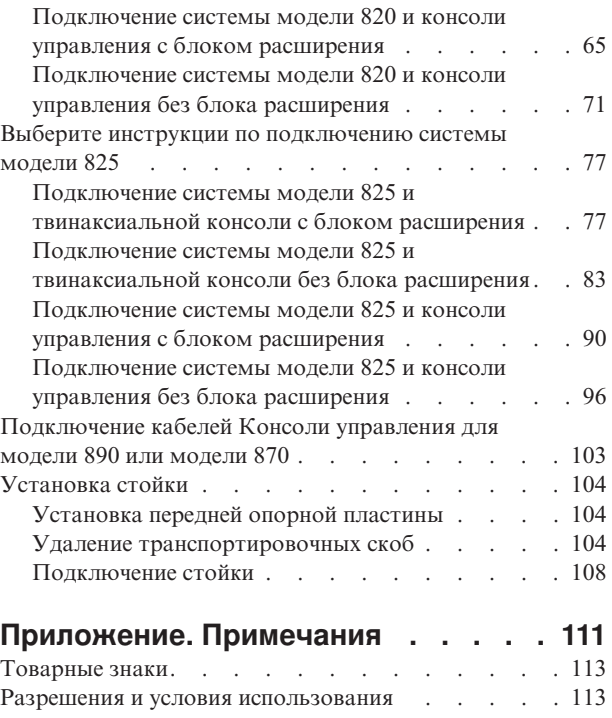

# <span id="page-6-0"></span>**Подключение сервера**

В данном разделе приведены инструкции по подключению системы.

# **PDF для печати**

Просмотр и печать настоящей документации в PDF.

Для просмотра или загрузки этого документа в формате PDF щелкните на ссылке Консоль [управления](rzam9.pdf) (2332 Кб).

# **Сохранение файлов PDF**

Для сохранения файла PDF на рабочей станции для просмотра или печати:

- 1. Щелкните правой кнопкой мыши на названии документа PDF в окне браузера (на приведенной выше ссылке).
- 2. Выберите пункт сохранения файла на диск. |
	- 3. Перейдите в каталог, в котором вы хотите сохранить документ PDF.
	- 4. Нажмите кнопку **Сохранить**.

## **Загрузка Adobe Reader**

- Для просмотра и печати документов в формате PDF необходима программа Adobe Reader. Загрузить |
- | бесплатную копию программы с [web-сайта](http://www.adobe.com/products/acrobat/readstep.html) Adobe (www.adobe.com/products/acrobat/readstep.html)  $\blacksquare$ .

# **Выберите инструкции по подключению системы модели 270**

Выберите инструкции по подключению, соответствующие конфигурации устанавливаемого сервера.

# **Подключение системы модели 270 и твинаксиальной консоли с блоком расширения**

Руководствуясь настоящими инструкциями подключите кабели к серверу и консоли.

Напечатайте данный раздел.

**Примечание:** При установке сервера в стойке обратитесь к разделу Установка модели 270, 800 или 810 в стойке.

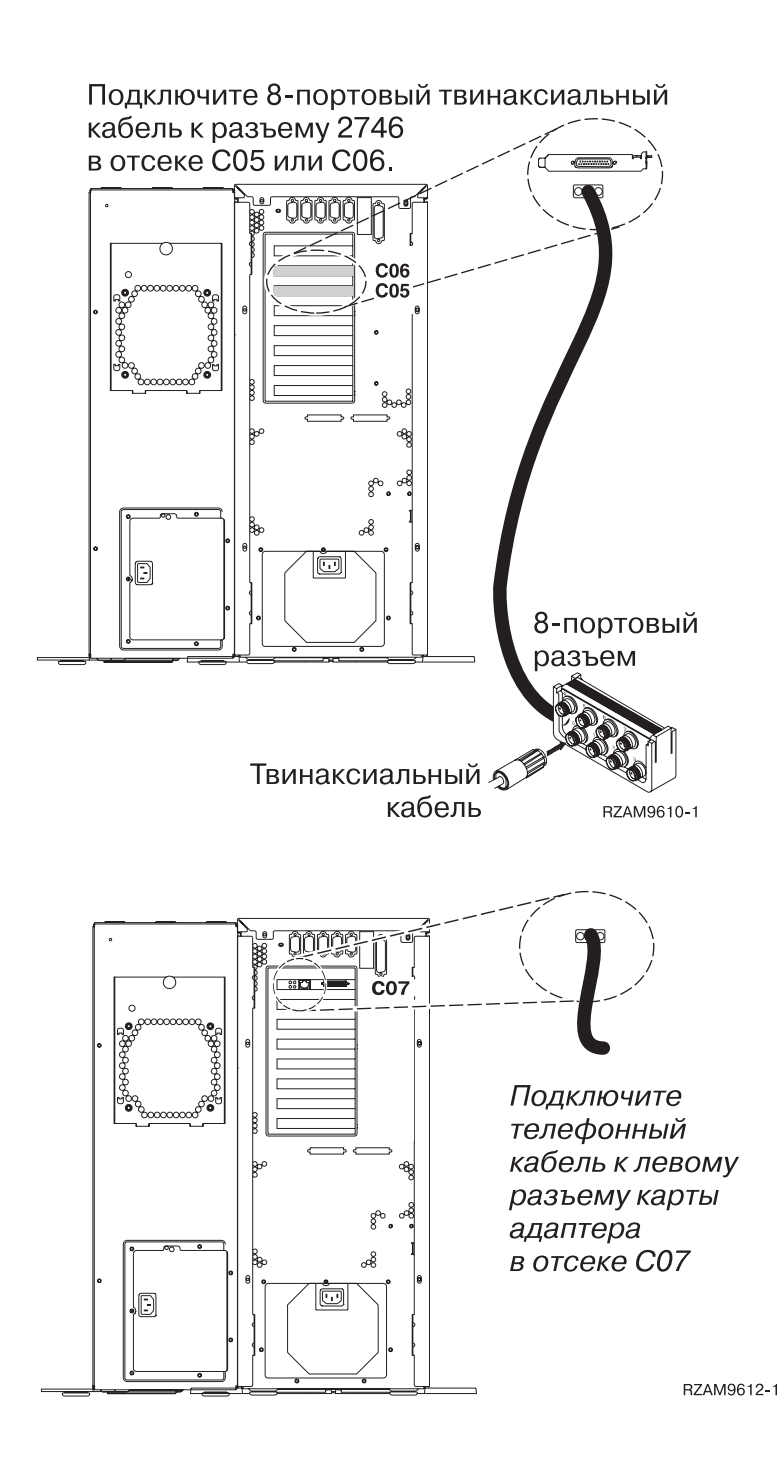

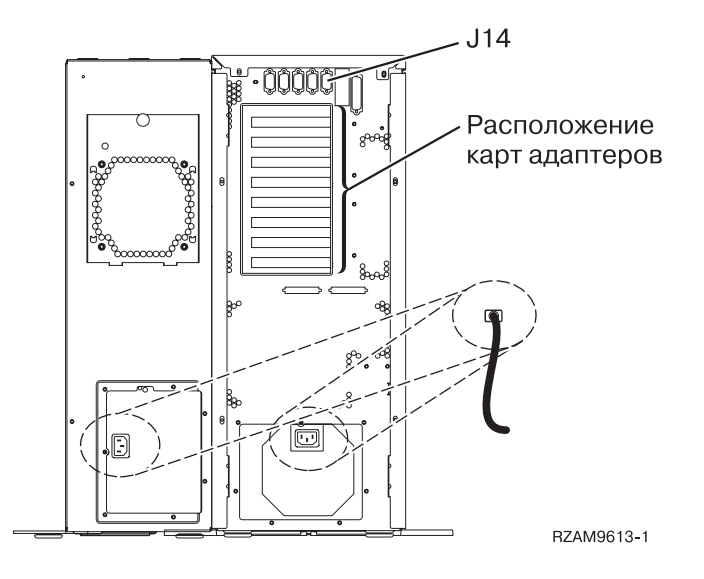

# **Подключение твинаксиального кабеля**

Инструкции по подключению твинаксиального кабеля.

- 1. Снимите заднюю крышку сервера (если она установлена), подняв ее вверх.
- 2. Посмотрите на отсеки C06 и C05 на задней стенке сервера. Найдите отсек, в котором установлена карта 2746. Это карта твинаксиального адаптера. Если карты 2746 установлены в обоих отсеках, выберите карту в отсеке C06.
- 3. Подключите 8-портовый твинаксиальный кабель (PN 21F5093) к карте твинаксиального адаптера 2746.
- 4. Подключите порт 0 8-портового твинаксиального кабеля к рабочей станции, которая будет применяться в качестве системной консоли.

**Примечание:** Консоли должен быть присвоен адрес рабочей станции 0. Инструкции по заданию адреса приведены в документации к рабочей станции.

5. Перейдите к следующей задаче.

# **Подключение кабеля Электронной поддержки заказчиков**

Инструкции по подключению кабеля Электронной поддержки заказчиков.

Будете ли вы устанавливать систему Электронной поддержки заказчиков?

- v **Нет**: Перейдите к следующей задаче.
- Да
	- 1. Подключите телефонный кабель к левому разъему адаптера 2771 или 2793, расположенного в отсеке C07.
	- 2. Подключите другой конец телефонного кабеля к телефонной розетке.

Электронная поддержка заказчиков упрощает управление сервером и его поддержку. Дополнительная информация об электронной поддержке заказчиков приведена в документе IBM eServer Technical

[Support](http://www.ibm.com/eserver/iseries/support) Advantage, поставляемом вместе с сервером, и на Web-сайте Support for iSeries family  $\blacktriangleright$ . Электронную поддержку заказчиков можно настроить с помощью компакт-диска *iSeries Setup and Operations*, поставляемого вместе с сервером.

Перейдите к следующей задаче.

# **Подключение блока расширения**

Инструкции по подключению блока расширения.

Для установки блока расширения перейдите к одному из следующих разделов.

- Установка блока расширения 5075
- v Установка блока расширения 0588, 0595, 0694, 5088, 5094 и 5095
- **Примечание:** Не вставляйте кабель питания блока расширения в розетку, как указано в инструкциях из документа *Установка блока расширения 5075*.Кабель питания нужно будет подключить к розетке позже.

После установки блока расширения и установки на место его задней крышки перейдите к следующей задаче.

#### **Подключение кабелей питания**

Инструкции по подключению кабелей питания.

Если вы планируете установить шифровальный сопроцессор PCI 4758, обратитесь к инструкциям, приложенным к карте сопроцессора. Эта карта поставляется в отдельной коробке. После установки карты вернитесь к этому разделу.

Будете ли вы устанавливать источник бесперебойного питания?

v **Нет**: Подключите к серверу кабели питания.

**Примечание:** Не вставляйте кабель питания в розетку. Не включайте питание сервера.

Перейдите к следующей задаче.

v **Да**: Соедините кабель управления питанием источника бесперебойного питания с адаптером J14. Не вставляйте кабель источника бесперебойного питания в розетку и не включайте питание сервера. Инструкции по завершению установки источника бесперебойного питания приведены на Web-сайте

[www.oem/powerware.com/ibm-ups/9910solutions.html](http://www.oem.powerware.com/ibm-ups/9910solutions.html) .

Перейдите к следующей задаче.

#### **Подключение внешних кабелей**

Инструкции по подключению внешних кабелей.

Если подключение внешних кабелей к картам адаптеров в основном блоке или блоке расширения не требуется, перейдите к следующей задаче.

1. Согласно приведенной таблице подключите кабели к соответствующим картам адаптеров на задней стенке сервера. Количество подключаемых кабелей зависит от конфигурации сайта.

**Примечание:** Убедитесь в наличии всех необходимых кабелей.

*Таблица 1. Кабели и карты адаптеров*

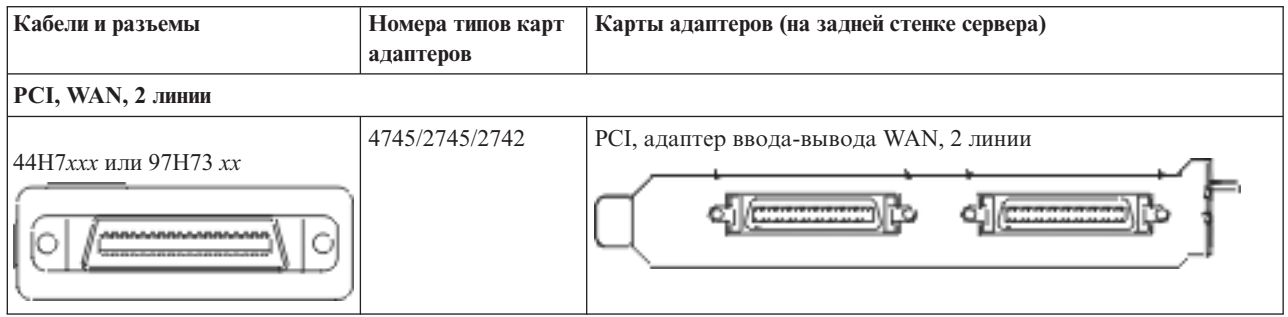

*Таблица 1. Кабели и карты адаптеров (продолжение)*

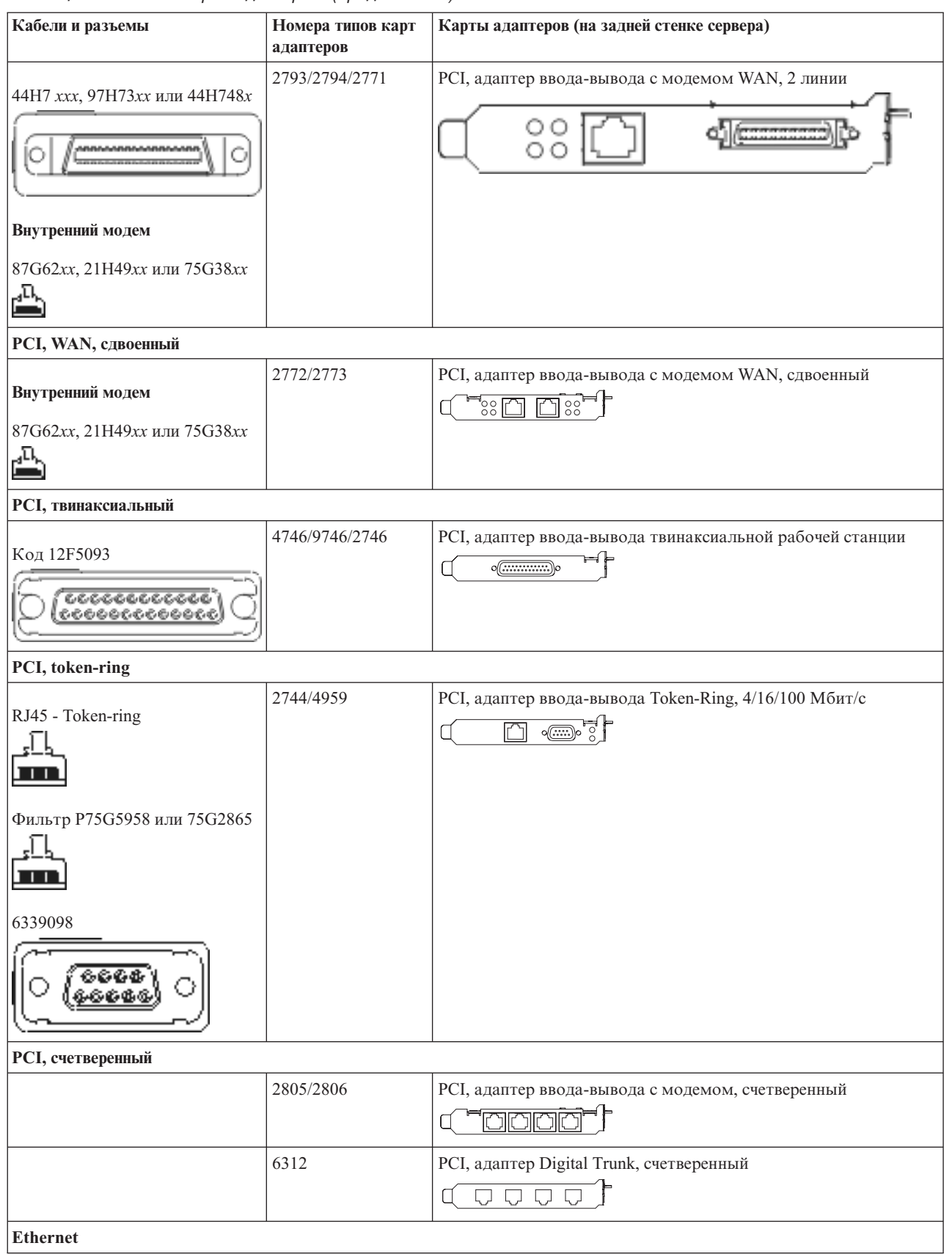

*Таблица 1. Кабели и карты адаптеров (продолжение)*

| Кабели и разъемы                             | Номера типов карт<br>адаптеров | Карты адаптеров (на задней стенке сервера)                                                                                  |  |
|----------------------------------------------|--------------------------------|----------------------------------------------------------------------------------------------------|--|
| RJ45 - Ethernet                              | 2838/2849                      | РСІ, адаптер ввода-вывода Ethernet, 100/10 Мбит/с                                                                           |  |
|                                              | 5700                           | РСІ, адаптер ввода-вывода Ethernet, 1 Гбит/с<br>কে?<br>噊                                                                    |  |
|                                              | 5701                           | РСІ, адаптер ввода-вывода UTP Ethernet, 1 Гбит/с<br>$\overline{\otimes}$ of $\overline{\phantom{a}}$<br>$\Box$              |  |
|                                              | 5706                           | РСІ, адаптер ввода-вывода ТХ Ethernet, 1 Гбит/с<br>$\boxed{\Box\Box\Box}^\circ\textcircled{e} \overset{\pi}{\blacksquare}}$ |  |
|                                              | 5707                           | РСІ, адаптер ввода-вывода SX Ethernet, 1 Гбит/с<br>$^{\circ}$ 00 00 $^{\circ}$<br>唱                                         |  |
|                                              | 5718                           | РСІ, адаптер ввода-вывода Ethernet, 10 Гбит/с<br>$\circ \circ \circ \circ$<br>$\overline{\mathbb{F}}$                       |  |
| Карты сервера                                |                                |                                                                                                    |  |
| Код 45Н2433                                  | 2891/2892                      | Карта сервера Netfinity                                                                                                    |  |
| 44H8677                                      |                                |                                                                                                    |  |
| Видеокабель, 44Н8676<br>666<br>$\frac{1}{2}$ |                                |                                                                                                    |  |
|                                              | 4810/9710                      | Карта Интегрированного сервера xSeries                                                                                      |  |
|                                              | 4821/9712                      | Интегрированного сервера xSeries                                                                                            |  |
| Контроллеры дисков RAID                      |                                |                                                                                                    |  |
|                                              | 2757                           | Контроллер дисков PCI Ultra RAID                                                                                            |  |
|                                              | 2780                           | Контроллер дисков PCI-X Ultra4 RAID                                                                                         |  |
|                                              | 5703/4778                      | Контроллер дисков PCI-X RAID<br>— ⊙ ⊙<br>$\circ$                                                                            |  |
|                                              | 5709                           | Карта подключения RAID                                                                                                    |  |
| Контроллеры дисков Fibre Channel             |                                |                                                                                                    |  |
|                                              | 2787                           | Контроллер дисков PCI-X Fibre Channel                                                                                       |  |

#### *Таблица 1. Кабели и карты адаптеров (продолжение)*

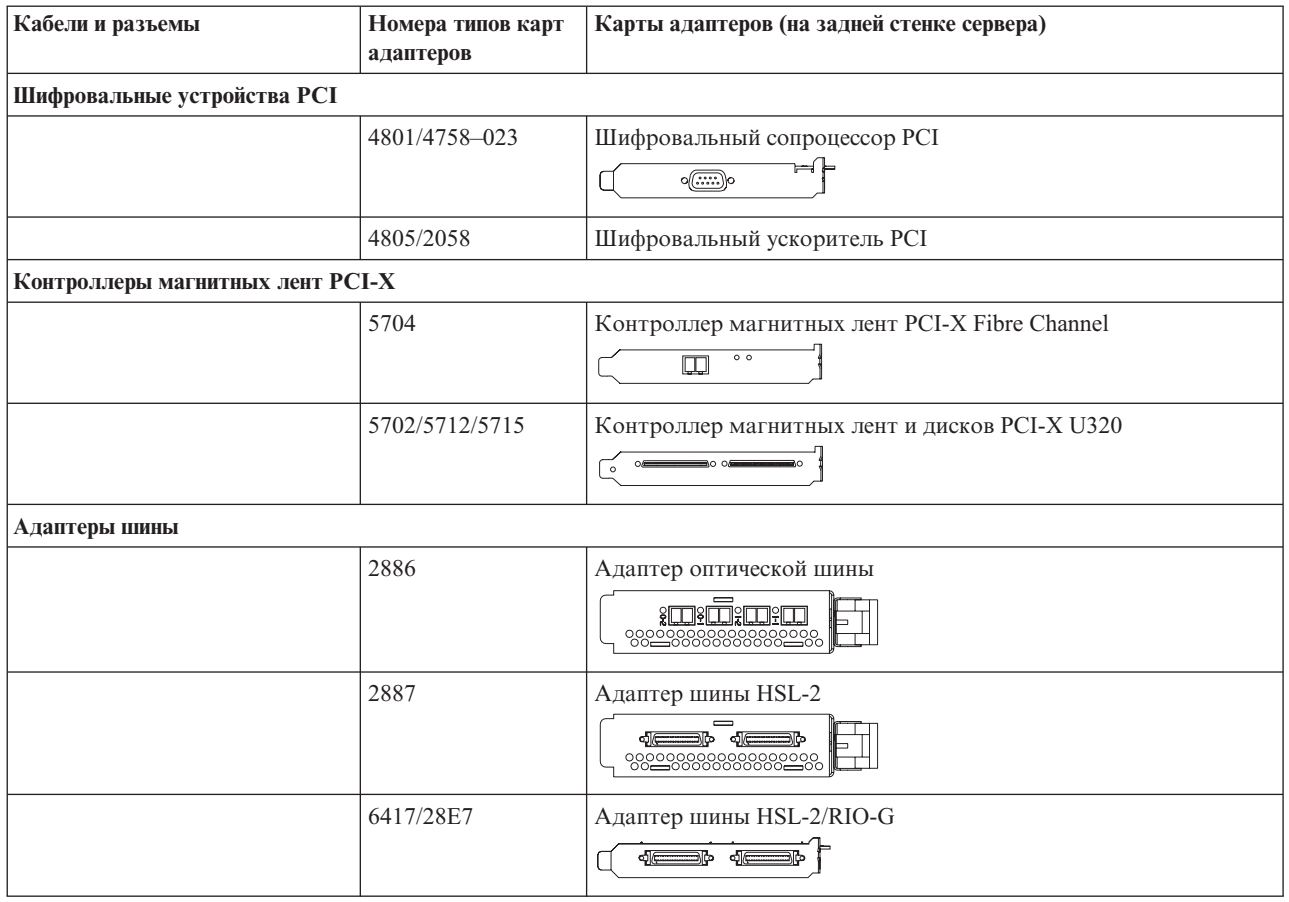

- 2. Подключите кабели к сетям передачи данных и внешним устройствам.
- 3. Перейдите к следующей задаче.

#### **Включение сервера**

Выполните следующие инструкции перед тем, как включить сервер.

- 1. Подключите консоль к сети и включите ее.
- 2. Подключите к сети сервер или источник бесперебойного питания. Подключите к сети все блоки расширения.
- 3. Откройте дверцу панели управления на передней стенке системы. На панели управления должен быть показан код 01 BN V=F. Питание сервера при этом выключено.

**Примечание:** Если на дисплее показан код, отличный от 01 BN V=F, необходимо изменить режим. При необходимости обратитесь к разделу Работа с панелью управления в Information Center.

- 4. Нажмите белую кнопку включения питания. Включение системы займет от 5 до 20 минут. После включения сервера на дисплее будет показан код 01 BN V=F или A900 2000, означающий, что не подключена консоль.
- 5. Установите заднюю стенку сервера.

Подключение сервера завершено.

- 6. Перейдите к следующему разделу.
- **Примечание:** Если вы планируете устанавливать аппаратное обеспечение для Linux или создавать в системе iSeries логические разделы, на данном этапе может потребоваться перемещение части устройств, например сетевых адаптеров. Для определения оптимального размещения

<span id="page-13-0"></span>аппаратного обеспечения запустите [Инструмент](http://www-1.ibm.com/servers/eserver/iseries/lpar/systemdesign.htm) проверки логического раздела (LVT) . Информация о логических разделах приведена в разделе Логические разделы, дополнительная информация об использовании Linux в логических разделах приведена в разделе Linux в логических разделах.

#### **Установка сервера**

Инструкции по установке сервера.

При наличии PC, подключенного к локальной сети, установка сервера может быть выполнена с помощью Мастера EZ-Setup на компакт-диске *iSeries - Установка и работа с системой*.

В противном случае перейдите к разделу Установка твинаксиальной системы .

# **Подключение системы модели 270 и твинаксиальной консоли без блока расширения**

Руководствуясь настоящими инструкциями подключите кабели к серверу и консоли.

Напечатайте данный раздел.

**Примечание:** При установке сервера в стойке обратитесь к разделу Установка модели 270, 800 или 810 в стойке.

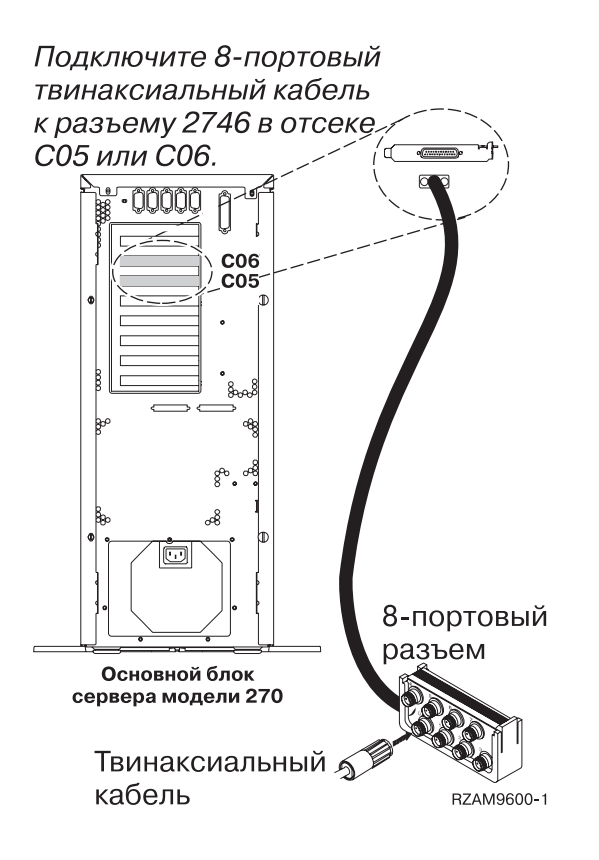

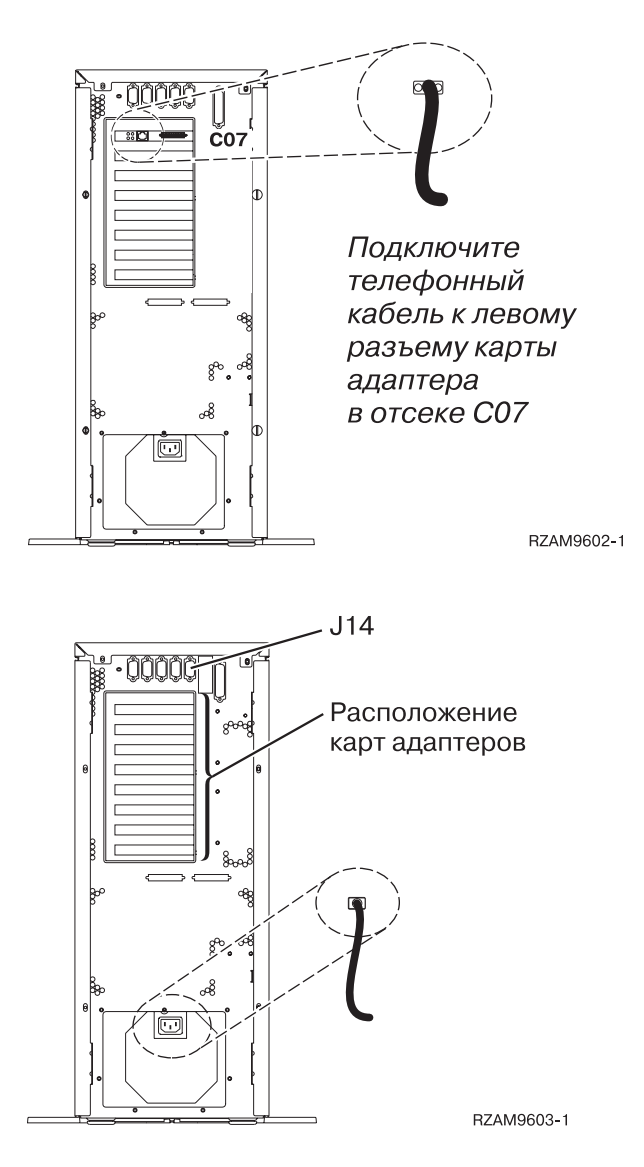

# **Подключение твинаксиального кабеля**

Инструкции по подключению твинаксиального кабеля.

- 1. Снимите заднюю крышку сервера (если она установлена), подняв ее вверх.
- 2. Посмотрите на отсеки C06 и C05 на задней стенке сервера. Найдите отсек, в котором установлена карта 2746. Это карта твинаксиального адаптера. Если карты 2746 установлены в обоих отсеках, выберите карту в отсеке C06.
- 3. Подключите 8-портовый твинаксиальный кабель (PN 21F5093) к карте твинаксиального адаптера 2746.
- 4. Подключите порт 0 8-портового твинаксиального кабеля к рабочей станции, которая будет применяться в качестве системной консоли.

**Примечание:** Консоли должен быть присвоен адрес рабочей станции 0. Инструкции по заданию адреса приведены в документации к рабочей станции.

5. Перейдите к следующей задаче.

## **Подключение кабеля Электронной поддержки заказчиков**

Инструкции по подключению кабеля Электронной поддержки заказчиков.

Будете ли вы устанавливать систему Электронной поддержки заказчиков?

- **Нет**: Перейдите к следующей задаче.
- v **Да**
	- 1. Подключите телефонный кабель к левому разъему адаптера 2771 или 2793, расположенного в отсеке C07.
	- 2. Подключите другой конец телефонного кабеля к телефонной розетке.

Электронная поддержка заказчиков упрощает управление сервером и его поддержку. Дополнительная информация об электронной поддержке заказчиков приведена в документе IBM eServer Technical

[Support](http://www.ibm.com/eserver/iseries/support) Advantage, поставляемом вместе с сервером, и на Web-сайте Support for iSeries family  $\blacktriangleright$ . Электронную поддержку заказчиков можно настроить с помощью компакт-диска *iSeries Setup and Operations*, поставляемого вместе с сервером.

Перейдите к следующей задаче.

#### **Подключение кабелей питания**

Инструкции по подключению кабелей питания.

Если вы планируете установить шифровальный сопроцессор PCI 4758, обратитесь к инструкциям, приложенным к карте сопроцессора. Эта карта поставляется в отдельной коробке. После установки карты вернитесь к этому разделу.

Будете ли вы устанавливать источник бесперебойного питания?

v **Нет**: Подключите к серверу кабели питания.

**Примечание:** Не вставляйте кабель питания в розетку. Не включайте питание сервера.

Перейдите к следующей задаче.

v **Да**: Соедините кабель управления питанием источника бесперебойного питания с адаптером J14. Не вставляйте кабель источника бесперебойного питания в розетку и не включайте питание сервера. Инструкции по завершению установки источника бесперебойного питания приведены на Web-сайте

[www.oem/powerware.com/ibm-ups/9910solutions.html](http://www.oem.powerware.com/ibm-ups/9910solutions.html)  $\rightarrow$ .

Перейдите к следующей задаче.

## **Подключение внешних кабелей**

Инструкции по подключению внешних кабелей.

Если подключение внешних кабелей к картам адаптеров в основном блоке или блоке расширения не требуется, перейдите к следующей задаче.

1. Согласно приведенной таблице подключите кабели к соответствующим картам адаптеров на задней стенке сервера. Количество подключаемых кабелей зависит от конфигурации сайта.

**Примечание:** Убедитесь в наличии всех необходимых кабелей.

*Таблица 2. Кабели и карты адаптеров*

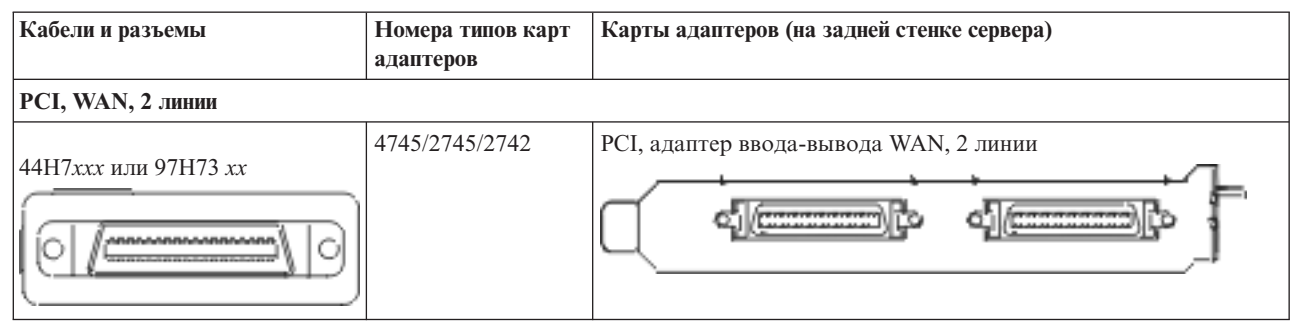

*Таблица 2. Кабели и карты адаптеров (продолжение)*

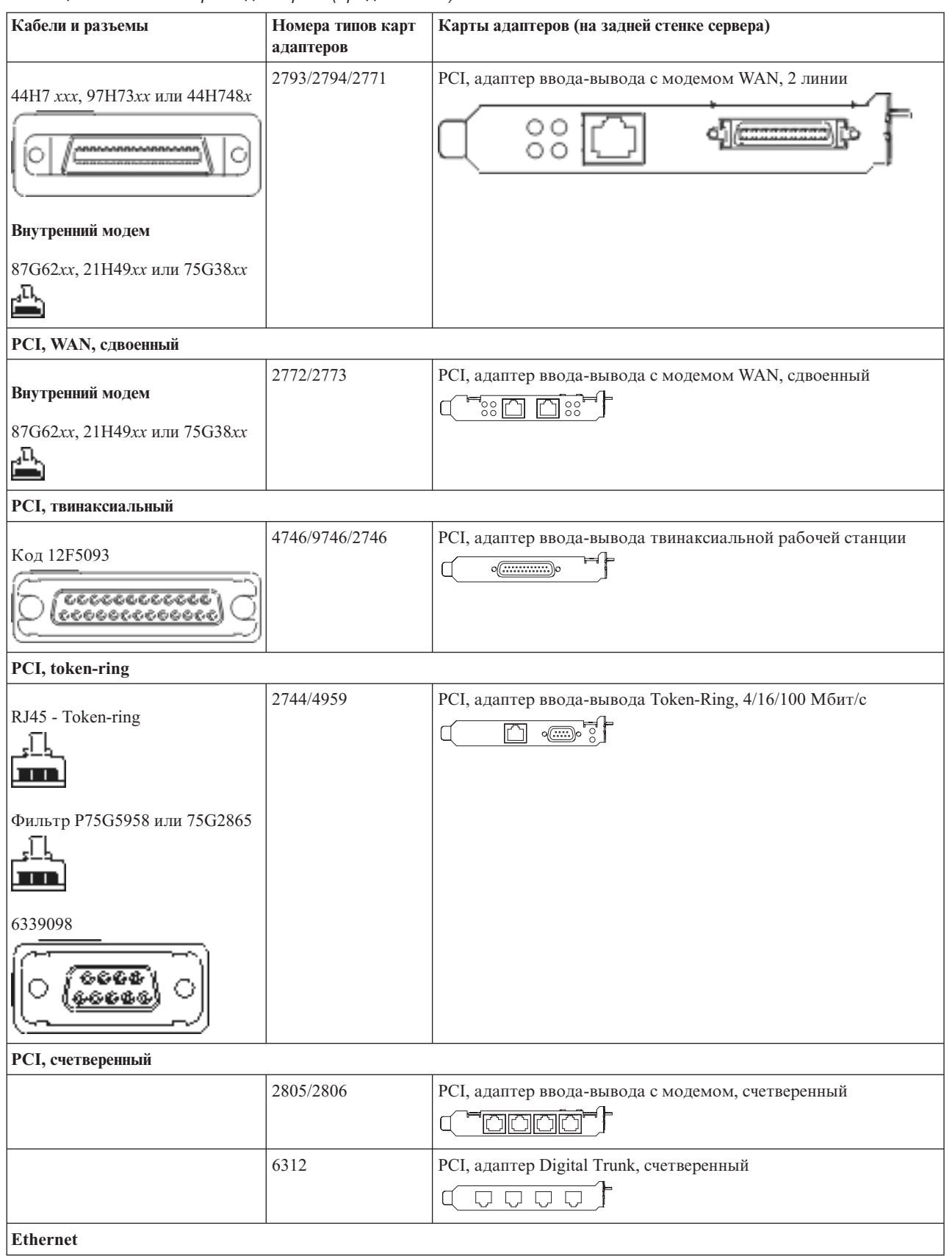

*Таблица 2. Кабели и карты адаптеров (продолжение)*

| Кабели и разъемы                          | Номера типов карт<br>адаптеров | Карты адаптеров (на задней стенке сервера)                                                                                                    |  |  |
|-------------------------------------------|--------------------------------|----------------------------------------------------------------------------------------------------|--|--|
| RJ45 - Ethernet                           | 2838/2849                      | РСІ, адаптер ввода-вывода Ethernet, 100/10 Мбит/с<br>m°                                                                                            |  |  |
|                                           | 5700                           | РСІ, адаптер ввода-вывода Ethernet, 1 Гбит/с<br>ন্দি $\sqrt{2}$<br>噊                                                                               |  |  |
|                                           | 5701                           | РСІ, адаптер ввода-вывода UTP Ethernet, 1 Гбит/с<br>$\overline{\otimes}$ of $\overline{\phantom{a}}$<br>$\Box$                                     |  |  |
|                                           | 5706                           | РСІ, адаптер ввода-вывода ТХ Ethernet, 1 Гбит/с<br>$\overline{\mathbb{Z}}$ $\overline{\mathbb{Z}}$ $\overline{\mathbb{Z}}$ $\overline{\mathbb{Z}}$ |  |  |
|                                           | 5707                           | РСІ, адаптер ввода-вывода SX Ethernet, 1 Гбит/с<br>$^{\circ}$ 00 00 $^{\circ}$<br>画                                                                |  |  |
|                                           | 5718                           | РСІ, адаптер ввода-вывода Ethernet, 10 Гбит/с<br>$\frac{1}{10}$ o o o<br>$\overline{\Xi}$                                                          |  |  |
| Карты сервера                             |                                |                                                                                                    |  |  |
| Код 45Н2433                               | 2891/2892                      | Карта сервера Netfinity                                                                                                    |  |  |
| 44H8677                                   |                                |                                                                                                    |  |  |
| Видеокабель, 44Н8676<br>0000<br>း စိစ္စစ္ |                                |                                                                                                    |  |  |
|                                           | 4810/9710                      | Карта Интегрированного сервера xSeries<br>O                                                                                                    |  |  |
|                                           | 4821/9712                      | Интегрированного сервера xSeries                                                                                                    |  |  |
| Контроллеры дисков RAID                   |                                |                                                                                                    |  |  |
|                                           | 2757                           | Контроллер дисков PCI Ultra RAID                                                                                                    |  |  |
|                                           | 2780                           | Контроллер дисков PCI-X Ultra4 RAID                                                                                                    |  |  |
|                                           | 5703/4778                      | Контроллер дисков PCI-X RAID<br>$\frac{1}{\circ}$<br>$\rightarrow \infty$                                                                          |  |  |
|                                           | 5709                           | Карта подключения RAID                                                                                                    |  |  |
| Контроллеры дисков Fibre Channel          |                                |                                                                                                    |  |  |
|                                           | 2787                           | Контроллер дисков PCI-X Fibre Channel                                                                                                    |  |  |

#### *Таблица 2. Кабели и карты адаптеров (продолжение)*

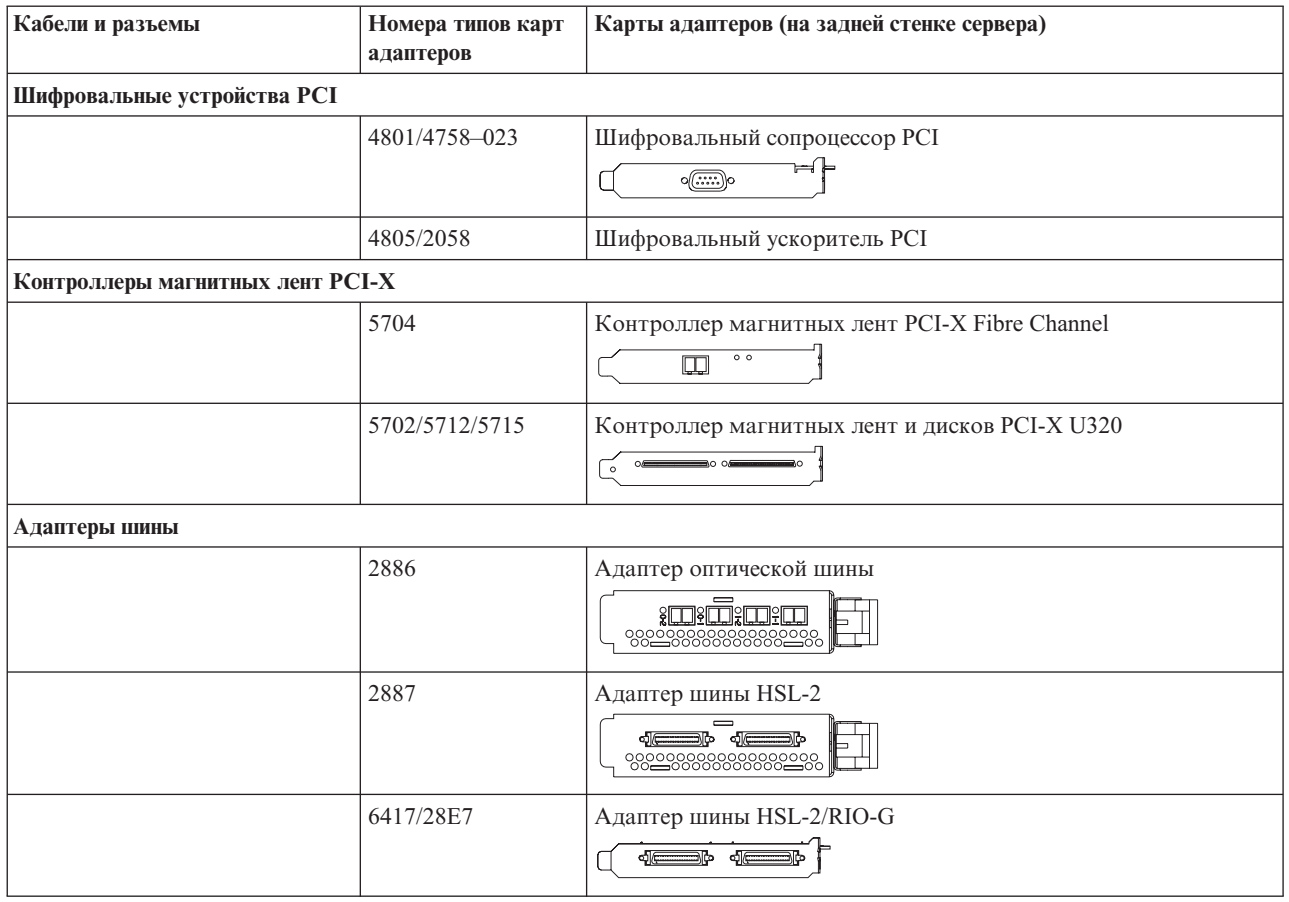

- 2. Подключите кабели к сетям передачи данных и внешним устройствам.
- 3. Перейдите к следующей задаче.

#### **Включение сервера**

Выполните следующие инструкции перед тем, как включить сервер.

- 1. Подключите консоль к сети и включите ее.
- 2. Подключите к сети сервер или источник бесперебойного питания. Подключите к сети все блоки расширения.
- 3. Откройте дверцу панели управления на передней стенке системы. На панели управления должен быть показан код 01 BN V=F. Питание сервера при этом выключено.

**Примечание:** Если на дисплее показан код, отличный от 01 BN V=F, необходимо изменить режим. При необходимости обратитесь к разделу Работа с панелью управления в Information Center.

- 4. Нажмите белую кнопку включения питания. Включение системы займет от 5 до 20 минут. После включения сервера на дисплее будет показан код 01 BN V=F или A900 2000, означающий, что не подключена консоль.
- 5. Установите заднюю стенку сервера.

Подключение сервера завершено.

- 6. Перейдите к следующему разделу.
- **Примечание:** Если вы планируете устанавливать аппаратное обеспечение для Linux или создавать в системе iSeries логические разделы, на данном этапе может потребоваться перемещение части устройств, например сетевых адаптеров. Для определения оптимального размещения

<span id="page-19-0"></span>аппаратного обеспечения запустите [Инструмент](http://www-1.ibm.com/servers/eserver/iseries/lpar/systemdesign.htm) проверки логического раздела (LVT) Информация о логических разделах приведена в разделе Логические разделы, дополнительная информация об использовании Linux в логических разделах приведена в разделе Linux в логических разделах.

#### **Установка сервера**

Инструкции по установке сервера.

При наличии PC, подключенного к локальной сети, установка сервера может быть выполнена с помощью Мастера EZ-Setup на компакт-диске *iSeries - Установка и работа с системой*.

В противном случае перейдите к разделу Установка твинаксиальной системы .

# **Подключение системы модели 270 и консоли управления с блоком расширения**

Руководствуясь настоящими инструкциями подключите кабели к серверу и консоли.

Напечатайте данный раздел.

**Примечание:** При установке сервера в стойке обратитесь к разделу Установка модели 270, 800 или 810 в стойке.

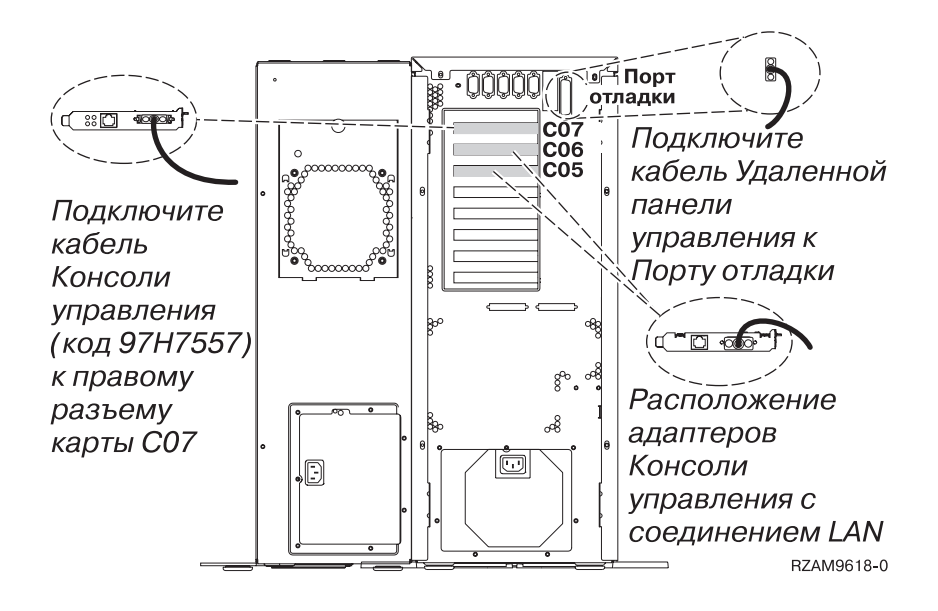

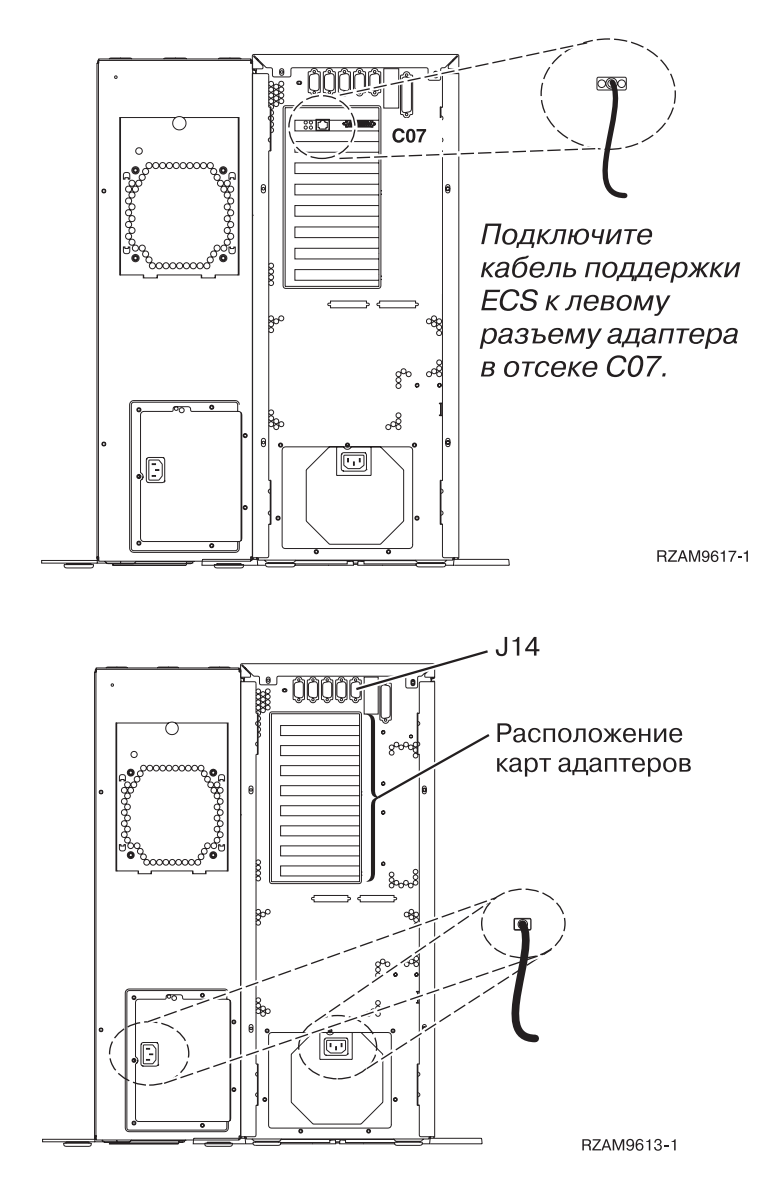

# **Подключение кабеля Консоли управления**

Инструкции по подключению кабеля Консоли управления.

- 1. Выключите и отсоедините от сети PC, который будет выполнять функцию системной консоли.
- 2. Подключите кабель Консоли управления (PN 97H7557) к правому разъему адаптера 2793 или 2794 в отсеке C07 на задней стенке сервера.

Консоль управления должна быть подключена через локальную сеть?

- v **Нет**
- a. Подключите другой конец кабеля Консоли управления к первому или единственному последовательному порту на задней стенке PC.
- b. Перейдите к следующей задаче.

v **Да**

Для обычной работы с Консолью управления через локальную сеть подключение кабелей консоли Управления не требуется. Подключение указанных кабелей к PC применяется при устранении неполадок. Для подробностей обратитесь к разделу Консоль управления.

a. Подключите к локальной сети сетевой кабель PC, который будет выполнять функции системной консоли. Подключите кабель локальной сети к карте адаптера в отсеке C06 или C05.

b. Перейдите к следующей задаче.

### **Подключение кабеля Электронной поддержки заказчиков**

Инструкции по подключению кабеля Электронной поддержки заказчиков.

Будете ли вы устанавливать систему Электронной поддержки заказчиков?

- **Нет**: Перейдите к следующей задаче.
- Да
	- 1. Подключите телефонный кабель к левому разъему адаптера 2771 или 2793, расположенного в отсеке C07.
	- 2. Подключите другой конец телефонного кабеля к телефонной розетке.

Электронная поддержка заказчиков упрощает управление сервером и его поддержку. Дополнительная информация об электронной поддержке заказчиков приведена в документе IBM eServer Technical

[Support](http://www.ibm.com/eserver/iseries/support) Advantage, поставляемом вместе с сервером, и на Web-сайте Support for iSeries family  $\mathbf{X}$ . Электронную поддержку заказчиков можно настроить с помощью компакт-диска *iSeries Setup and Operations*, поставляемого вместе с сервером.

Перейдите к следующей задаче.

# **Подключение блока расширения**

Инструкции по подключению блока расширения.

Для установки блока расширения перейдите к одному из следующих разделов.

- Установка блока расширения 5075
- v Установка блока расширения 0588, 0595, 0694, 5088, 5094 и 5095
- **Примечание:** Не вставляйте кабель питания блока расширения в розетку, как указано в инструкциях из документа *Установка блока расширения 5075*.Кабель питания нужно будет подключить к розетке позже.

После установки блока расширения и установки на место его задней крышки перейдите к следующей задаче.

## **Подключение кабелей питания**

Инструкции по подключению кабелей питания.

Если вы планируете установить шифровальный сопроцессор PCI 4758, обратитесь к инструкциям, приложенным к карте сопроцессора. Эта карта поставляется в отдельной коробке. После установки карты вернитесь к этому разделу.

Будете ли вы устанавливать источник бесперебойного питания?

v **Нет**: Подключите к серверу кабели питания.

**Примечание:** Не вставляйте кабель питания в розетку. Не включайте питание сервера.

Перейдите к следующей задаче.

v **Да**: Соедините кабель управления питанием источника бесперебойного питания с адаптером J14. Не вставляйте кабель источника бесперебойного питания в розетку и не включайте питание сервера. Инструкции по завершению установки источника бесперебойного питания приведены на Web-сайте

[www.oem/powerware.com/ibm-ups/9910solutions.html](http://www.oem.powerware.com/ibm-ups/9910solutions.html)  $\rightarrow$ .

Перейдите к следующей задаче.

## **Подключение внешних кабелей**

Инструкции по подключению внешних кабелей.

Если подключение внешних кабелей к картам адаптеров в основном блоке или блоке расширения не требуется, перейдите к следующей задаче.

1. Согласно приведенной таблице подключите кабели к соответствующим картам адаптеров на задней стенке сервера. Количество подключаемых кабелей зависит от конфигурации сайта.

**Примечание:** Убедитесь в наличии всех необходимых кабелей.

*Таблица 3. Кабели и карты адаптеров*

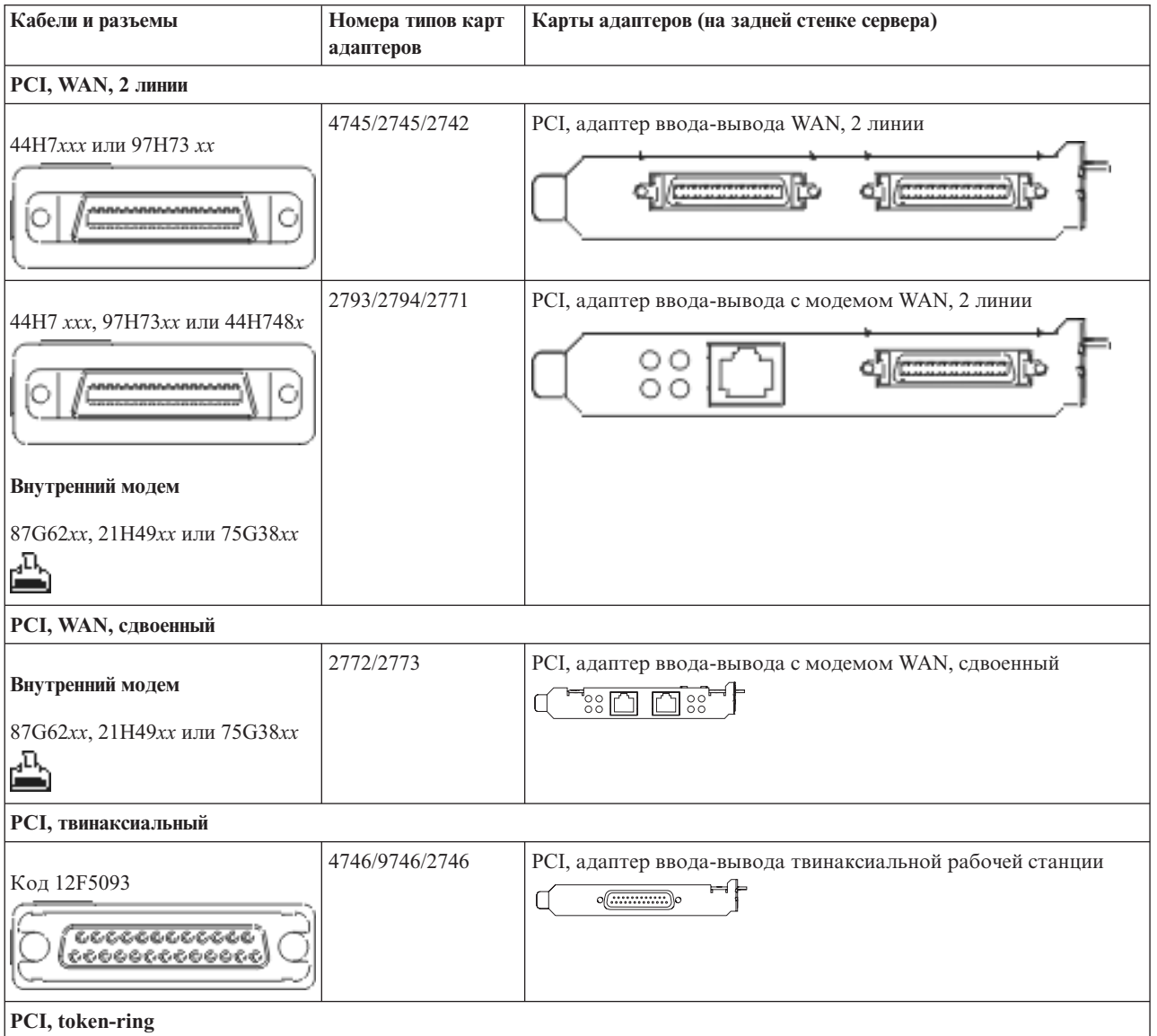

#### *Таблица 3. Кабели и карты адаптеров (продолжение)*

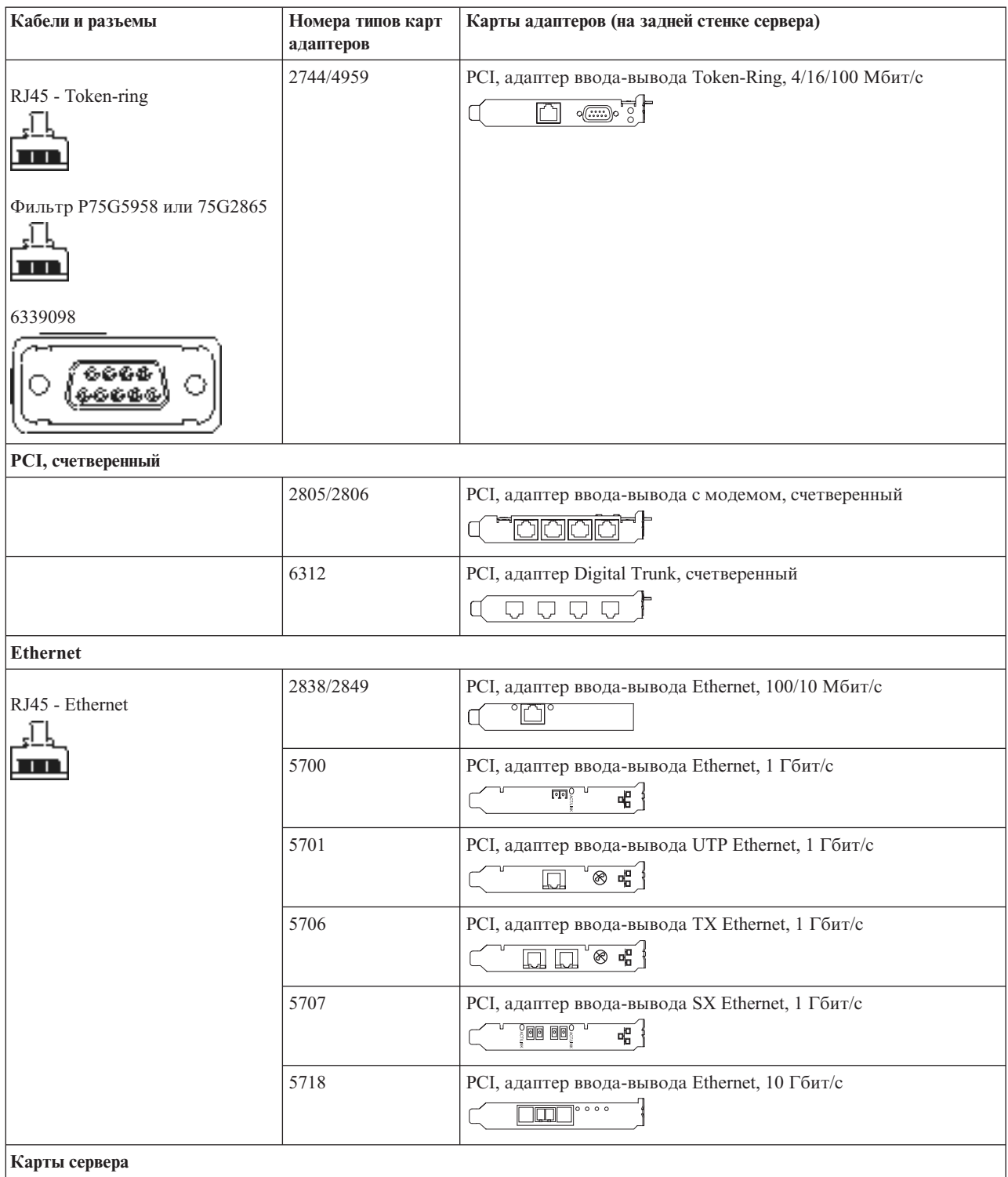

#### *Таблица 3. Кабели и карты адаптеров (продолжение)*

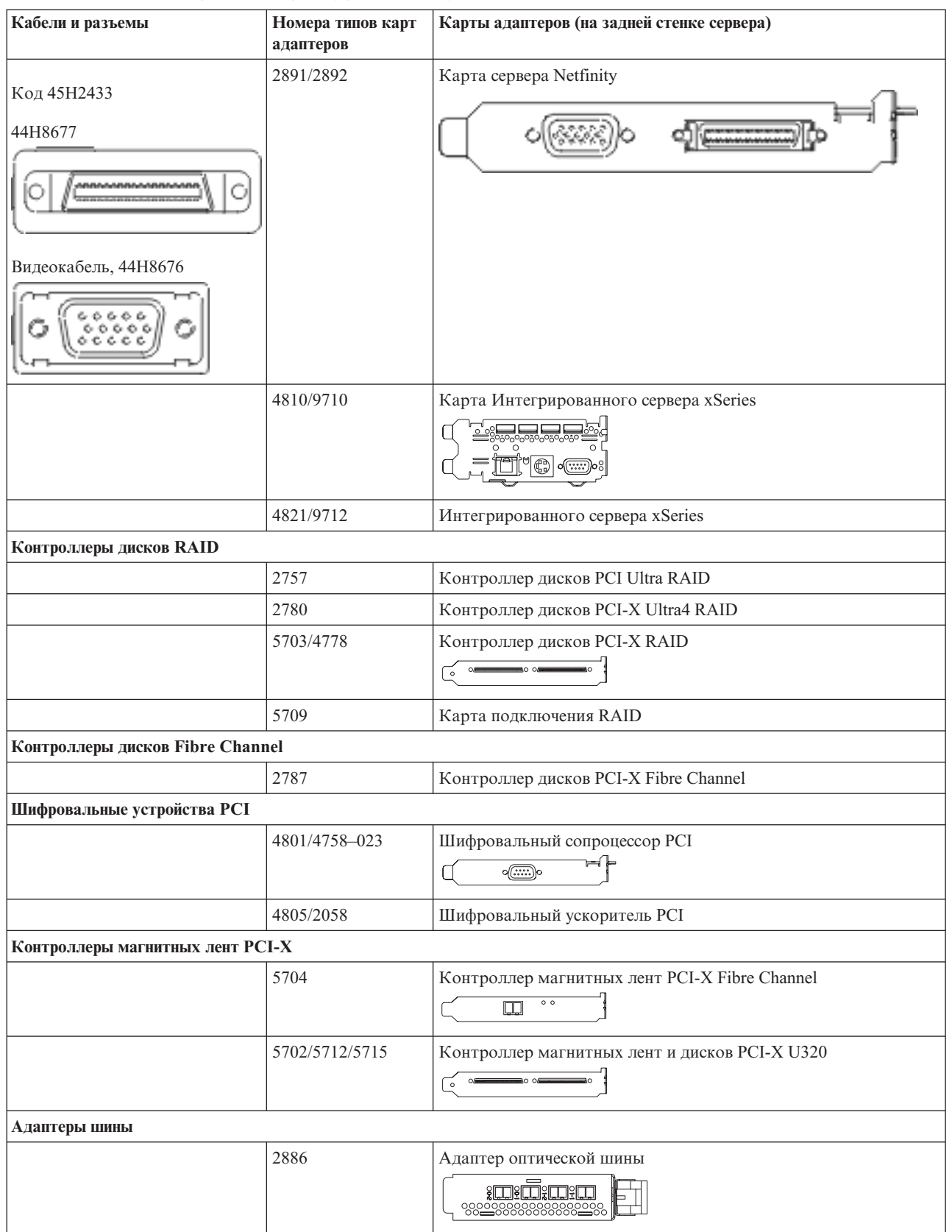

<span id="page-25-0"></span>*Таблица 3. Кабели и карты адаптеров (продолжение)*

| Кабели и разъемы | Номера типов карт<br>адаптеров | Карты адаптеров (на задней стенке сервера)                     |
|------------------|--------------------------------|----------------------------------------------------------------|
|                  | 2887                           | Адаптер шины HSL-2<br>=                                        |
|                  | 6417/28E7                      | Адаптер шины HSL-2/RIO-G<br><b>decompo</b><br>4 <del>000</del> |

- 2. Подключите кабели к сетям передачи данных и внешним устройствам.
- 3. Перейдите к следующей задаче.

### **Включение сервера**

Выполните следующие инструкции перед тем, как включить сервер.

- 1. Подключите консоль к сети и включите ее.
- 2. Подключите к сети сервер или источник бесперебойного питания. Подключите к сети все блоки расширения.
- 3. Откройте дверцу панели управления на передней стенке системы. На панели управления должен быть показан код 01 BN V=F. Питание сервера при этом выключено.

**Примечание:** Если на дисплее показан код, отличный от 01 BN V=F, необходимо изменить режим. При необходимости обратитесь к разделу Работа с панелью управления в Information Center.

- 4. Нажмите белую кнопку включения питания. Включение системы займет от 5 до 20 минут. После включения сервера на дисплее будет показан код 01 BN V=F или A900 2000, означающий, что не подключена консоль.
- 5. Установите заднюю стенку сервера.

Подключение сервера завершено.

- 6. Перейдите к следующему разделу.
- **Примечание:** Если вы планируете устанавливать аппаратное обеспечение для Linux или создавать в системе iSeries логические разделы, на данном этапе может потребоваться перемещение части устройств, например сетевых адаптеров. Для определения оптимального размещения

аппаратного обеспечения запустите [Инструмент](http://www-1.ibm.com/servers/eserver/iseries/lpar/systemdesign.htm) проверки логического раздела (LVT)<sup>-2</sup>. Информация о логических разделах приведена в разделе Логические разделы, дополнительная информация об использовании Linux в логических разделах приведена в разделе Linux в логических разделах.

#### **Установка сервера**

Вернитесь к программе EZ-Setup на диске *iSeries - Установка и работа с системой* и продолжите установку сервера.

# **Подключение системы модели 270 и консоли управления без блока расширения**

Руководствуясь настоящими инструкциями подключите кабели к серверу и консоли.

Напечатайте данный раздел.

**Примечание:** При установке сервера в стойке обратитесь к разделу Установка модели 270, 800 или 810 в стойке.

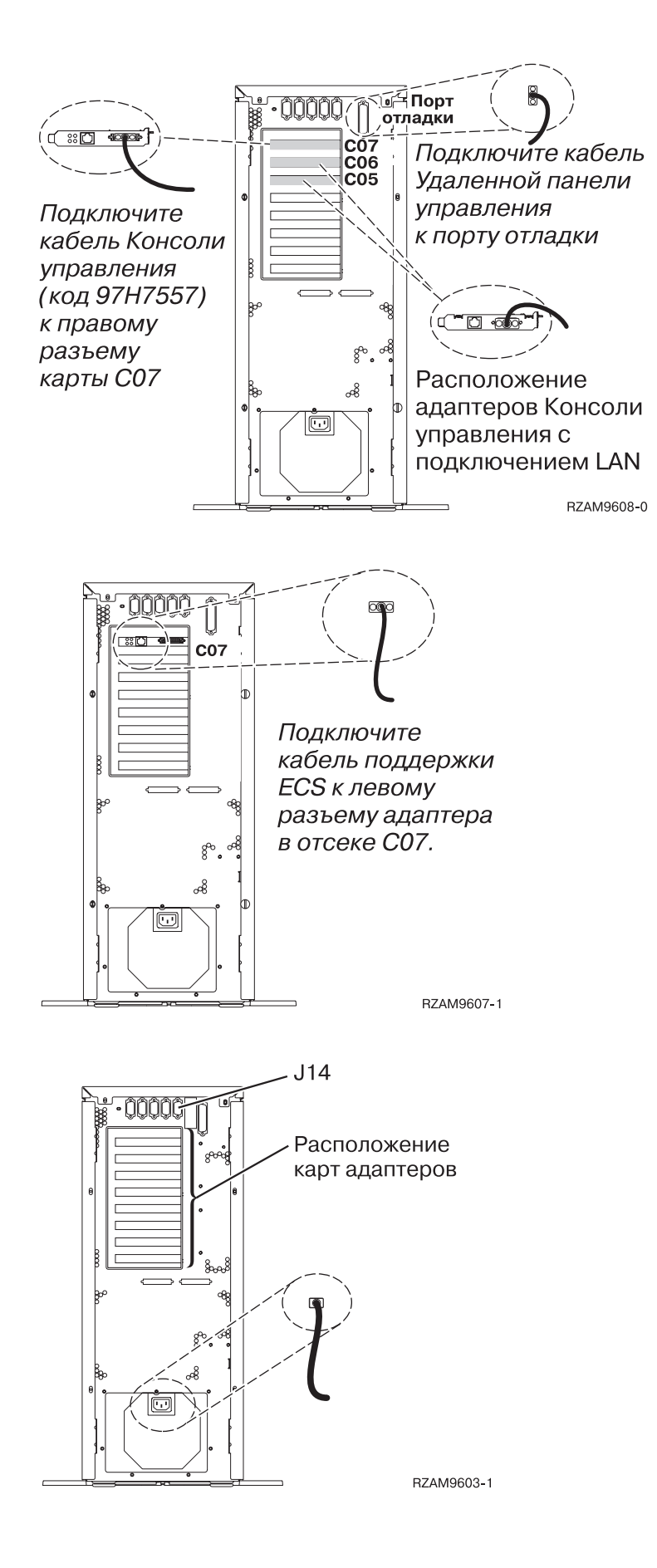

# **Подключение кабеля Консоли управления**

Инструкции по подключению кабеля Консоли управления.

- 1. Выключите и отсоедините от сети PC, который будет выполнять функцию системной консоли.
- 2. Подключите кабель Консоли управления (PN 97H7557) к правому разъему адаптера 2793 или 2794 в отсеке C07 на задней стенке сервера.

Консоль управления должна быть подключена через локальную сеть?

- v **Нет**
- a. Подключите другой конец кабеля Консоли управления к первому или единственному последовательному порту на задней стенке PC.
- b. Перейдите к следующей задаче.

v **Да**

Для обычной работы с Консолью управления через локальную сеть подключение кабелей консоли Управления не требуется. Подключение указанных кабелей к PC применяется при устранении неполадок. Для подробностей обратитесь к разделу Консоль управления.

- a. Подключите к локальной сети сетевой кабель PC, который будет выполнять функции системной консоли. Подключите кабель локальной сети к карте адаптера в отсеке C06 или C05.
- b. Перейдите к следующей задаче.

#### **Подключение кабеля Электронной поддержки заказчиков**

Инструкции по подключению кабеля Электронной поддержки заказчиков.

Будете ли вы устанавливать систему Электронной поддержки заказчиков?

- **Нет**: Перейдите к следующей задаче.
- v **Да**
	- 1. Подключите телефонный кабель к левому разъему адаптера 2771 или 2793, расположенного в отсеке C07.
	- 2. Подключите другой конец телефонного кабеля к телефонной розетке.

Электронная поддержка заказчиков упрощает управление сервером и его поддержку. Дополнительная информация об электронной поддержке заказчиков приведена в документе IBM eServer Technical

[Support](http://www.ibm.com/eserver/iseries/support) Advantage, поставляемом вместе с сервером, и на Web-сайте Support for iSeries family  $\mathbf{X}$ . Электронную поддержку заказчиков можно настроить с помощью компакт-диска *iSeries Setup and Operations*, поставляемого вместе с сервером.

Перейдите к следующей задаче.

## **Подключение кабелей питания**

Инструкции по подключению кабелей питания.

Если вы планируете установить шифровальный сопроцессор PCI 4758, обратитесь к инструкциям, приложенным к карте сопроцессора. Эта карта поставляется в отдельной коробке. После установки карты вернитесь к этому разделу.

Будете ли вы устанавливать источник бесперебойного питания?

v **Нет**: Подключите к серверу кабели питания.

**Примечание:** Не вставляйте кабель питания в розетку. Не включайте питание сервера.

Перейдите к следующей задаче.

v **Да**: Соедините кабель управления питанием источника бесперебойного питания с адаптером J14. Не вставляйте кабель источника бесперебойного питания в розетку и не включайте питание сервера. Инструкции по завершению установки источника бесперебойного питания приведены на Web-сайте

[www.oem/powerware.com/ibm-ups/9910solutions.html](http://www.oem.powerware.com/ibm-ups/9910solutions.html)  $\rightarrow$ .

Перейдите к следующей задаче.

## **Подключение внешних кабелей**

Инструкции по подключению внешних кабелей.

Если подключение внешних кабелей к картам адаптеров в основном блоке или блоке расширения не требуется, перейдите к следующей задаче.

1. Согласно приведенной таблице подключите кабели к соответствующим картам адаптеров на задней стенке сервера. Количество подключаемых кабелей зависит от конфигурации сайта.

**Примечание:** Убедитесь в наличии всех необходимых кабелей.

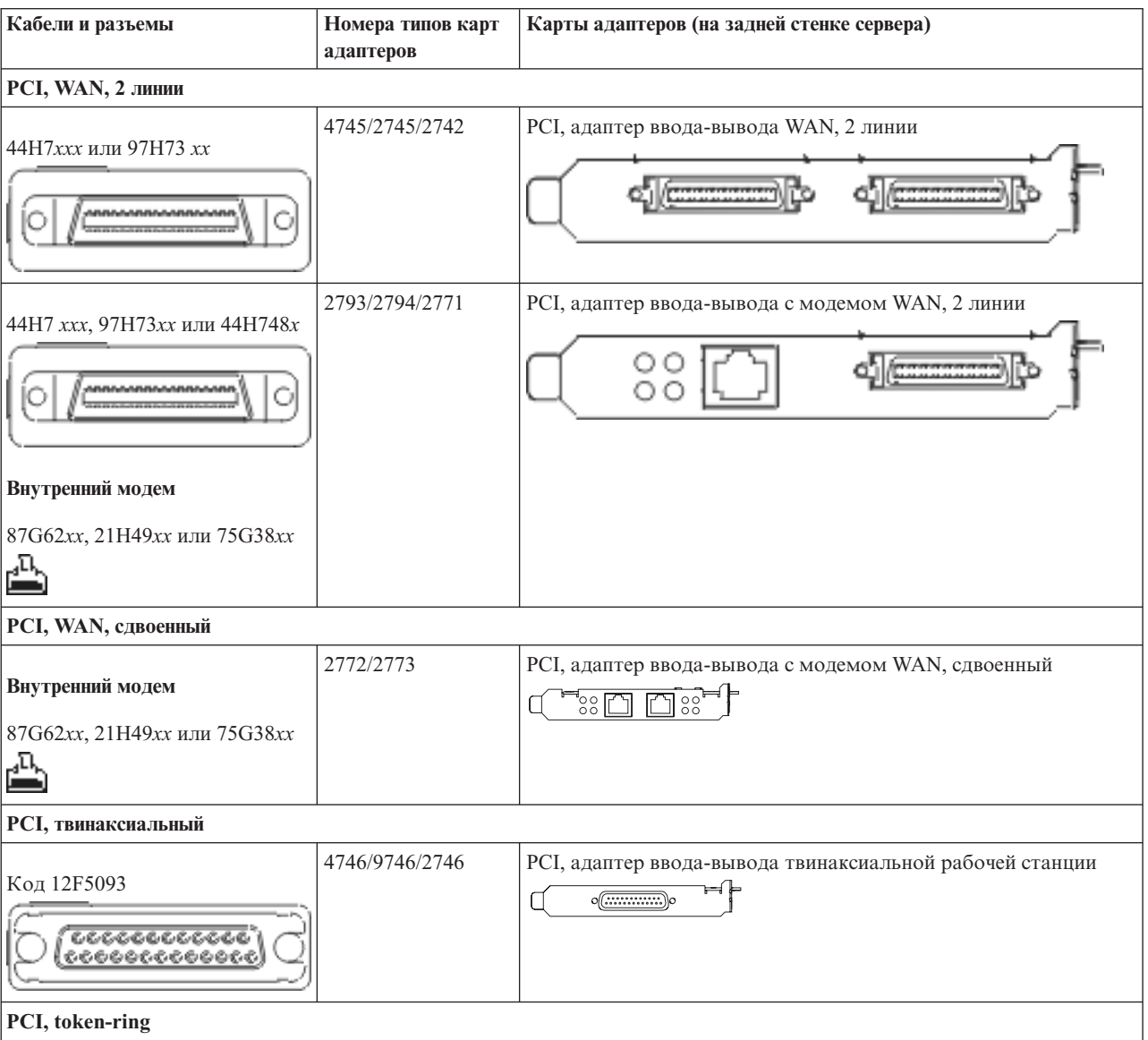

*Таблица 4. Кабели и карты адаптеров*

#### *Таблица 4. Кабели и карты адаптеров (продолжение)*

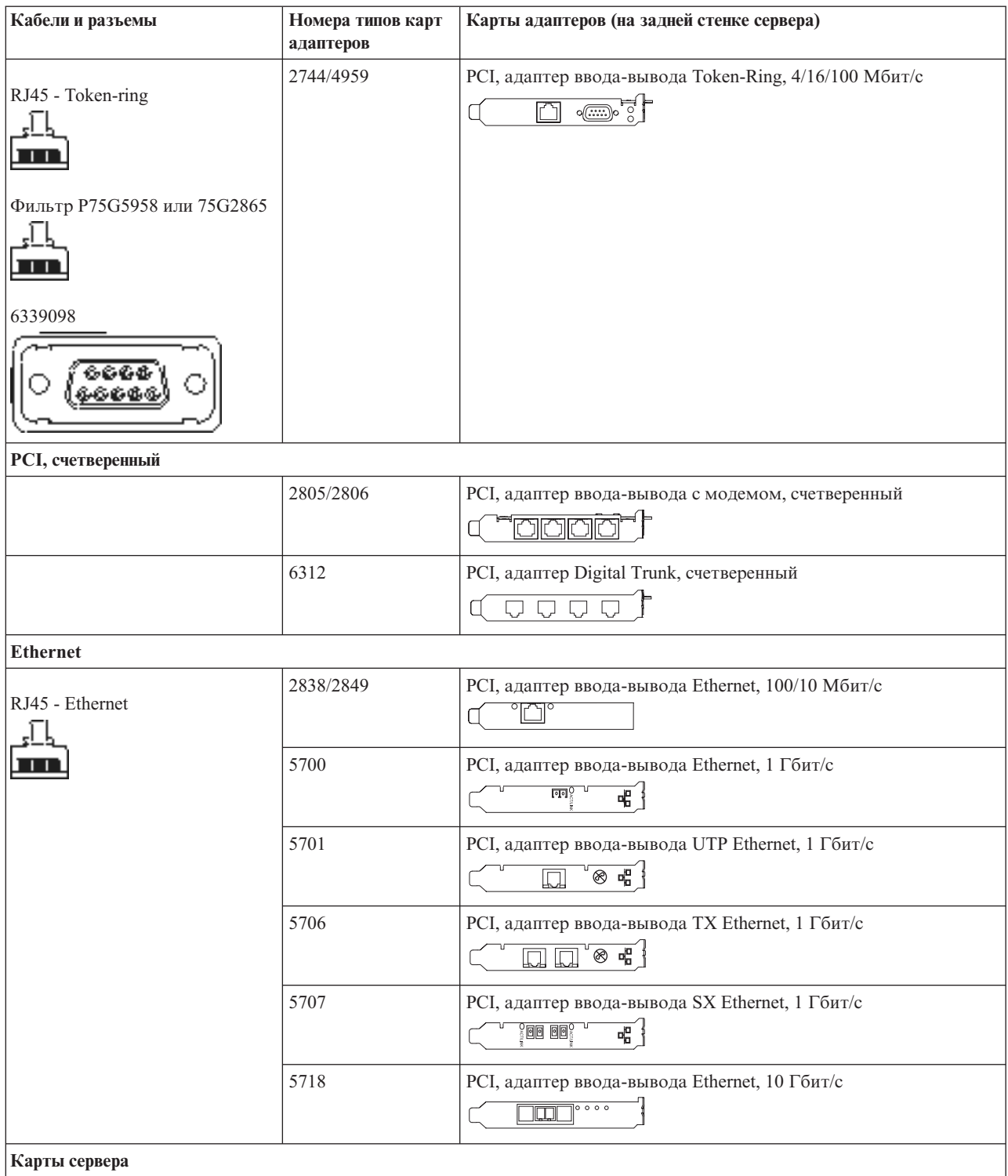

#### *Таблица 4. Кабели и карты адаптеров (продолжение)*

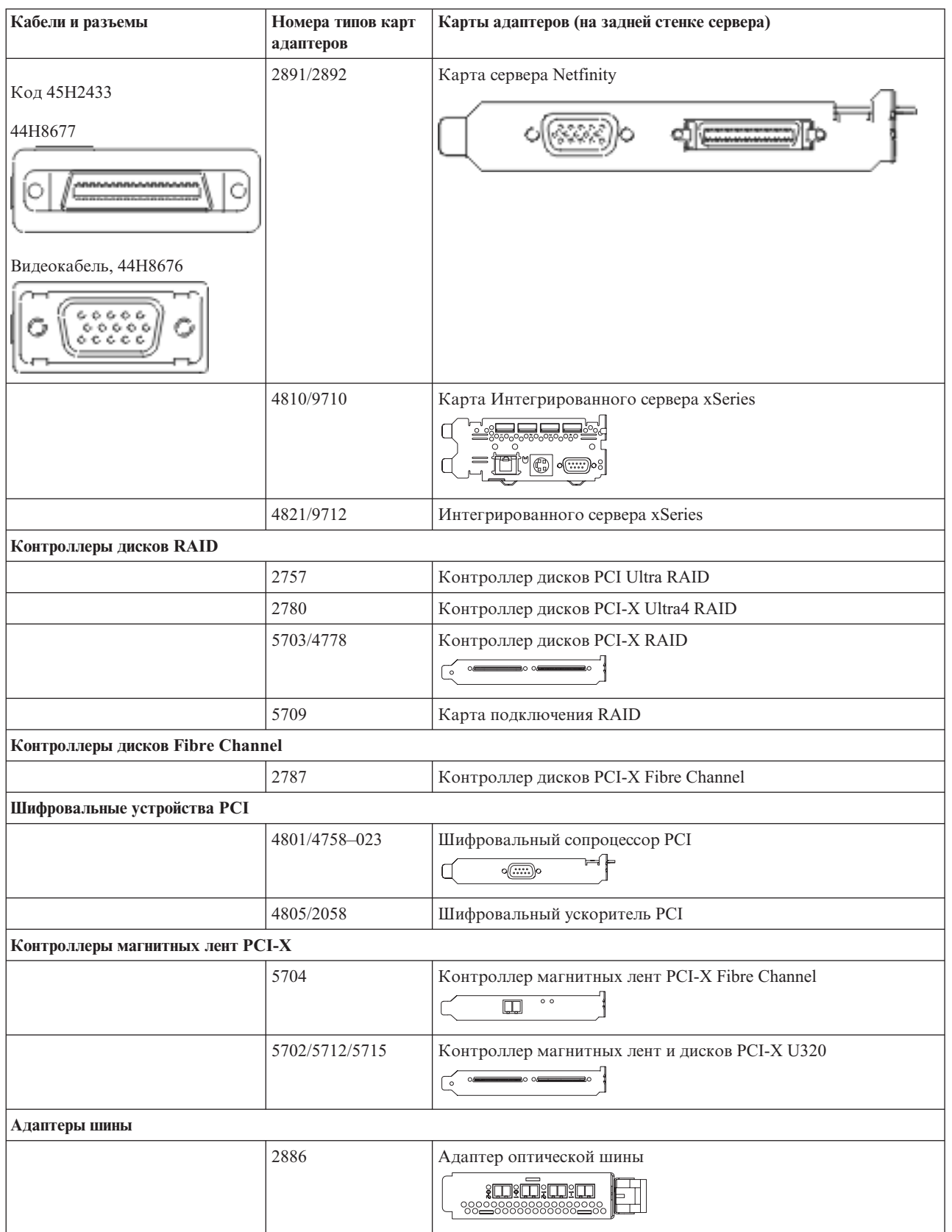

<span id="page-31-0"></span>*Таблица 4. Кабели и карты адаптеров (продолжение)*

| Кабели и разъемы | Номера типов карт<br>адаптеров | Карты адаптеров (на задней стенке сервера)                                     |
|------------------|--------------------------------|--------------------------------------------------------------------------------|
|                  | 2887                           | Адаптер шины HSL-2<br>d <del>( _________</del> ) [ }                           |
|                  | 6417/28E7                      | Адаптер шины HSL-2/RIO-G<br>$\frac{1}{\sqrt{2}}$<br><b>de de la compositor</b> |

- 2. Подключите кабели к сетям передачи данных и внешним устройствам.
- 3. Перейдите к следующей задаче.

### **Включение сервера**

Выполните следующие инструкции перед тем, как включить сервер.

- 1. Подключите консоль к сети и включите ее.
- 2. Подключите к сети сервер или источник бесперебойного питания. Подключите к сети все блоки расширения.
- 3. Откройте дверцу панели управления на передней стенке системы. На панели управления должен быть показан код 01 BN V=F. Питание сервера при этом выключено.

**Примечание:** Если на дисплее показан код, отличный от 01 BN V=F, необходимо изменить режим. При необходимости обратитесь к разделу Работа с панелью управления в Information Center.

- 4. Нажмите белую кнопку включения питания. Включение системы займет от 5 до 20 минут. После включения сервера на дисплее будет показан код 01 BN V=F или A900 2000, означающий, что не подключена консоль.
- 5. Установите заднюю стенку сервера.

Подключение сервера завершено.

- 6. Перейдите к следующему разделу.
- **Примечание:** Если вы планируете устанавливать аппаратное обеспечение для Linux или создавать в системе iSeries логические разделы, на данном этапе может потребоваться перемещение части устройств, например сетевых адаптеров. Для определения оптимального размещения

аппаратного обеспечения запустите [Инструмент](http://www-1.ibm.com/servers/eserver/iseries/lpar/systemdesign.htm) проверки логического раздела (LVT)<sup>-2</sup>. Информация о логических разделах приведена в разделе Логические разделы, дополнительная информация об использовании Linux в логических разделах приведена в разделе Linux в логических разделах.

#### **Установка сервера**

Вернитесь к программе EZ-Setup на диске *iSeries - Установка и работа с системой* и продолжите установку сервера.

# **Выберите инструкции по подключению системы модели 800 или 810**

Выберите инструкции по подключению, соответствующие конфигурации устанавливаемого сервера.

# <span id="page-32-0"></span>**Подключение системы модели 800 или 810 и твинаксиальной консоли с блоком расширения**

Руководствуясь настоящими инструкциями подключите кабели к серверу и консоли.

Напечатайте данный раздел.

**Примечание:** При установке сервера в стойке обратитесь к разделу Установка модели 270, 800 или 810 в стойке.

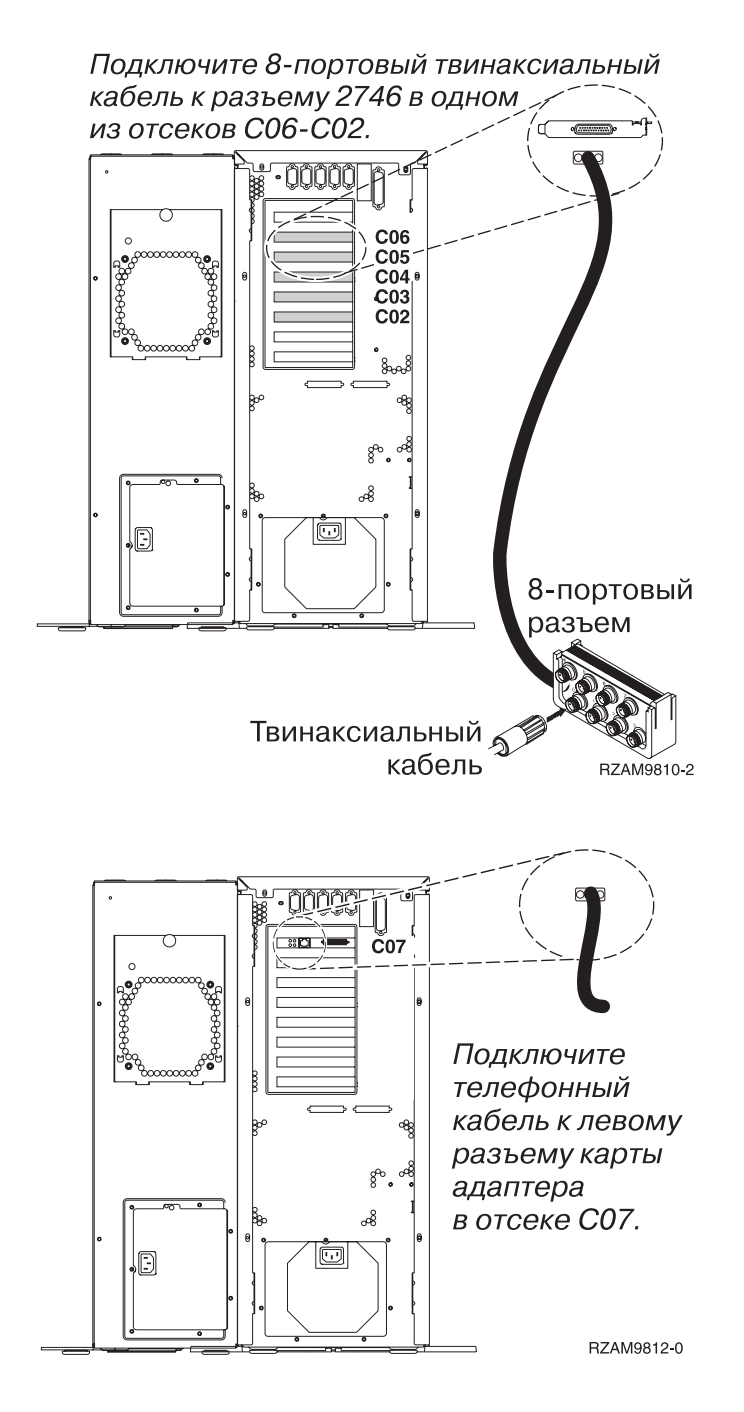

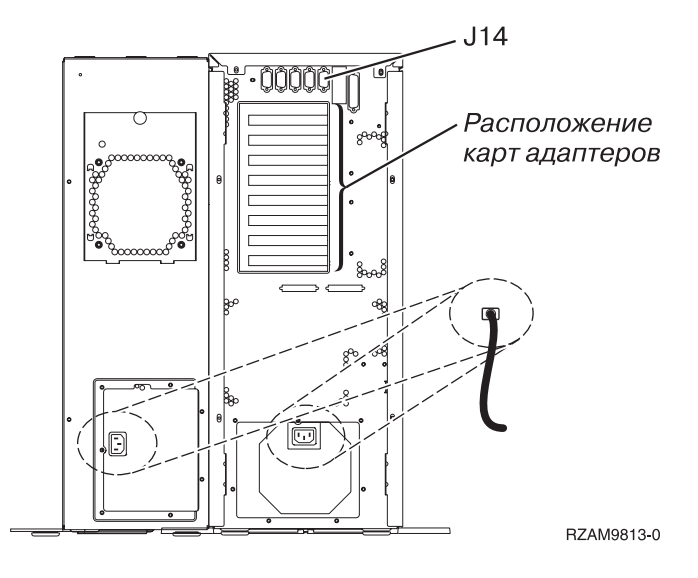

## **Подключение твинаксиального кабеля**

Инструкции по подключению твинаксиального кабеля.

- 1. Посмотрите на отсеки с C06 по C02 со стороны задней стенки сервера. Найдите отсек, в котором установлена карта 2746. Это карта твинаксиального адаптера. Если карты 2746 установлены в нескольких отсеках, выберите карту в отсеке C06.
- 2. Подключите 8-портовый твинаксиальный кабель (PN 21F5093) к карте твинаксиального адаптера 2746.
- 3. Подключите порт 0 8-портового твинаксиального кабеля к рабочей станции, которая будет применяться в качестве системной консоли.

**Примечание:** Консоли должен быть присвоен адрес рабочей станции 0. Инструкции по заданию адреса приведены в документации к рабочей станции.

4. Перейдите к следующей задаче.

#### **Подключение кабеля Электронной поддержки заказчиков**

Инструкции по подключению кабеля Электронной поддержки заказчиков.

Будете ли вы устанавливать систему Электронной поддержки заказчиков?

- v **Нет**: Перейдите к следующей задаче.
- $\bullet$  *Да* 
	- 1. Подключите телефонный кабель к левому разъему адаптера в отсеке C07.
	- 2. Подключите другой конец телефонного кабеля к телефонной розетке.

Электронная поддержка заказчиков упрощает управление сервером и его поддержку. Дополнительная информация об электронной поддержке заказчиков приведена в документе IBM eServer Technical Support

Advantage, поставляемом вместе с сервером, и на Web-сайте [Support](http://www.ibm.com/eserver/iseries/support) for iSeries family  $\ddot{\bullet}$ . Электронную поддержку заказчиков можно настроить с помощью компакт-диска *iSeries Setup and Operations*, поставляемого вместе с сервером.

Перейдите к следующей задаче.

#### **Подключение блока расширения**

Инструкции по подключению блока расширения.

**Примечание:** Не вставляйте кабель питания блока расширения в розетку, как указано в инструкциях.

• Установка блока расширения 0578, 5074, 5078 или 5079

- Установка блока расширения 5075
- v Установка блоков расширения 5065 и 5066
- Установка блока расширения 0588, 0595, 0694, 5088, 5094 и 5095

После установки блока расширения перейдите к следующей задаче.

# **Подключение кабелей питания**

Инструкции по подключению кабелей питания.

Если вы планируете установить шифровальный сопроцессор PCI 4758, обратитесь к инструкциям, приложенным к карте сопроцессора. Эта карта поставляется в отдельной коробке. После установки карты вернитесь к этому разделу.

Будете ли вы устанавливать источник бесперебойного питания?

v **Нет**: Подключите к серверу кабели питания.

**Примечание:** Не вставляйте кабель питания в розетку. Не включайте питание сервера.

v **Да**: Соедините кабель управления питанием источника бесперебойного питания с адаптером J14. Не вставляйте кабель источника бесперебойного питания в розетку и не включайте питание сервера. Инструкции по завершению установки источника бесперебойного питания приведены на Web-сайте

[www.oem/powerware.com/ibm-ups/9910solutions.html](http://www.oem.powerware.com/ibm-ups/9910solutions.html)  $\ddot{\bullet}$ .

Перейдите к следующей задаче.

## **Подключение внешних кабелей**

Инструкции по подключению внешних кабелей.

Если подключение внешних кабелей к картам адаптеров в основном блоке или блоке расширения не требуется, перейдите к следующей задаче.

1. Согласно приведенной таблице подключите кабели к соответствующим картам адаптеров на задней стенке сервера. Количество подключаемых кабелей зависит от конфигурации сайта.

**Примечание:** Убедитесь в наличии всех необходимых кабелей.

*Таблица 5. Кабели и карты адаптеров*

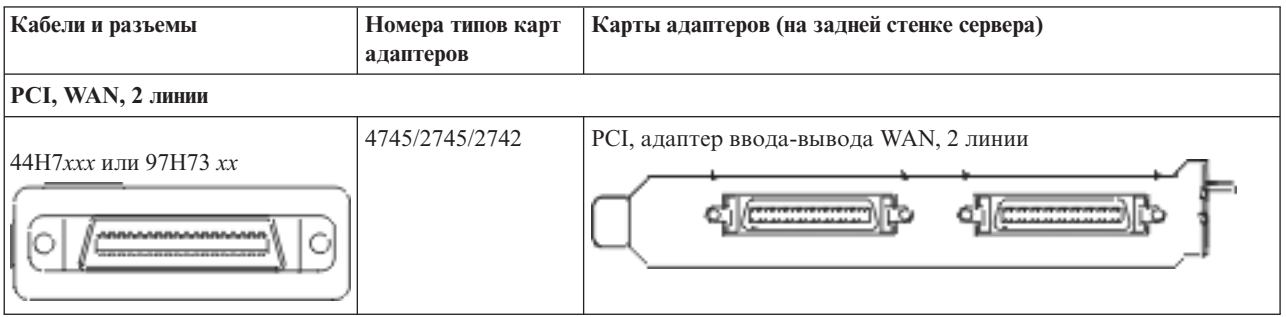

*Таблица 5. Кабели и карты адаптеров (продолжение)*

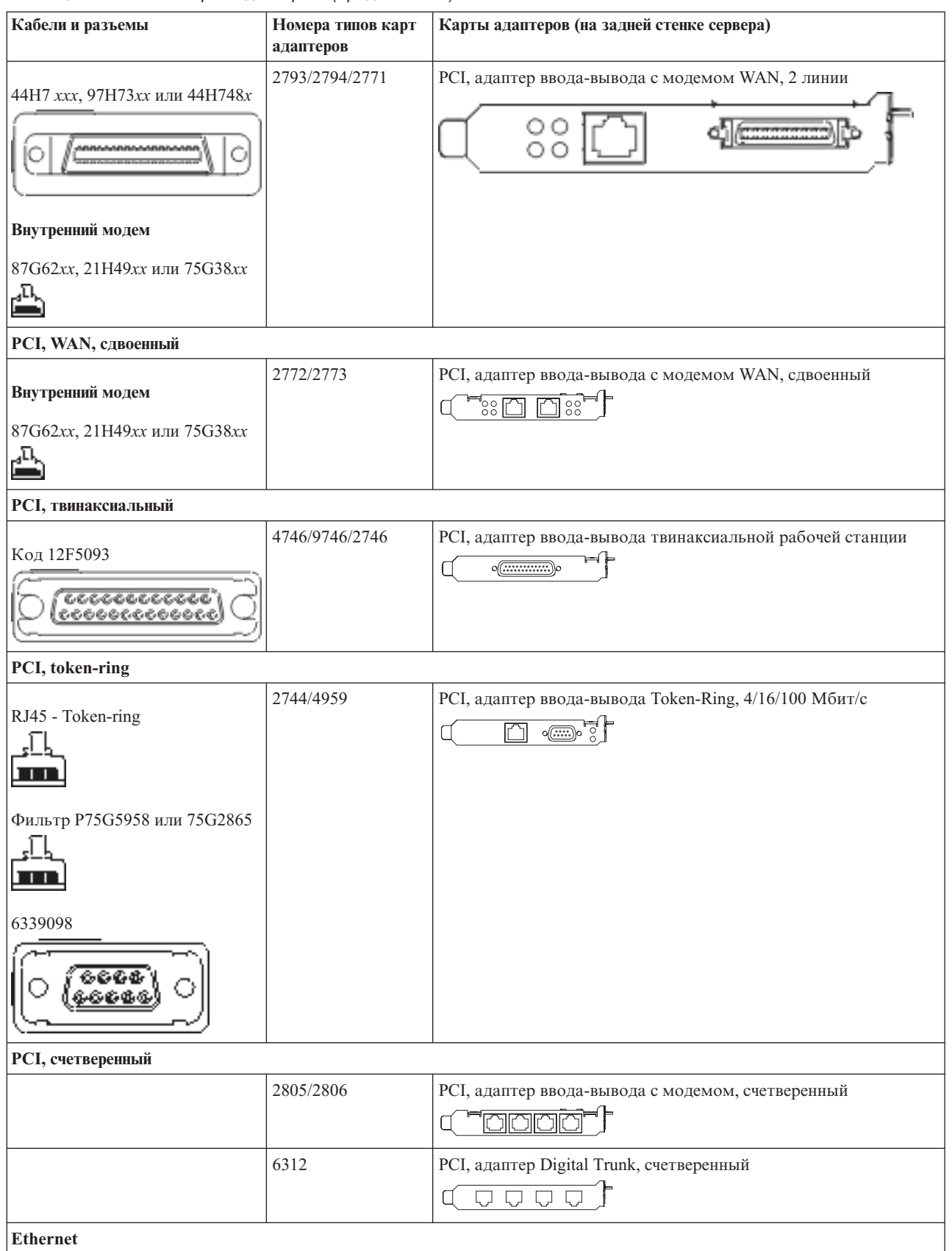
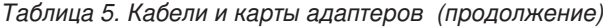

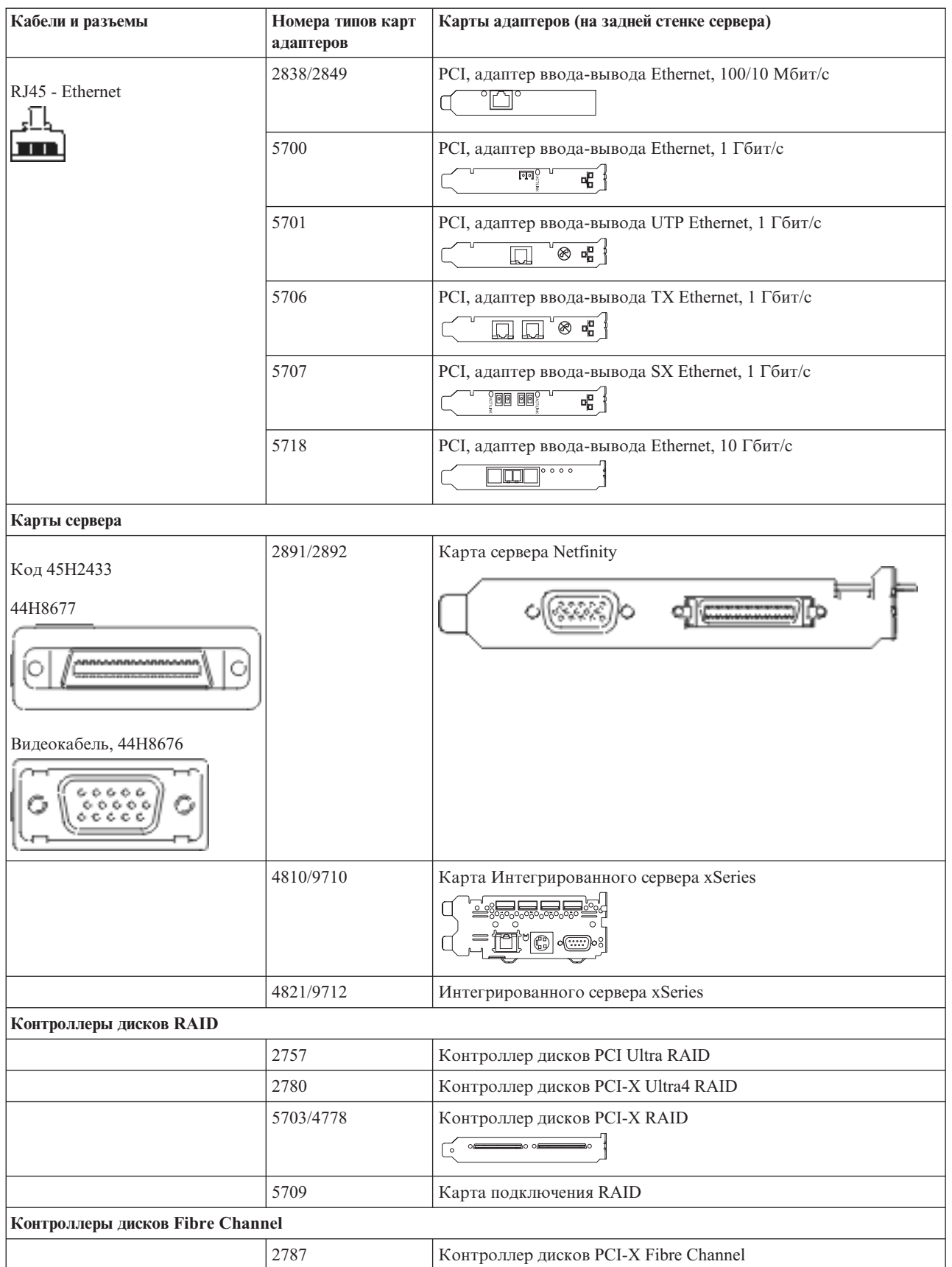

#### *Таблица 5. Кабели и карты адаптеров (продолжение)*

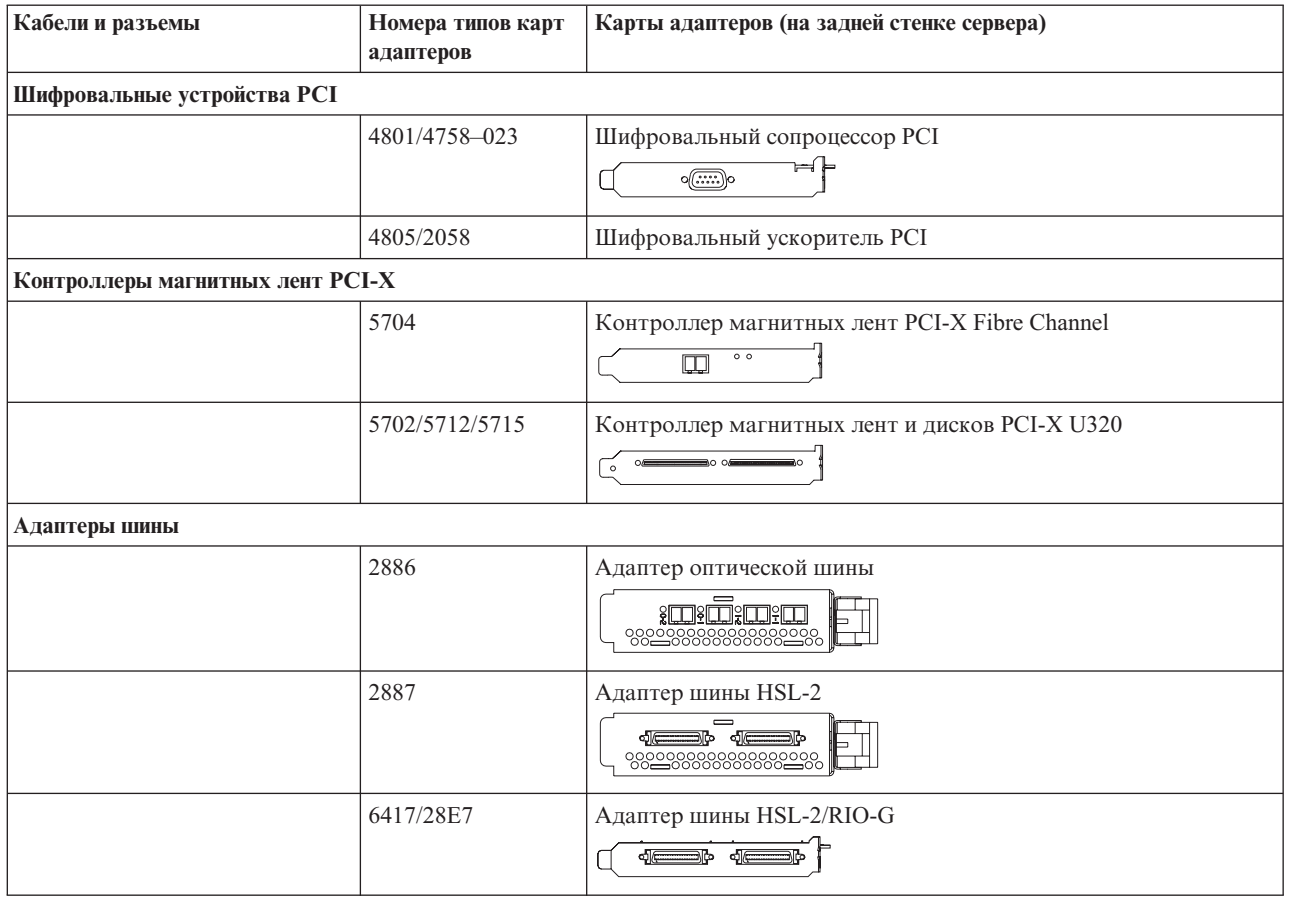

- 2. Подключите кабели к сетям передачи данных и внешним устройствам.
- 3. Перейдите к следующей задаче.

#### **Включение сервера**

Выполните следующие инструкции перед тем, как включить сервер.

- 1. Подключите консоль к сети и включите ее.
- 2. Подключите к сети сервер или источник бесперебойного питания. Подключите к сети все блоки расширения.
- 3. Откройте дверцу панели управления на передней стенке системы. На панели управления должен быть показан код 01 BN V=F. Питание сервера при этом выключено.
	- **Примечание:** Если на дисплее показан код, отличный от 01 BN V=F, необходимо изменить режим. При необходимости обратитесь к разделу Доступ к функциям панели управления в Information Center.
- 4. Нажмите белую кнопку включения питания. Включение системы займет от 5 до 20 минут. Если на сервере применяется твинаксиальная консоль, то при включении сервера на панели управления будет показан код 01 BN V=F. Если применяется консоль управления, то на панели управления будет показан код 01 BN V=F или A900 2000, указывающий, что консоль еще не подключена.

Подключение сервера завершено.

- 5. Перейдите к следующей задаче.
- **Примечание:** Если вы планируете устанавливать аппаратное обеспечение для Linux или создавать в системе iSeries логические разделы, на данном этапе может потребоваться перемещение части устройств, например сетевых адаптеров. Для определения оптимального размещения

аппаратного обеспечения запустите [Инструмент](http://www-1.ibm.com/servers/eserver/iseries/lpar/systemdesign.htm) проверки логического раздела (LVT)<sup>.</sup> Информация о логических разделах приведена в разделе Логические разделы, дополнительная информация об использовании Linux в логических разделах приведена в разделе Linux в логических разделах.

#### **Установка сервера**

Инструкции по установке сервера.

При наличии PC, подключенного к локальной сети, установка сервера может быть выполнена с помощью Мастера EZ-Setup на компакт-диске *iSeries - Установка и работа с системой*.

В противном случае перейдите к разделу Установка твинаксиальной системы .

# **Подключение системы модели 800 или 810 и твинаксиальной консоли без блока расширения**

Руководствуясь настоящими инструкциями подключите кабели к серверу и консоли.

Напечатайте данный раздел.

**Примечание:** При установке сервера в стойке обратитесь к разделу Установка модели 270, 800 или 810 в стойке.

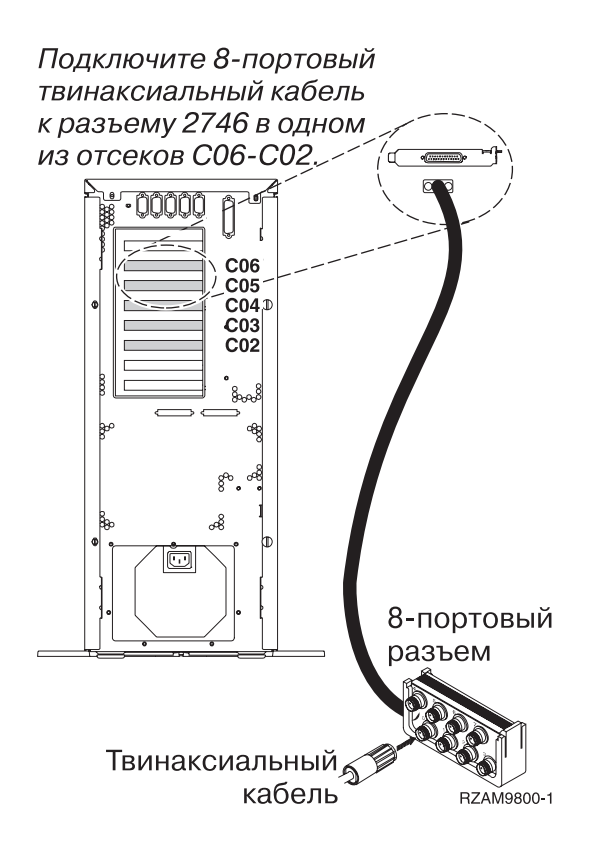

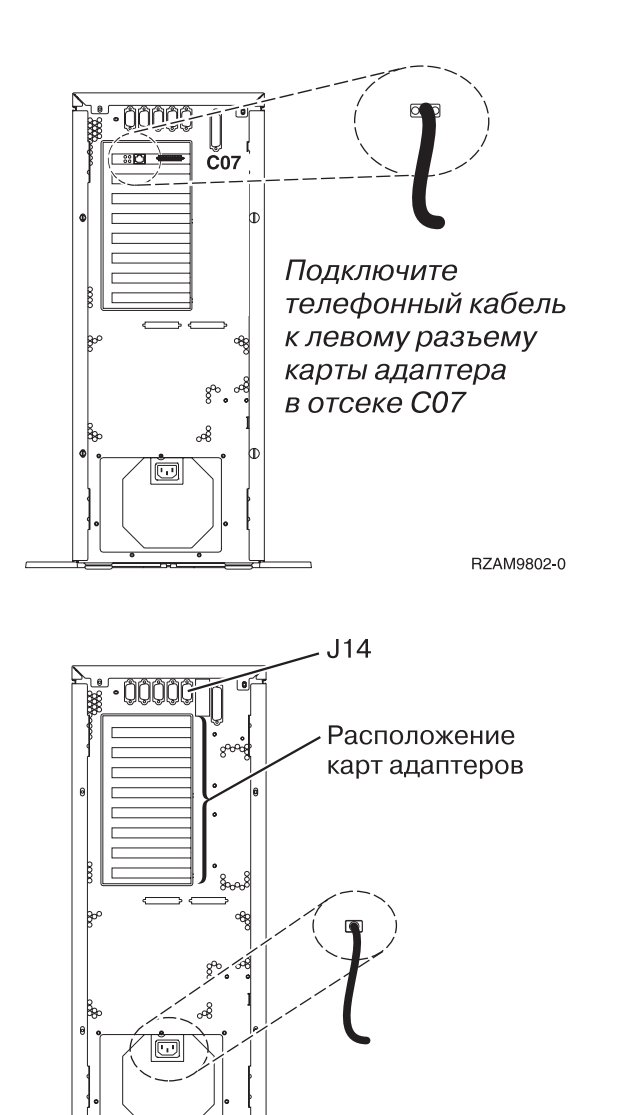

RZAM9803-0

### **Подключение твинаксиального кабеля**

Инструкции по подключению твинаксиального кабеля.

- 1. Посмотрите на отсеки с C06 по C02 со стороны задней стенки сервера. Найдите отсек, в котором установлена карта 2746. Это карта твинаксиального адаптера. Если карты 2746 установлены в нескольких отсеках, выберите карту в отсеке C06.
- 2. Подключите 8-портовый твинаксиальный кабель (PN 21F5093) к карте твинаксиального адаптера 2746.
- 3. Подключите порт 0 8-портового твинаксиального кабеля к рабочей станции, которая будет применяться в качестве системной консоли.

**Примечание:** Консоли должен быть присвоен адрес рабочей станции 0. Инструкции по заданию адреса приведены в документации к рабочей станции.

4. Перейдите к следующей задаче.

#### **Подключение кабеля Электронной поддержки заказчиков**

Инструкции по подключению кабеля Электронной поддержки заказчиков.

Будете ли вы устанавливать систему Электронной поддержки заказчиков?

**• Нет**: Перейдите к следующей задаче.

- Да
	- 1. Подключите телефонный кабель к левому разъему адаптера в отсеке C07.
	- 2. Подключите другой конец телефонного кабеля к телефонной розетке.

Электронная поддержка заказчиков упрощает управление сервером и его поддержку. Дополнительная информация об электронной поддержке заказчиков приведена в документе IBM eServer Technical Support

Advantage, поставляемом вместе с сервером, и на Web-сайте [Support](http://www.ibm.com/eserver/iseries/support) for iSeries family  $\rightarrow$ . Электронную поддержку заказчиков можно настроить с помощью компакт-диска *iSeries Setup and Operations*, поставляемого вместе с сервером.

Перейдите к следующей задаче.

### **Подключение кабелей питания**

Инструкции по подключению кабелей питания.

Если вы планируете установить шифровальный сопроцессор PCI 4758, обратитесь к инструкциям, приложенным к карте сопроцессора. Эта карта поставляется в отдельной коробке. После установки карты вернитесь к этому разделу.

Будете ли вы устанавливать источник бесперебойного питания?

v **Нет**: Подключите к серверу кабели питания.

**Примечание:** Не вставляйте кабель питания в розетку. Не включайте питание сервера.

v **Да**: Соедините кабель управления питанием источника бесперебойного питания с адаптером J14. Не вставляйте кабель источника бесперебойного питания в розетку и не включайте питание сервера. Инструкции по завершению установки источника бесперебойного питания приведены на Web-сайте

[www.oem/powerware.com/ibm-ups/9910solutions.html](http://www.oem.powerware.com/ibm-ups/9910solutions.html)  $\rightarrow$ .

Перейдите к следующей задаче.

#### **Подключение внешних кабелей**

Инструкции по подключению внешних кабелей.

Если подключение внешних кабелей к картам адаптеров в основном блоке или блоке расширения не требуется, перейдите к следующей задаче.

1. Согласно приведенной таблице подключите кабели к соответствующим картам адаптеров на задней стенке сервера. Количество подключаемых кабелей зависит от конфигурации сайта.

**Примечание:** Убедитесь в наличии всех необходимых кабелей.

*Таблица 6. Кабели и карты адаптеров*

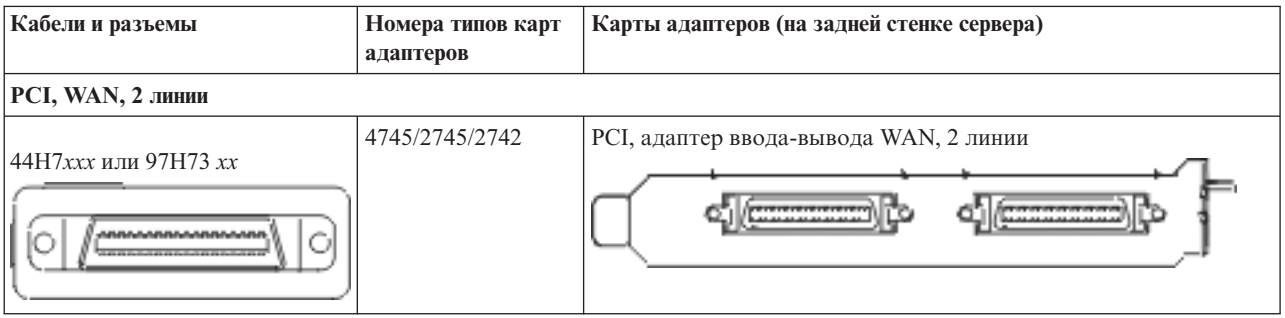

*Таблица 6. Кабели и карты адаптеров (продолжение)*

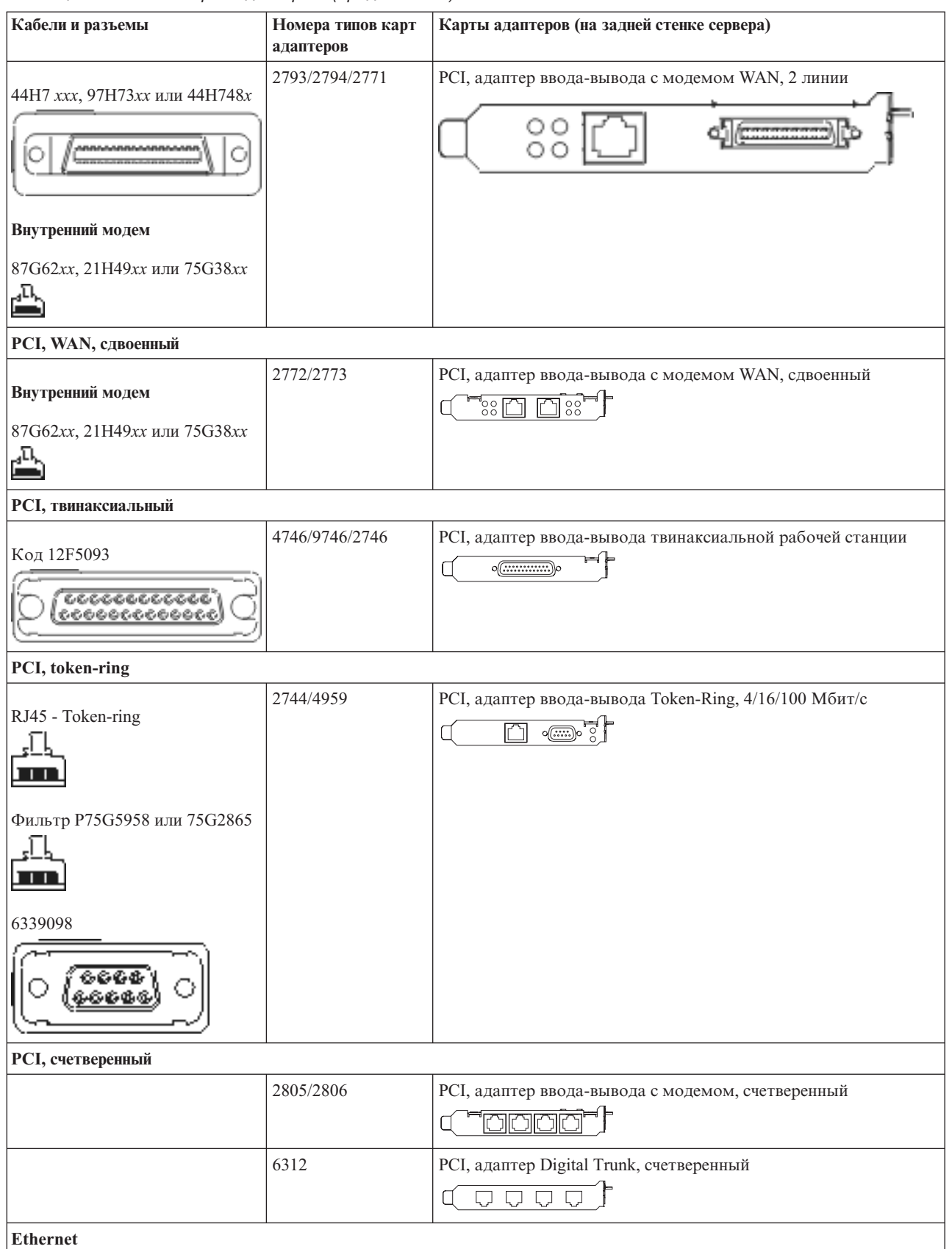

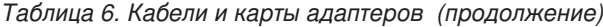

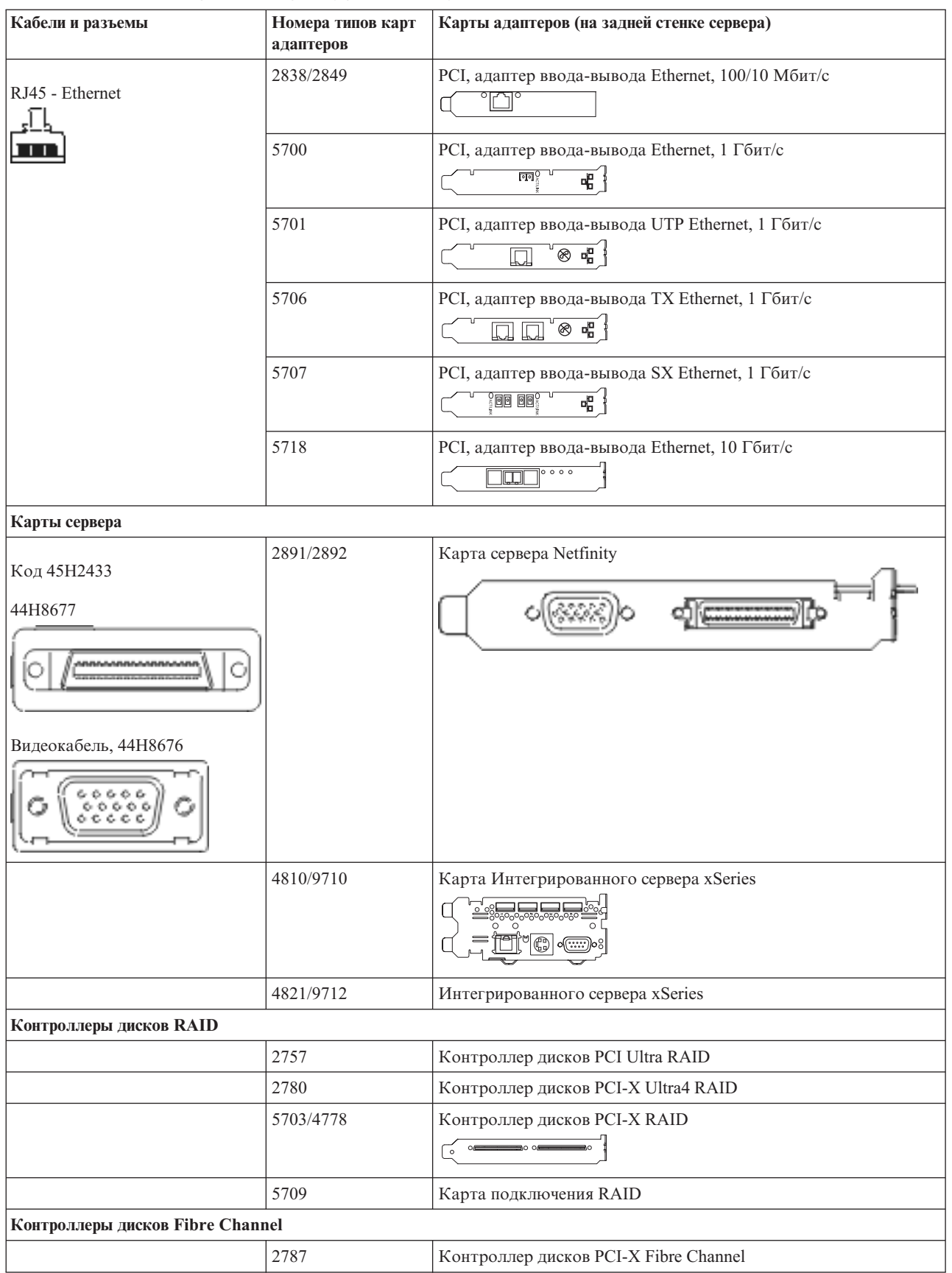

#### *Таблица 6. Кабели и карты адаптеров (продолжение)*

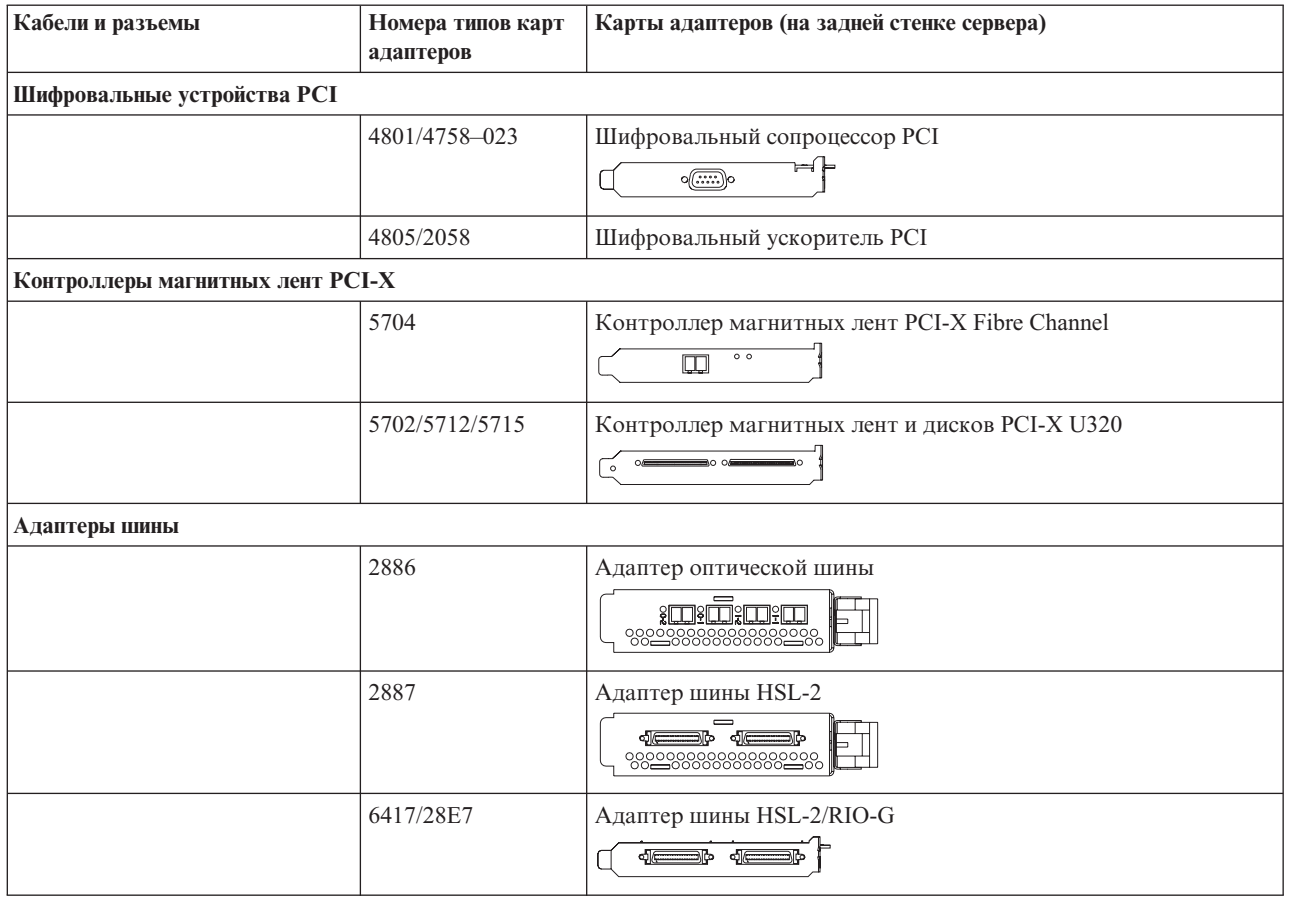

- 2. Подключите кабели к сетям передачи данных и внешним устройствам.
- 3. Перейдите к следующей задаче.

#### **Включение сервера**

Выполните следующие инструкции перед тем, как включить сервер.

- 1. Подключите консоль к сети и включите ее.
- 2. Подключите к сети сервер или источник бесперебойного питания. Подключите к сети все блоки расширения.
- 3. Откройте дверцу панели управления на передней стенке системы. На панели управления должен быть показан код 01 BN V=F. Питание сервера при этом выключено.
	- **Примечание:** Если на дисплее показан код, отличный от 01 BN V=F, необходимо изменить режим. При необходимости обратитесь к разделу Доступ к функциям панели управления в Information Center.
- 4. Нажмите белую кнопку включения питания. Включение системы займет от 5 до 20 минут. Если на сервере применяется твинаксиальная консоль, то при включении сервера на панели управления будет показан код 01 BN V=F. Если применяется консоль управления, то на панели управления будет показан код 01 BN V=F или A900 2000, указывающий, что консоль еще не подключена.

Подключение сервера завершено.

- 5. Перейдите к следующей задаче.
- **Примечание:** Если вы планируете устанавливать аппаратное обеспечение для Linux или создавать в системе iSeries логические разделы, на данном этапе может потребоваться перемещение части устройств, например сетевых адаптеров. Для определения оптимального размещения

аппаратного обеспечения запустите [Инструмент](http://www-1.ibm.com/servers/eserver/iseries/lpar/systemdesign.htm) проверки логического раздела (LVT) Информация о логических разделах приведена в разделе Логические разделы, дополнительная информация об использовании Linux в логических разделах приведена в разделе Linux в логических разделах.

#### **Установка сервера**

Инструкции по установке сервера.

При наличии PC, подключенного к локальной сети, установка сервера может быть выполнена с помощью Мастера EZ-Setup на компакт-диске *iSeries - Установка и работа с системой*.

В противном случае перейдите к разделу Установка твинаксиальной системы .

# **Подключение модели 800 или 810 с блоком расширения и Консолью управления**

Руководствуясь настоящими инструкциями подключите кабели к серверу и консоли.

Напечатайте данный раздел.

**Примечание:** При установке сервера в стойке обратитесь к разделу Установка модели 270, 800 или 810 в стойке.

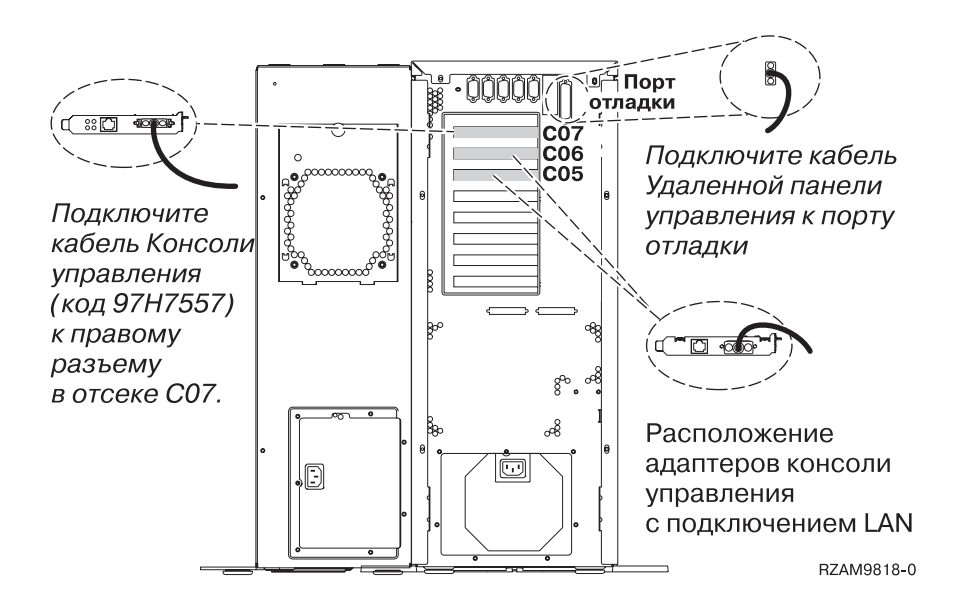

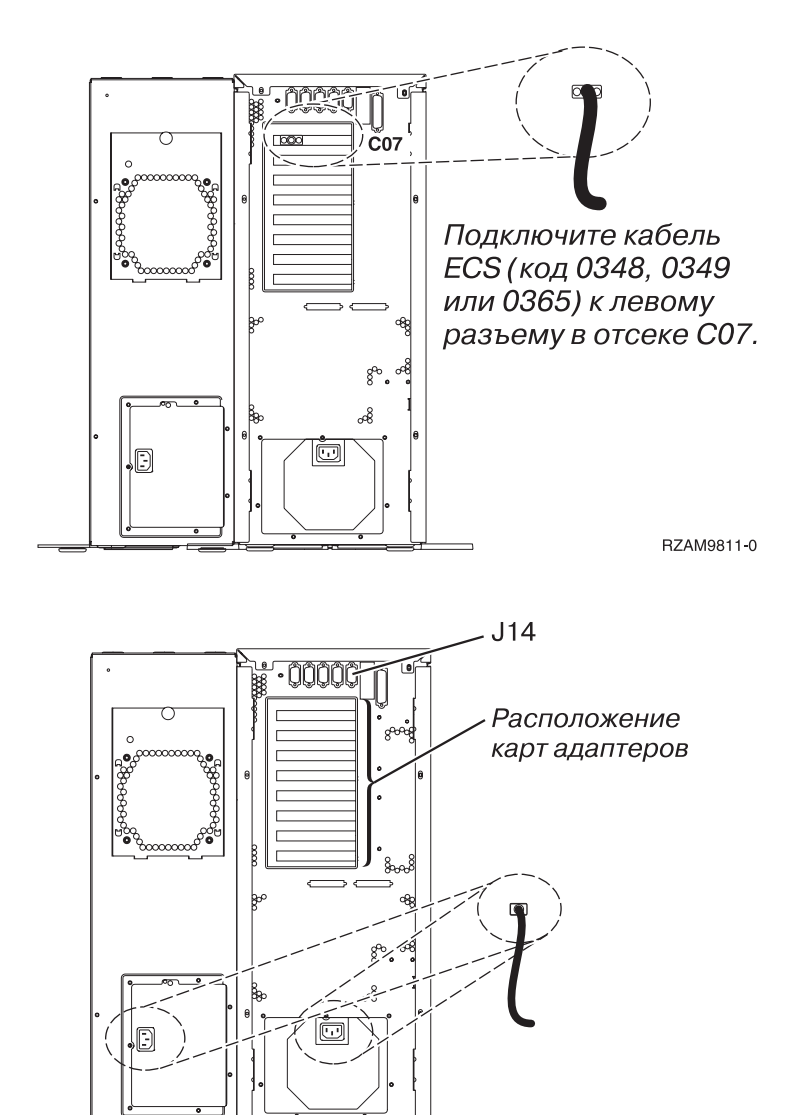

#### RZAM9813-0

### **Подключение кабеля Консоли управления**

Инструкции по подключению кабеля Консоли управления.

- 1. Выключите и отсоедините от сети PC, который будет выполнять функцию системной консоли.
- 2. Подключите кабель Консоли управления (PN 97H7557) к правому разъему адаптера 2793 или 2794 в отсеке C07 на задней стенке сервера.

Консоль управления должна быть подключена через локальную сеть?

- v **Нет**
- a. Подключите другой конец кабеля Консоли управления к первому или единственному последовательному порту на задней стенке PC.
- b. Перейдите к следующей задаче.
- v **Да**

Для обычной работы с Консолью управления через локальную сеть подключение кабелей консоли Управления не требуется. Подключение указанных кабелей к PC применяется при устранении неполадок. Для подробностей обратитесь к разделу Консоль управления.

- a. Подключите к локальной сети сетевой кабель PC, который будет выполнять функции системной консоли. Подключите кабель локальной сети к карте адаптера в отсеке C06 или C05.
- b. Перейдите к следующей задаче.

### **Подключение кабеля Электронной поддержки заказчиков**

Инструкции по подключению кабеля Электронной поддержки заказчиков.

Будете ли вы устанавливать систему Электронной поддержки заказчиков?

- **Нет**: Перейдите к следующей задаче.
- Да
	- 1. Подключите телефонный кабель к левому разъему адаптера в отсеке C07.
	- 2. Подключите другой конец телефонного кабеля к телефонной розетке.

Электронная поддержка заказчиков упрощает управление сервером и его поддержку. Дополнительная информация об электронной поддержке заказчиков приведена в документе IBM eServer Technical Support

Advantage, поставляемом вместе с сервером, и на Web-сайте [Support](http://www.ibm.com/eserver/iseries/support) for iSeries family  $\rightarrow$ . Электронную поддержку заказчиков можно настроить с помощью компакт-диска *iSeries Setup and Operations*, поставляемого вместе с сервером.

Перейдите к следующей задаче.

#### **Подключение блока расширения**

Инструкции по подключению блока расширения.

**Примечание:** Не вставляйте кабель питания блока расширения в розетку, как указано в инструкциях.

- Установка блока расширения 0578, 5074, 5078 или 5079
- Установка блока расширения 5075
- Установка блоков расширения 5065 и 5066
- Установка блока расширения 0588, 0595, 0694, 5088, 5094 и 5095

После установки блока расширения перейдите к следующей задаче.

#### **Подключение кабелей питания**

Инструкции по подключению кабелей питания.

Если вы планируете установить шифровальный сопроцессор PCI 4758, обратитесь к инструкциям, приложенным к карте сопроцессора. Эта карта поставляется в отдельной коробке. После установки карты вернитесь к этому разделу.

Будете ли вы устанавливать источник бесперебойного питания?

v **Нет**: Подключите к серверу кабели питания.

**Примечание:** Не вставляйте кабель питания в розетку. Не включайте питание сервера.

v **Да**: Соедините кабель управления питанием источника бесперебойного питания с адаптером J14. Не вставляйте кабель источника бесперебойного питания в розетку и не включайте питание сервера. Инструкции по завершению установки источника бесперебойного питания приведены на Web-сайте

[www.oem/powerware.com/ibm-ups/9910solutions.html](http://www.oem.powerware.com/ibm-ups/9910solutions.html)  $\rightarrow$ .

Перейдите к следующей задаче.

#### **Подключение внешних кабелей**

Инструкции по подключению внешних кабелей.

Если подключение внешних кабелей к картам адаптеров в основном блоке или блоке расширения не требуется, перейдите к следующей задаче.

1. Согласно приведенной таблице подключите кабели к соответствующим картам адаптеров на задней стенке сервера. Количество подключаемых кабелей зависит от конфигурации сайта.

**Примечание:** Убедитесь в наличии всех необходимых кабелей.

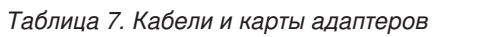

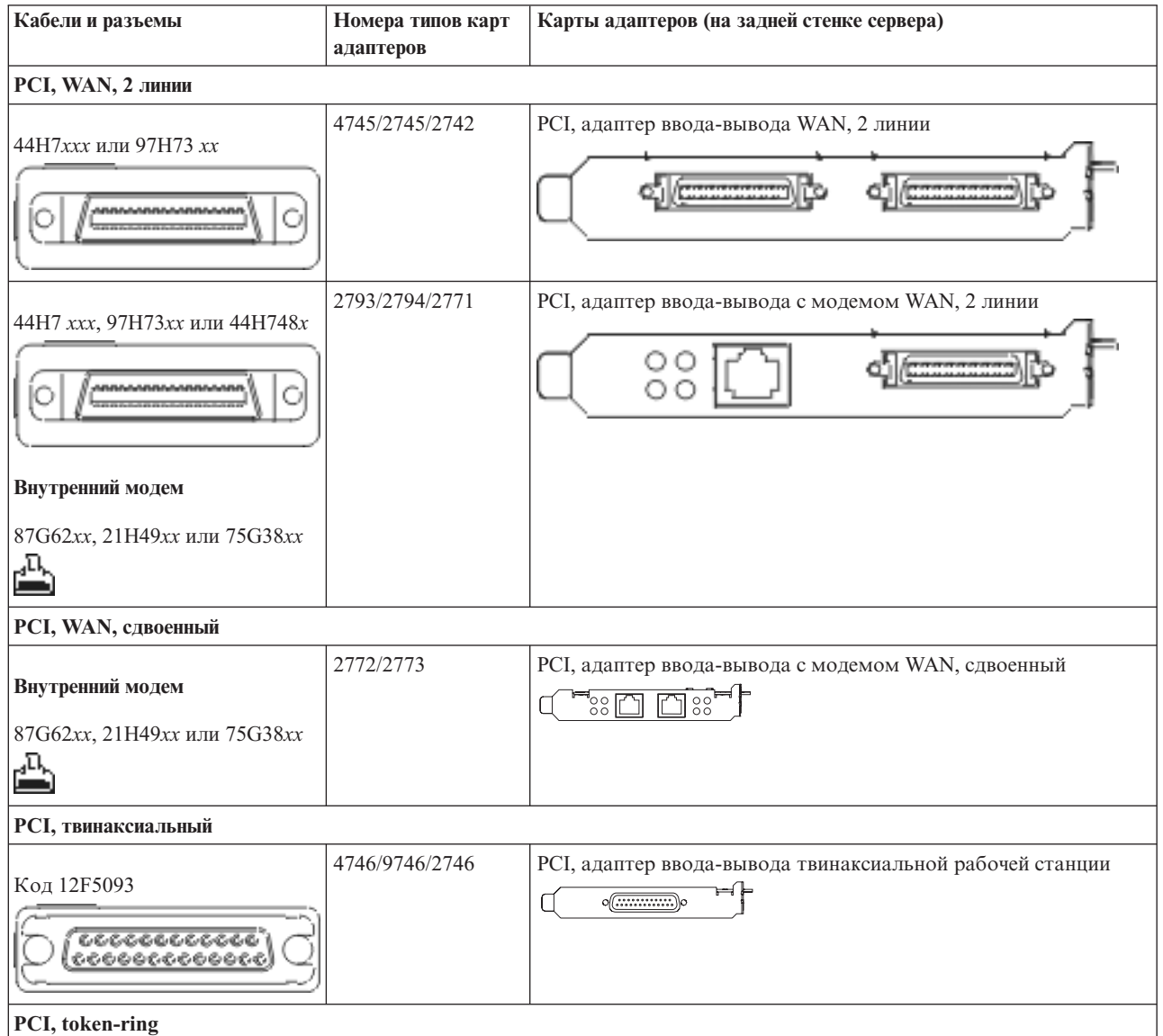

# *Таблица 7. Кабели и карты адаптеров (продолжение)*

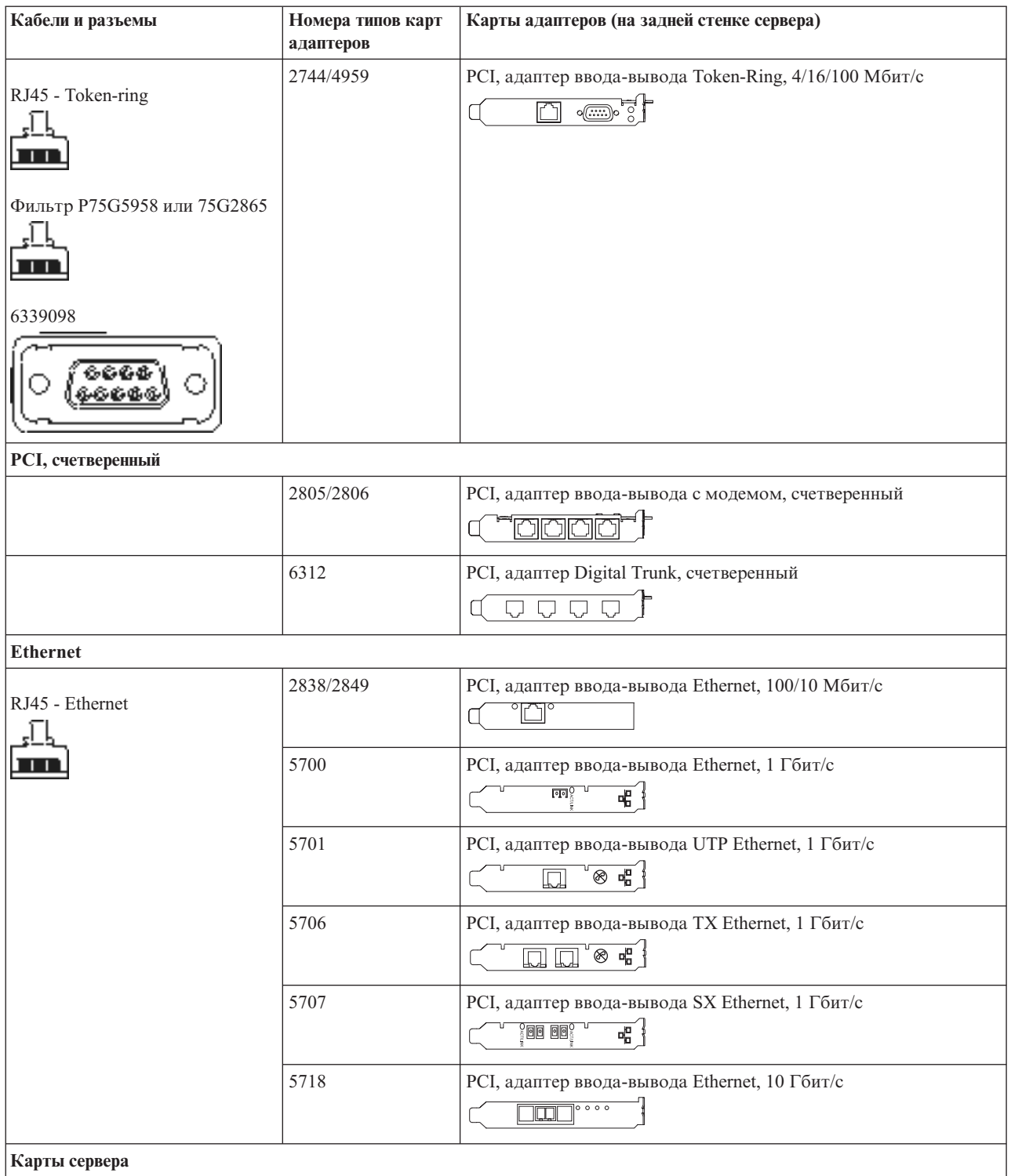

#### *Таблица 7. Кабели и карты адаптеров (продолжение)*

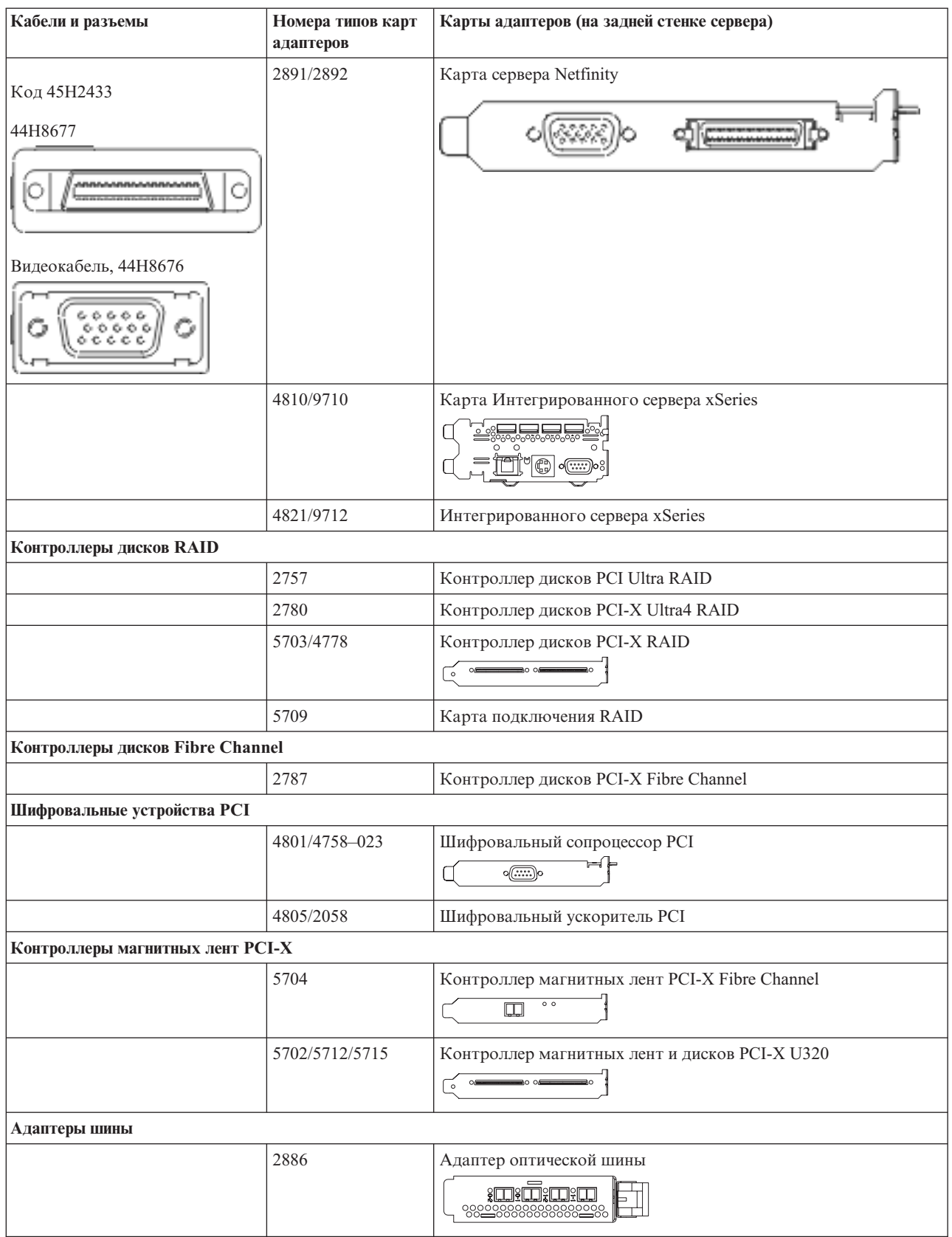

*Таблица 7. Кабели и карты адаптеров (продолжение)*

| Кабели и разъемы | Номера типов карт<br>адаптеров | Карты адаптеров (на задней стенке сервера) |
|------------------|--------------------------------|--------------------------------------------|
|                  | 2887                           | Адаптер шины HSL-2<br>—<br><b>d</b> (      |
|                  | 6417/28E7                      | Адаптер шины HSL-2/RIO-G<br>$\triangle$    |

- 2. Подключите кабели к сетям передачи данных и внешним устройствам.
- 3. Перейдите к следующей задаче.

### **Включение сервера**

Выполните следующие инструкции перед тем, как включить сервер.

- 1. Подключите консоль к сети и включите ее.
- 2. Подключите к сети сервер или источник бесперебойного питания. Подключите к сети все блоки расширения.
- 3. Откройте дверцу панели управления на передней стенке системы. На панели управления должен быть показан код 01 BN V=F. Питание сервера при этом выключено.

**Примечание:** Если на дисплее показан код, отличный от 01 BN V=F, необходимо изменить режим. При необходимости обратитесь к разделу Доступ к функциям панели управления в Information Center.

4. Нажмите белую кнопку включения питания. Включение системы займет от 5 до 20 минут. Если на сервере применяется твинаксиальная консоль, то при включении сервера на панели управления будет показан код 01 BN V=F. Если применяется консоль управления, то на панели управления будет показан код 01 BN V=F или A900 2000, указывающий, что консоль еще не подключена.

Подключение сервера завершено.

- 5. Перейдите к следующей задаче.
- **Примечание:** Если вы планируете устанавливать аппаратное обеспечение для Linux или создавать в системе iSeries логические разделы, на данном этапе может потребоваться перемещение части устройств, например сетевых адаптеров. Для определения оптимального размещения

аппаратного обеспечения запустите [Инструмент](http://www-1.ibm.com/servers/eserver/iseries/lpar/systemdesign.htm) проверки логического раздела (LVT)<sup>-/</sup> Информация о логических разделах приведена в разделе Логические разделы, дополнительная информация об использовании Linux в логических разделах приведена в разделе Linux в логических разделах.

### **Установка сервера**

Инструкции по установке сервера.

Вернитесь к программе EZ-Setup на диске *iSeries - Установка и работа с системой* и продолжите установку сервера.

# **Подключение системы модели 800 или 810 и консоли управления без блока расширения**

Руководствуясь настоящими инструкциями подключите кабели к серверу и консоли.

Напечатайте данный раздел.

**Примечание:** При установке сервера в стойке обратитесь к разделу Установка модели 270, 800 или 810 в стойке.

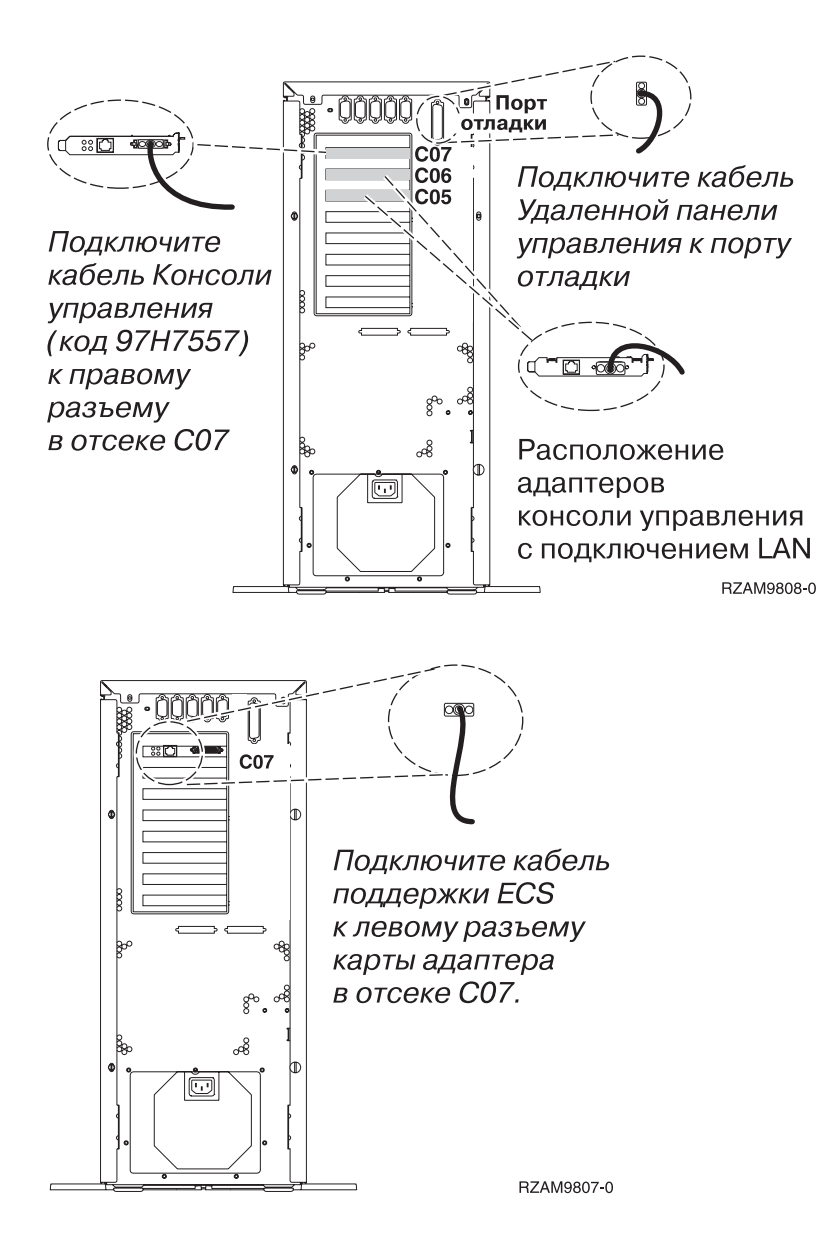

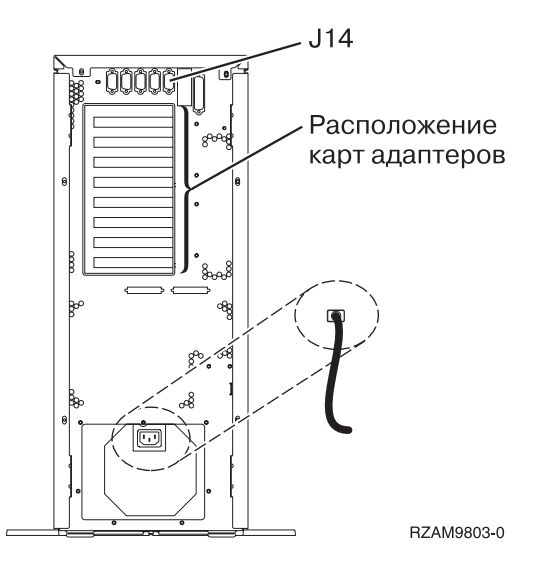

## **Подключение кабеля Консоли управления**

Инструкции по подключению кабеля Консоли управления.

- 1. Выключите и отсоедините от сети PC, который будет выполнять функцию системной консоли.
- 2. Подключите кабель Консоли управления (PN 97H7557) к правому разъему адаптера 2793 или 2794 в отсеке C07 на задней стенке сервера.

Консоль управления должна быть подключена через локальную сеть?

- v **Нет**
- a. Подключите другой конец кабеля Консоли управления к первому или единственному последовательному порту на задней стенке PC.
- b. Перейдите к следующей задаче.
- v **Да**

Для обычной работы с Консолью управления через локальную сеть подключение кабелей консоли Управления не требуется. Подключение указанных кабелей к PC применяется при устранении неполадок. Для подробностей обратитесь к разделу Консоль управления.

- a. Подключите к локальной сети сетевой кабель PC, который будет выполнять функции системной консоли. Подключите кабель локальной сети к карте адаптера в отсеке C06 или C05.
- b. Перейдите к следующей задаче.

#### **Подключение кабеля Электронной поддержки заказчиков**

Инструкции по подключению кабеля Электронной поддержки заказчиков.

Будете ли вы устанавливать систему Электронной поддержки заказчиков?

- v **Нет**: Перейдите к следующей задаче.
- v **Да**
	- 1. Подключите телефонный кабель к левому разъему адаптера в отсеке C07.
	- 2. Подключите другой конец телефонного кабеля к телефонной розетке.

Электронная поддержка заказчиков упрощает управление сервером и его поддержку. Дополнительная информация об электронной поддержке заказчиков приведена в документе IBM eServer Technical Support

Advantage, поставляемом вместе с сервером, и на Web-сайте [Support](http://www.ibm.com/eserver/iseries/support) for iSeries family  $\rightarrow$ . Электронную поддержку заказчиков можно настроить с помощью компакт-диска *iSeries Setup and Operations*, поставляемого вместе с сервером.

Перейдите к следующей задаче.

# **Подключение кабелей питания**

Инструкции по подключению кабелей питания.

Если вы планируете установить шифровальный сопроцессор PCI 4758, обратитесь к инструкциям, приложенным к карте сопроцессора. Эта карта поставляется в отдельной коробке. После установки карты вернитесь к этому разделу.

Будете ли вы устанавливать источник бесперебойного питания?

v **Нет**: Подключите к серверу кабели питания.

**Примечание:** Не вставляйте кабель питания в розетку. Не включайте питание сервера.

v **Да**: Соедините кабель управления питанием источника бесперебойного питания с адаптером J14. Не вставляйте кабель источника бесперебойного питания в розетку и не включайте питание сервера. Инструкции по завершению установки источника бесперебойного питания приведены на Web-сайте

[www.oem/powerware.com/ibm-ups/9910solutions.html](http://www.oem.powerware.com/ibm-ups/9910solutions.html) ...

Перейдите к следующей задаче.

#### **Подключение внешних кабелей**

Инструкции по подключению внешних кабелей.

Если подключение внешних кабелей к картам адаптеров в основном блоке или блоке расширения не требуется, перейдите к следующей задаче.

1. Согласно приведенной таблице подключите кабели к соответствующим картам адаптеров на задней стенке сервера. Количество подключаемых кабелей зависит от конфигурации сайта.

**Примечание:** Убедитесь в наличии всех необходимых кабелей.

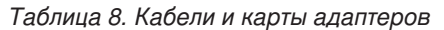

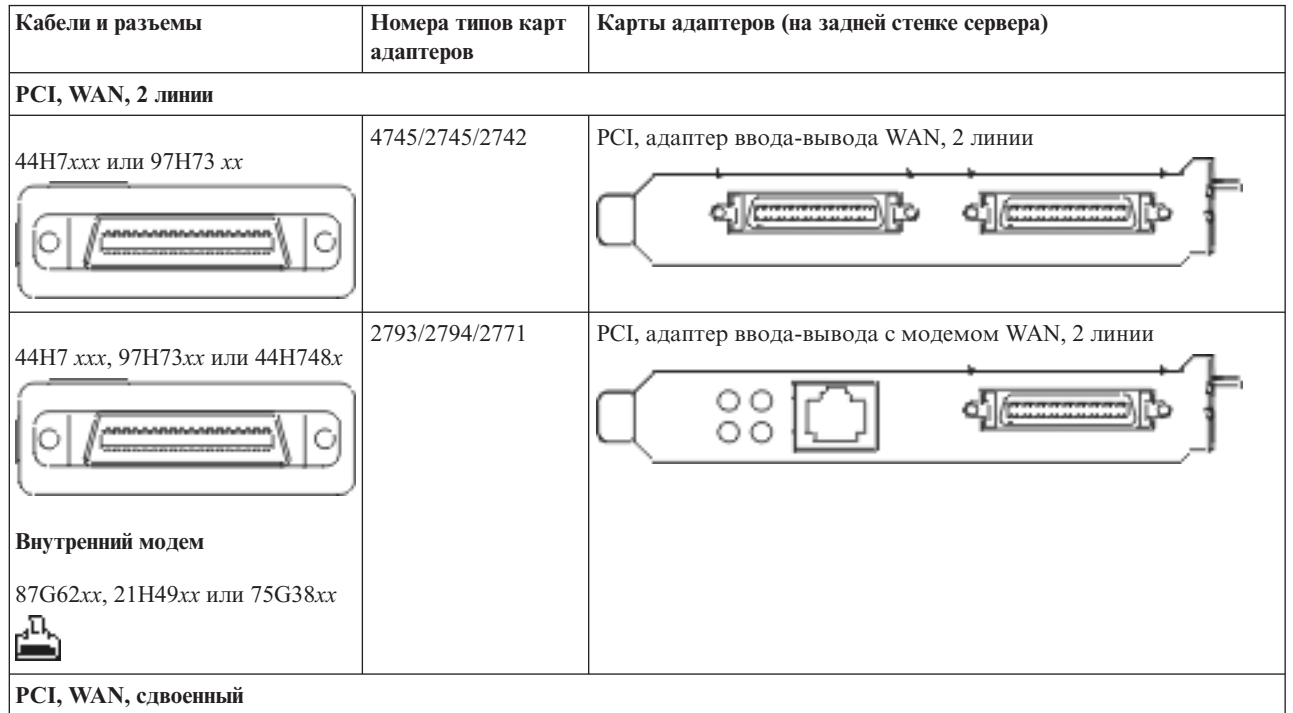

*Таблица 8. Кабели и карты адаптеров (продолжение)*

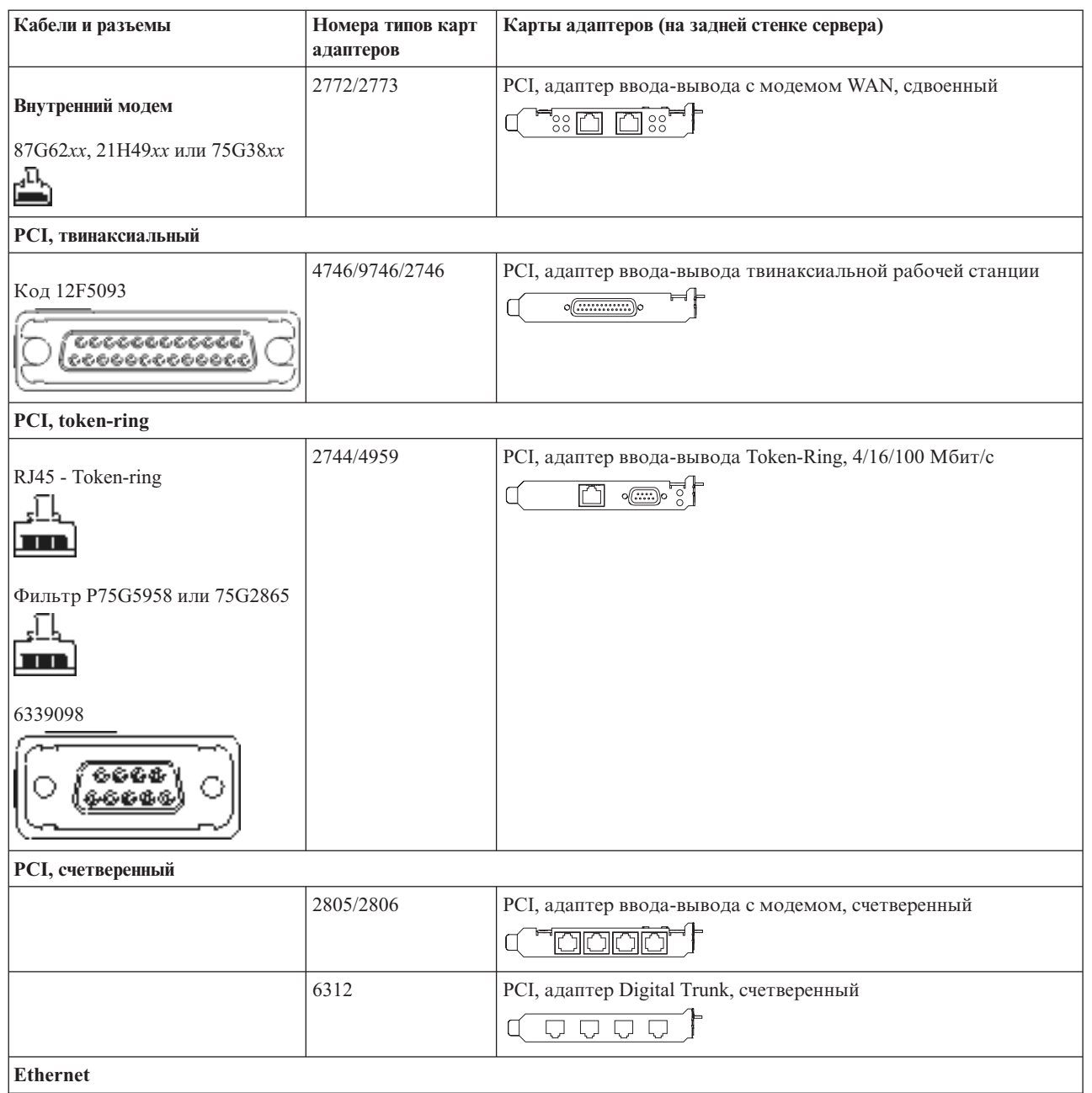

*Таблица 8. Кабели и карты адаптеров (продолжение)*

| Кабели и разъемы                          | Номера типов карт<br>адаптеров | Карты адаптеров (на задней стенке сервера)                                                                                                    |  |  |
|-------------------------------------------|--------------------------------|----------------------------------------------------------------------------------------------------|--|--|
| RJ45 - Ethernet                           | 2838/2849                      | РСІ, адаптер ввода-вывода Ethernet, 100/10 Мбит/с<br>m°                                                                                                    |  |  |
|                                           | 5700                           | РСІ, адаптер ввода-вывода Ethernet, 1 Гбит/с<br>ন্দি $\sqrt{2}$<br>噊                                                                                                    |  |  |
|                                           | 5701                           | РСІ, адаптер ввода-вывода UTP Ethernet, 1 Гбит/с<br>$\overline{\otimes}$ of $\overline{\phantom{a}}$<br>$\Box$                                                             |  |  |
|                                           | 5706                           | РСІ, адаптер ввода-вывода ТХ Ethernet, 1 Гбит/с<br>$\overline{\mathbb{Z}}$ $\overline{\mathbb{Z}}$ $\overline{\mathbb{Z}}$ $\overline{\mathbb{Z}}$ $\overline{\mathbb{Z}}$ |  |  |
|                                           | 5707                           | РСІ, адаптер ввода-вывода SX Ethernet, 1 Гбит/с<br>$^{\circ}$ 00 00 $^{\circ}$<br>画                                                                                        |  |  |
|                                           | 5718                           | РСІ, адаптер ввода-вывода Ethernet, 10 Гбит/с<br>$\frac{1}{10}$ o o o<br>$\overline{\Xi}$                                                                                  |  |  |
| Карты сервера                             |                                |                                                                                                    |  |  |
| Код 45Н2433                               | 2891/2892                      | Карта сервера Netfinity                                                                                                    |  |  |
| 44H8677                                   |                                |                                                                                                    |  |  |
| Видеокабель, 44Н8676<br>0000<br>း စိစ္စစ္ |                                |                                                                                                    |  |  |
|                                           | 4810/9710                      | Карта Интегрированного сервера xSeries<br>O                                                                                                    |  |  |
|                                           | 4821/9712                      | Интегрированного сервера xSeries                                                                                                    |  |  |
| Контроллеры дисков RAID                   |                                |                                                                                                    |  |  |
|                                           | 2757                           | Контроллер дисков PCI Ultra RAID                                                                                                    |  |  |
|                                           | 2780                           | Контроллер дисков PCI-X Ultra4 RAID                                                                                                    |  |  |
|                                           | 5703/4778                      | Контроллер дисков PCI-X RAID<br>$\frac{1}{\circ}$<br>▄▄▖▗▄▄                                                                                                    |  |  |
|                                           | 5709                           | Карта подключения RAID                                                                                                    |  |  |
| Контроллеры дисков Fibre Channel          |                                |                                                                                                    |  |  |
|                                           | 2787                           | Контроллер дисков PCI-X Fibre Channel                                                                                                    |  |  |

#### *Таблица 8. Кабели и карты адаптеров (продолжение)*

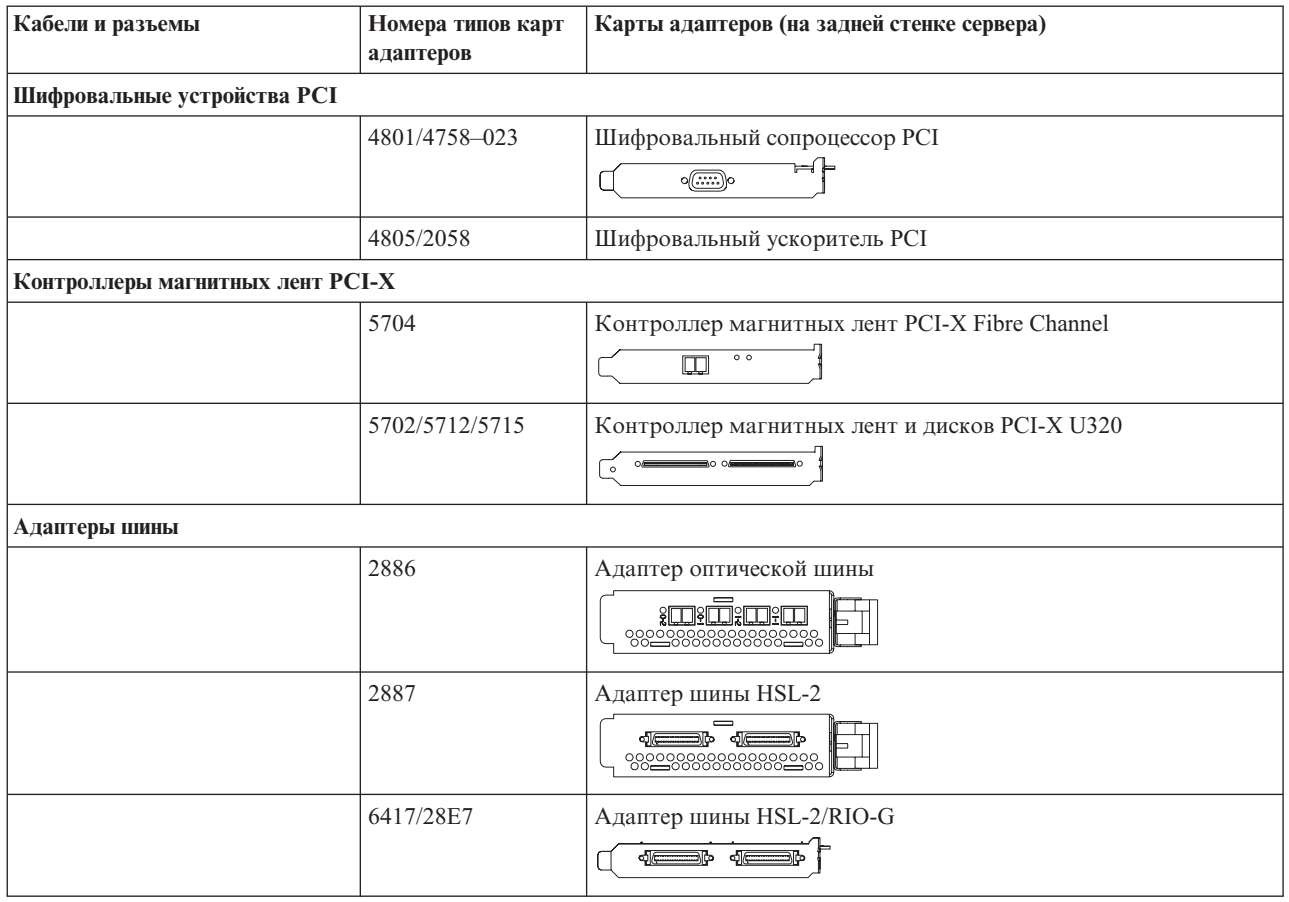

- 2. Подключите кабели к сетям передачи данных и внешним устройствам.
- 3. Перейдите к следующей задаче.

#### **Включение сервера**

Выполните следующие инструкции перед тем, как включить сервер.

- 1. Подключите консоль к сети и включите ее.
- 2. Подключите к сети сервер или источник бесперебойного питания. Подключите к сети все блоки расширения.
- 3. Откройте дверцу панели управления на передней стенке системы. На панели управления должен быть показан код 01 BN V=F. Питание сервера при этом выключено.
	- **Примечание:** Если на дисплее показан код, отличный от 01 BN V=F, необходимо изменить режим. При необходимости обратитесь к разделу Доступ к функциям панели управления в Information Center.
- 4. Нажмите белую кнопку включения питания. Включение системы займет от 5 до 20 минут. Если на сервере применяется твинаксиальная консоль, то при включении сервера на панели управления будет показан код 01 BN V=F. Если применяется консоль управления, то на панели управления будет показан код 01 BN V=F или A900 2000, указывающий, что консоль еще не подключена.

Подключение сервера завершено.

- 5. Перейдите к следующей задаче.
- **Примечание:** Если вы планируете устанавливать аппаратное обеспечение для Linux или создавать в системе iSeries логические разделы, на данном этапе может потребоваться перемещение части устройств, например сетевых адаптеров. Для определения оптимального размещения

аппаратного обеспечения запустите [Инструмент](http://www-1.ibm.com/servers/eserver/iseries/lpar/systemdesign.htm) проверки логического раздела (LVT) Информация о логических разделах приведена в разделе Логические разделы, дополнительная информация об использовании Linux в логических разделах приведена в разделе Linux в логических разделах.

#### **Установка сервера**

Инструкции по установке сервера.

Вернитесь к программе EZ-Setup на диске *iSeries - Установка и работа с системой* и продолжите установку сервера.

# **Выберите инструкции по подключению системы модели 820**

Выберите инструкции по подключению, соответствующие конфигурации устанавливаемого сервера.

# **Подключение системы модели 820 и твинаксиальной консоли с блоком расширения**

Руководствуясь настоящими инструкциями подключите кабели к серверу и консоли.

Напечатайте данный раздел.

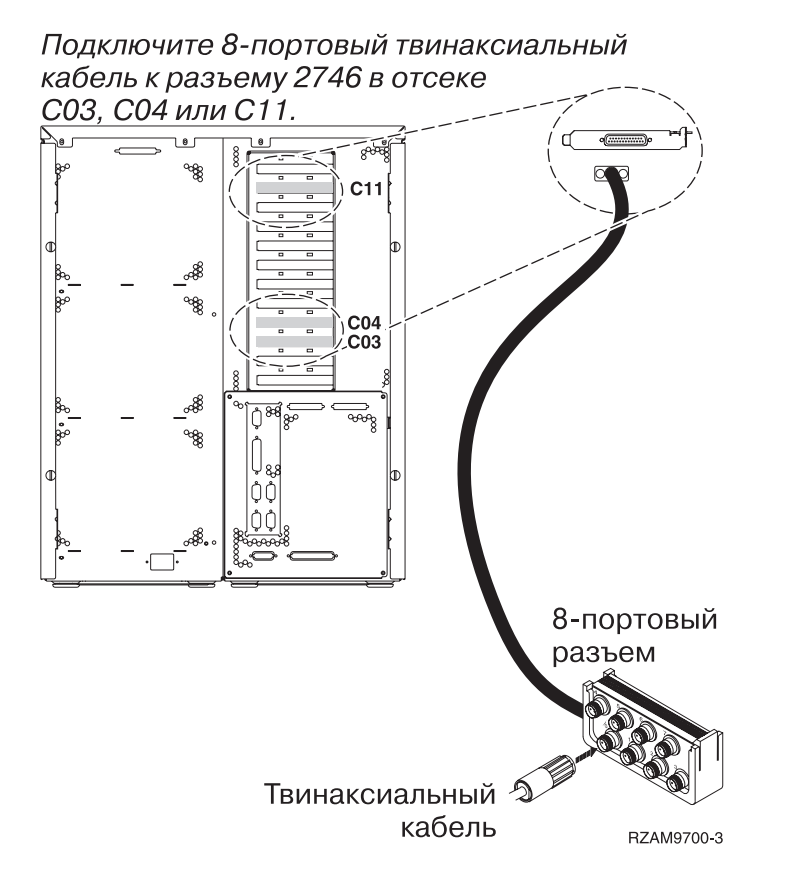

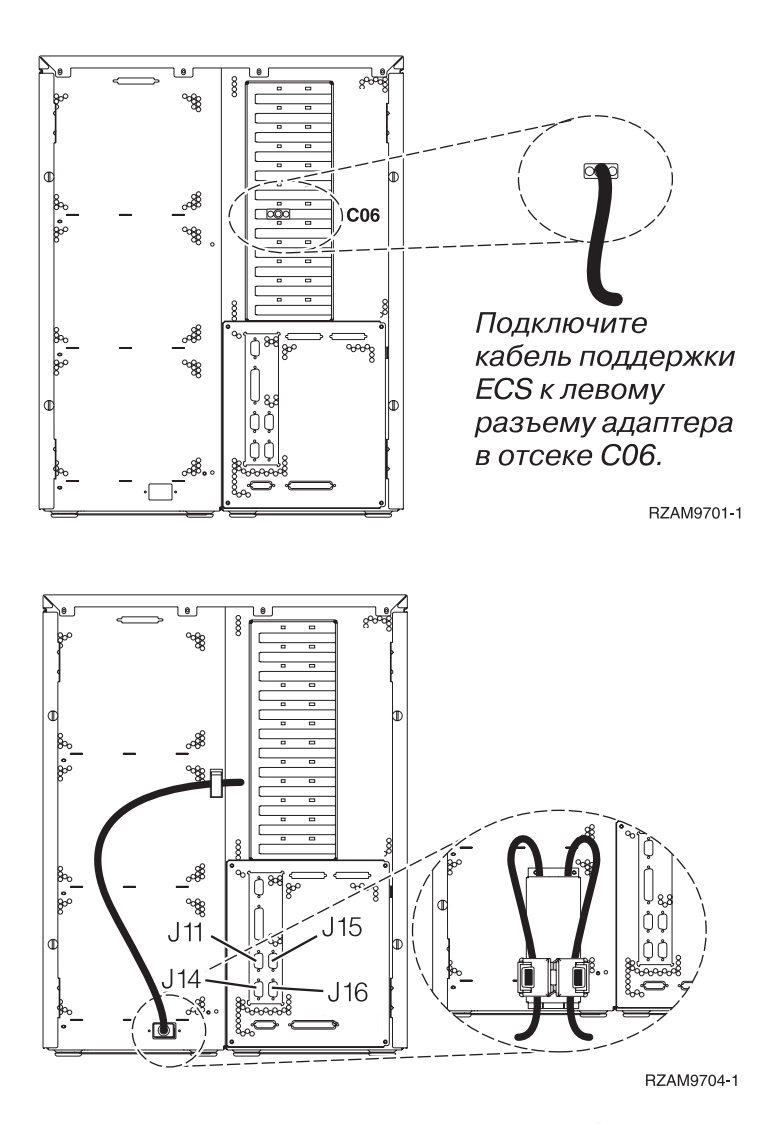

### **Подключение твинаксиального кабеля**

Инструкции по подключению твинаксиального кабеля.

- 1. Посмотрите на отсеки C03, C04 и C11 на задней стенке сервера. Найдите отсек, в котором установлена карта 2746. Это карта твинаксиального адаптера. Если карты 2746 установлены в нескольких отсеках, выберите карту в отсеке C04. Если в гнезде C04 карта 2746 отсутствует, но карты 2746 установлены в гнездах C03 и C11, то выберите любую из них.
- 2. Подключите 8-портовый твинаксиальный кабель (PN 21F5093) к карте твинаксиального адаптера 2746.Твинаксиальный кабель не входит в комплект поставки системы.
- 3. Подключите порт 0 8-портового твинаксиального кабеля к рабочей станции, которая будет применяться в качестве системной консоли.

**Примечание:** Консоли должен быть присвоен адрес рабочей станции 0. Инструкции по заданию адреса приведены в документации к рабочей станции.

4. Перейдите к следующей задаче.

#### **Подключение кабеля Электронной поддержки заказчиков**

Инструкции по подключению кабеля Электронной поддержки заказчиков.

Будете ли вы устанавливать систему Электронной поддержки заказчиков?

**• Нет**: Перейдите к следующей задаче.

- v **Да**:
	- 1. Подключите телефонный кабель к левому разъему адаптера в отсеке C06.
	- 2. Подключите другой конец телефонного кабеля к телефонной розетке.

Электронная поддержка заказчиков упрощает управление сервером и его поддержку. Дополнительная информация об электронной поддержке заказчиков приведена в документе IBM eServer Technical Support

Advantage, поставляемом вместе с сервером, и на Web-сайте [Support](http://www.ibm.com/eserver/iseries/support) for iSeries family  $\ddot{\bullet}$ . Электронную поддержку заказчиков можно настроить с помощью компакт-диска *iSeries Setup and Operations*, поставляемого вместе с сервером.

Перейдите к следующей задаче.

### **Подключение блока расширения**

Инструкции по подключению блока расширения.

**Примечание:** Не вставляйте кабель питания блока расширения в розетку, как указано в инструкциях.

- Установка блока расширения 0578, 5074, 5078 или 5079
- Установка блока расширения 5075
- v Установка блоков расширения 5065 и 5066
- Установка блока расширения 0588, 0595, 0694, 5088, 5094 и 5095

После установки блока расширения и установки на место его задней крышки перейдите к следующей задаче.

#### **Подключение кабелей питания**

Выполните следующие инструкции перед тем, как подключать кабели питания.

Если вы планируете установить шифровальный сопроцессор PCI 4758, обратитесь к инструкциям, приложенным к карте сопроцессора. Эта карта поставляется в отдельной коробке. После установки карты вернитесь к этому разделу.

**Примечание:** Если применяются два кабеля питания, после подключения к серверу проведите их через удерживающие защелки.

Будете ли вы устанавливать источник бесперебойного питания?

v **Нет**: Подключите к серверу кабели питания.

**Примечание:** Не вставляйте кабель питания в розетку. Не включайте питание сервера.

Перейдите к следующей задаче.

v **Да**: Соедините кабель управления питанием источника бесперебойного питания с адаптером J14. Не вставляйте кабель источника бесперебойного питания в розетку и не включайте питание сервера. Инструкции по установке источника бесперебойного питания приведены на Web-сайте

[www.oem.powerware.com/ibm-ups/9910solutions.html](http://www.oem.powerware.com/ibm-ups/9910solutions.html)  $\rightarrow$ 

Перейдите к следующей задаче.

#### **Подключение внешних кабелей**

Инструкции по подключению внешних кабелей.

Если подключение внешних кабелей к картам адаптеров в основном блоке или блоке расширения не требуется, перейдите к следующей задаче.

1. Согласно приведенной таблице подключите кабели к соответствующим картам адаптеров на задней стенке сервера. Количество подключаемых кабелей зависит от конфигурации сайта.

**Примечание:** Убедитесь в наличии всех необходимых кабелей.

*Таблица 9. Кабели и карты адаптеров*

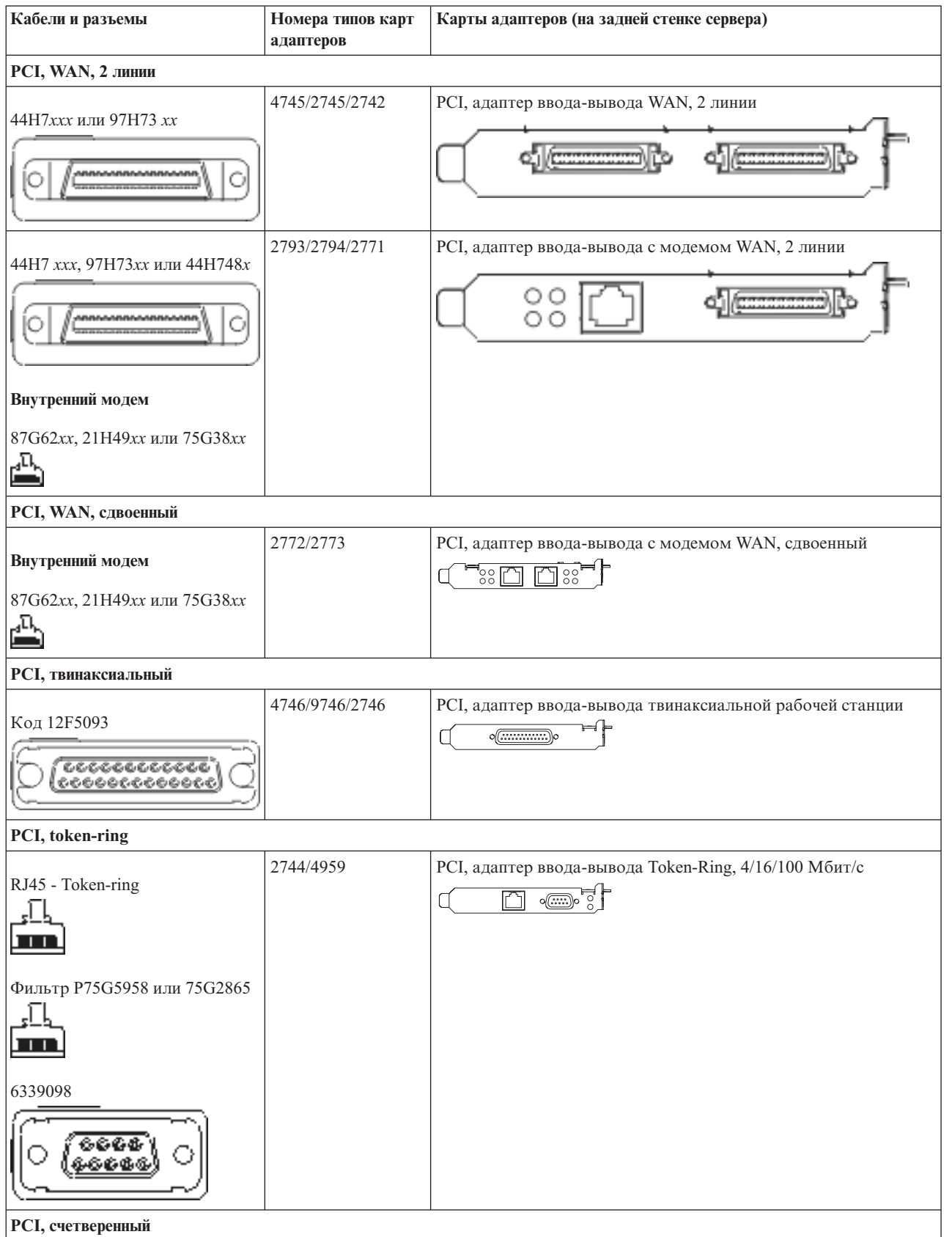

#### *Таблица 9. Кабели и карты адаптеров (продолжение)*

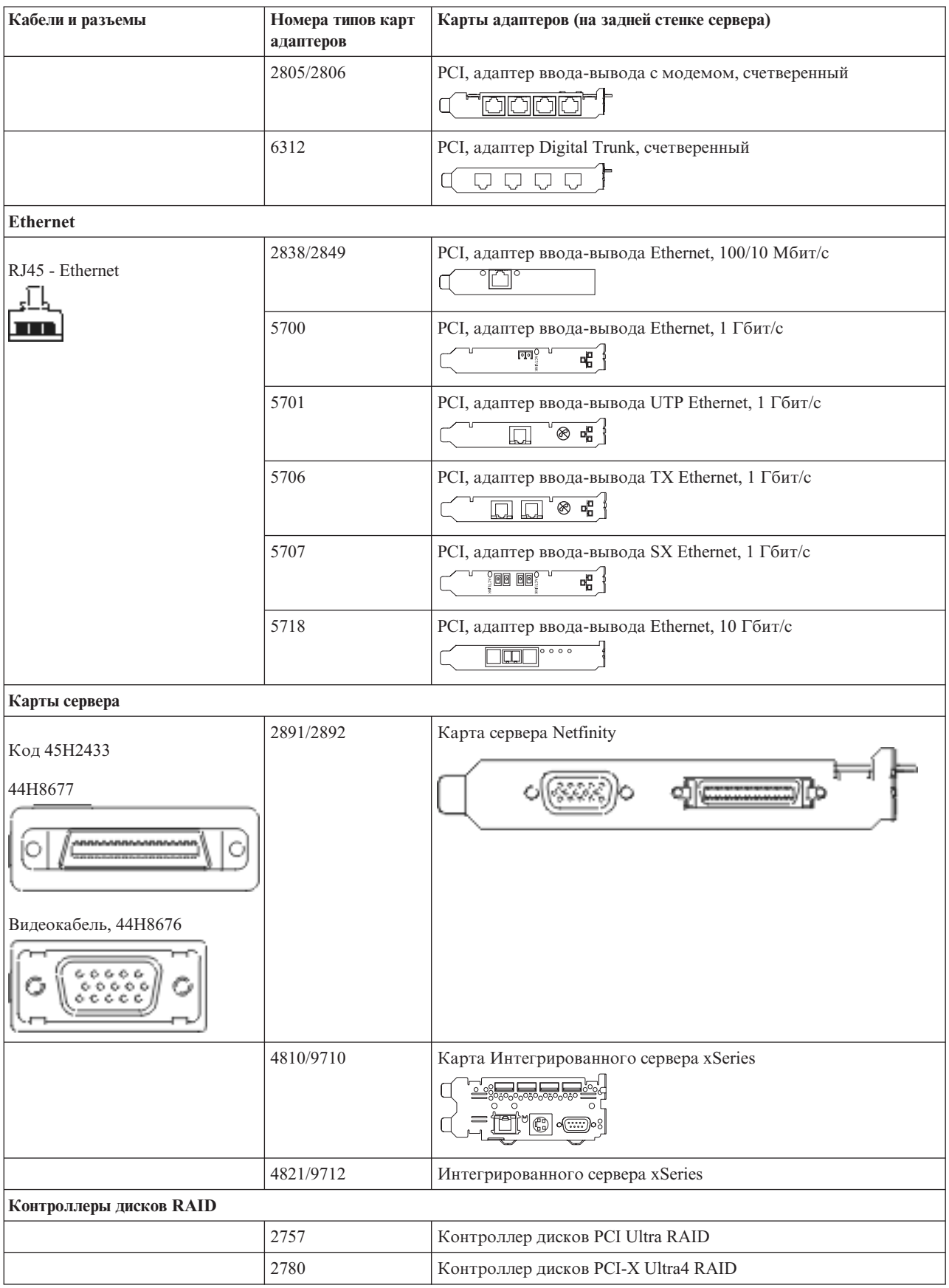

#### *Таблица 9. Кабели и карты адаптеров (продолжение)*

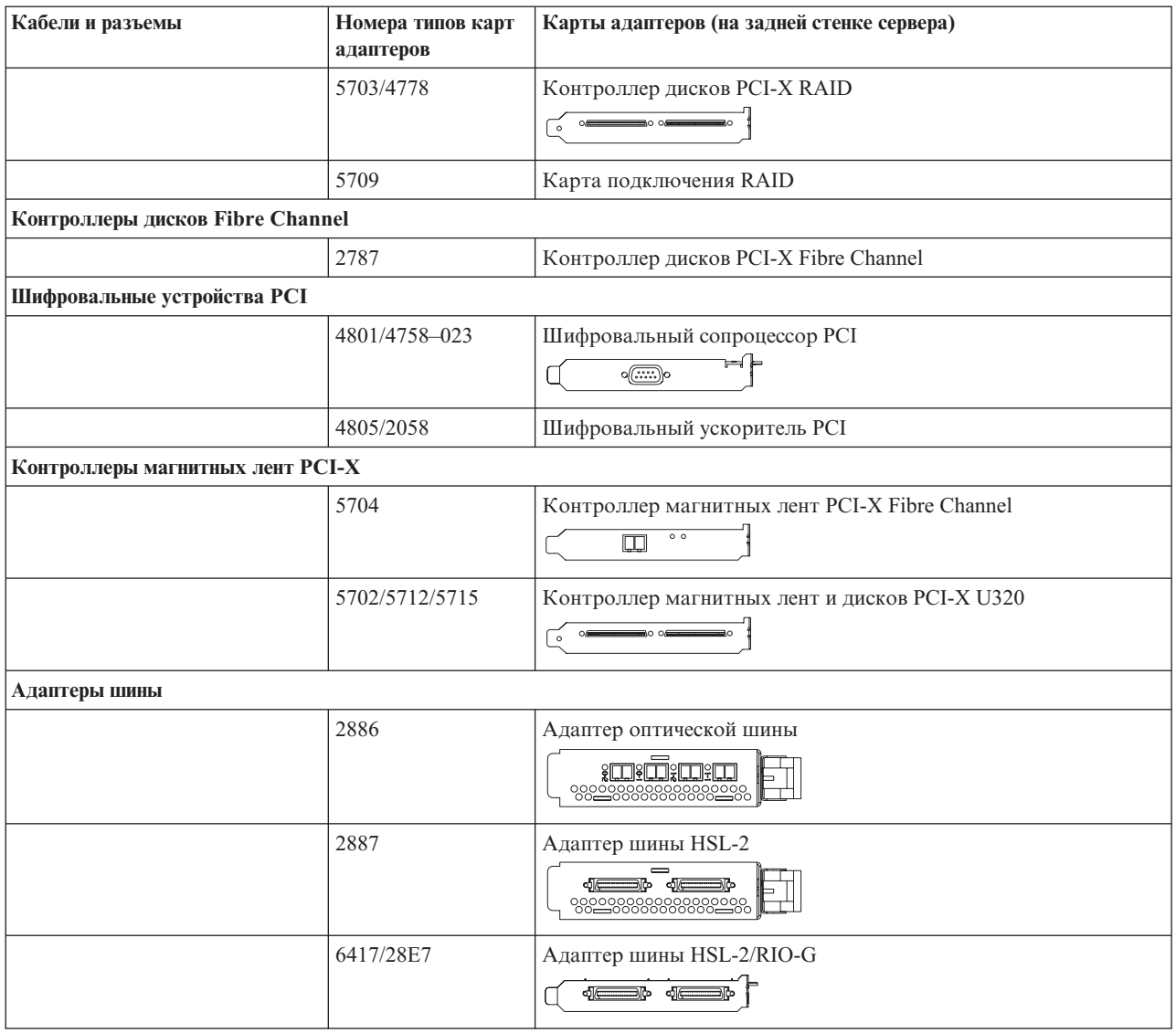

- 2. Подключите кабели к сетям передачи данных и внешним устройствам.
- 3. Перейдите к следующей задаче.

#### **Включение сервера**

Выполните следующие инструкции перед тем, как включить сервер.

- 1. Подключите консоль к сети и включите ее.
- 2. Подключите к сети сервер или источник бесперебойного питания. Подключите к сети все блоки расширения.

**Примечание:** Если применяются два кабеля питания, подключите их к разным розеткам.

- 3. Откройте дверцу панели управления на передней стенке системы. На панели управления должен быть показан код 01 BN V=F. Питание сервера при этом выключено.
	- **Примечание:** Если на дисплее показан код, отличный от 01 BN V=F, необходимо изменить режим. При необходимости обратитесь к разделу Доступ к функциям панели управления в Information Center.
- 4. Нажмите белую кнопку включения питания. Включение системы займет от 5 до 20 минут. После включения сервера на дисплее будет показан код 01 BN V=F или A900 2000, означающий, что не подключена консоль.
- 5. Установите заднюю стенку сервера.

Подключение сервера завершено.

- 6. Перейдите к следующей задаче.
- **Примечание:** Если вы планируете устанавливать аппаратное обеспечение для Linux или создавать в системе iSeries логические разделы, на данном этапе может потребоваться перемещение части устройств, например сетевых адаптеров. Для определения оптимального размещения

аппаратного обеспечения запустите [Инструмент](http://www-1.ibm.com/servers/eserver/iseries/lpar/systemdesign.htm) проверки логического раздела (LVT)-<sup>1</sup>. Информация о логических разделах приведена в разделе Логические разделы, дополнительная информация об использовании Linux в логических разделах приведена в разделе Linux в логических разделах.

#### **Установка сервера**

Инструкции по установке сервера.

При наличии PC, подключенного к локальной сети, установка сервера может быть выполнена с помощью Мастера EZ-Setup на компакт-диске *iSeries - Установка и работа с системой*.

В противном случае перейдите к разделу Установка твинаксиальной системы .

# **Подключение системы модели 820 и твинаксиальной консоли без блока расширения**

Руководствуясь настоящими инструкциями подключите кабели к серверу и консоли.

Напечатайте данный раздел.

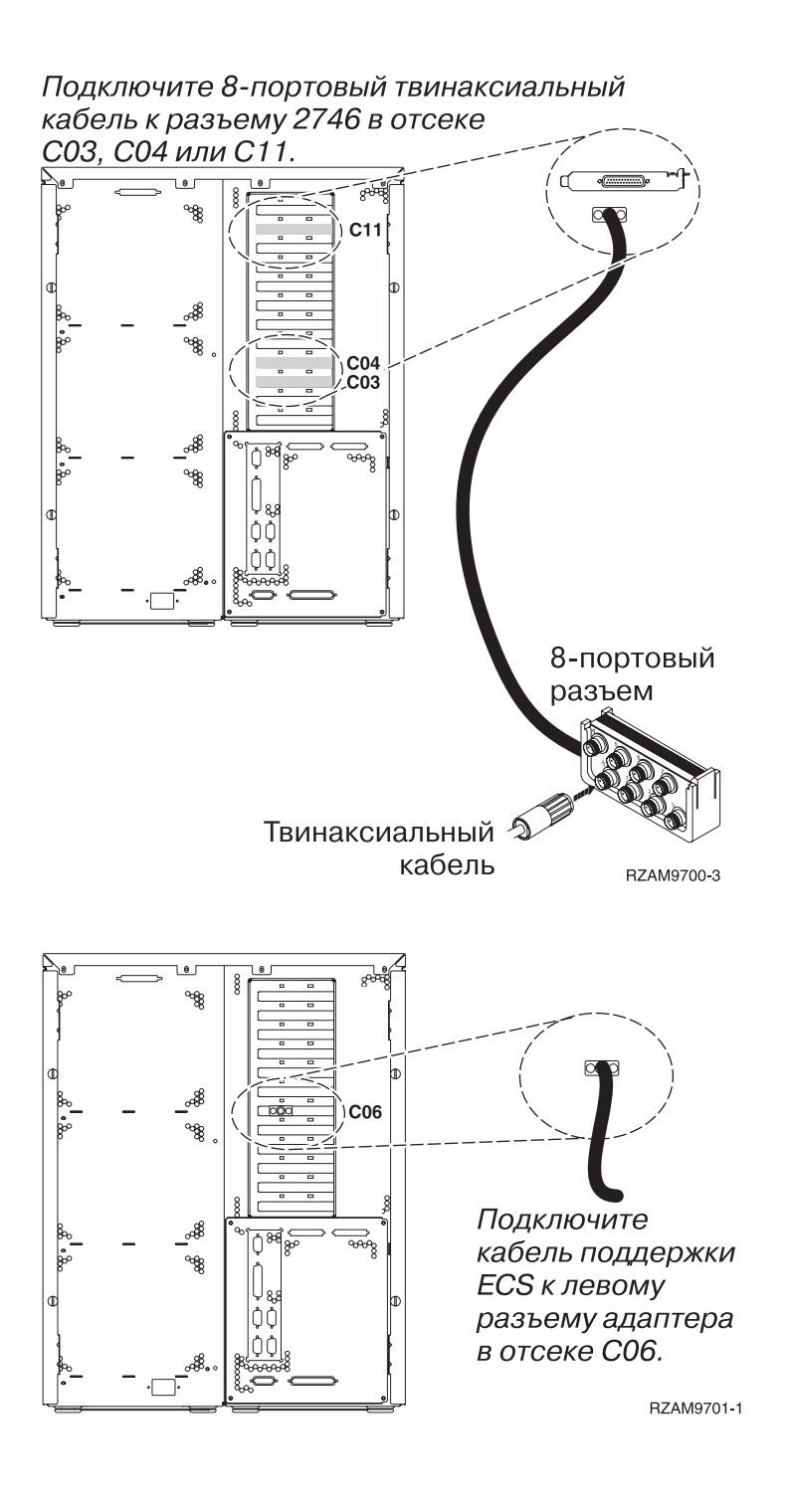

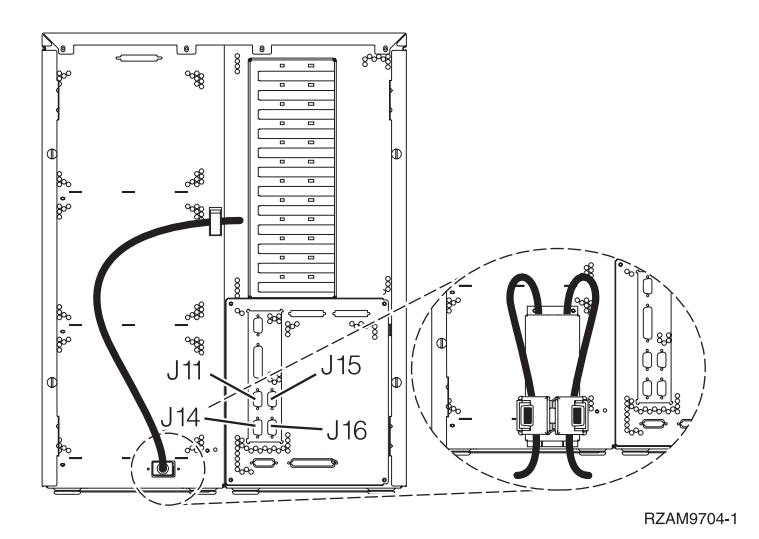

#### **Подключение твинаксиального кабеля**

Инструкции по подключению твинаксиального кабеля.

- 1. Посмотрите на отсеки C03, C04 и C11 на задней стенке сервера. Найдите отсек, в котором установлена карта 2746. Это карта твинаксиального адаптера. Если карты 2746 установлены в нескольких отсеках, выберите карту в отсеке C04. Если в гнезде C04 карта 2746 отсутствует, но карты 2746 установлены в гнездах C03 и C11, то выберите любую из них.
- 2. Подключите 8-портовый твинаксиальный кабель (PN 21F5093) к карте твинаксиального адаптера 2746.Твинаксиальный кабель не входит в комплект поставки системы.
- 3. Подключите порт 0 8-портового твинаксиального кабеля к рабочей станции, которая будет применяться в качестве системной консоли.

**Примечание:** Консоли должен быть присвоен адрес рабочей станции 0. Инструкции по заданию адреса приведены в документации к рабочей станции.

4. Перейдите к следующей задаче.

#### **Подключение кабеля Электронной поддержки заказчиков**

Инструкции по подключению кабеля Электронной поддержки заказчиков.

Будете ли вы устанавливать систему Электронной поддержки заказчиков?

- v **Нет**: Перейдите к следующей задаче.
- v **Да**:
	- 1. Подключите телефонный кабель к левому разъему адаптера в отсеке C06.
	- 2. Подключите другой конец телефонного кабеля к телефонной розетке.

Электронная поддержка заказчиков упрощает управление сервером и его поддержку. Дополнительная информация об электронной поддержке заказчиков приведена в документе IBM eServer Technical Support

Advantage, поставляемом вместе с сервером, и на Web-сайте [Support](http://www.ibm.com/eserver/iseries/support) for iSeries family  $\mathbb{R}$ . Электронную поддержку заказчиков можно настроить с помощью компакт-диска *iSeries Setup and Operations*, поставляемого вместе с сервером.

Перейдите к следующей задаче.

### **Подключение кабелей питания**

Выполните следующие инструкции перед тем, как подключать кабели питания.

Если вы планируете установить шифровальный сопроцессор PCI 4758, обратитесь к инструкциям, приложенным к карте сопроцессора. Эта карта поставляется в отдельной коробке. После установки карты вернитесь к этому разделу.

**Примечание:** Если применяются два кабеля питания, после подключения к серверу проведите их через удерживающие защелки.

Будете ли вы устанавливать источник бесперебойного питания?

v **Нет**: Подключите к серверу кабели питания.

**Примечание:** Не вставляйте кабель питания в розетку. Не включайте питание сервера.

Перейдите к следующей задаче.

v **Да**: Соедините кабель управления питанием источника бесперебойного питания с адаптером J14. Не вставляйте кабель источника бесперебойного питания в розетку и не включайте питание сервера. Инструкции по установке источника бесперебойного питания приведены на Web-сайте

[www.oem.powerware.com/ibm-ups/9910solutions.html](http://www.oem.powerware.com/ibm-ups/9910solutions.html)  $\rightarrow$ .

Перейдите к следующей задаче.

### **Подключение внешних кабелей**

Инструкции по подключению внешних кабелей.

Если подключение внешних кабелей к картам адаптеров в основном блоке или блоке расширения не требуется, перейдите к следующей задаче.

1. Согласно приведенной таблице подключите кабели к соответствующим картам адаптеров на задней стенке сервера. Количество подключаемых кабелей зависит от конфигурации сайта.

**Примечание:** Убедитесь в наличии всех необходимых кабелей.

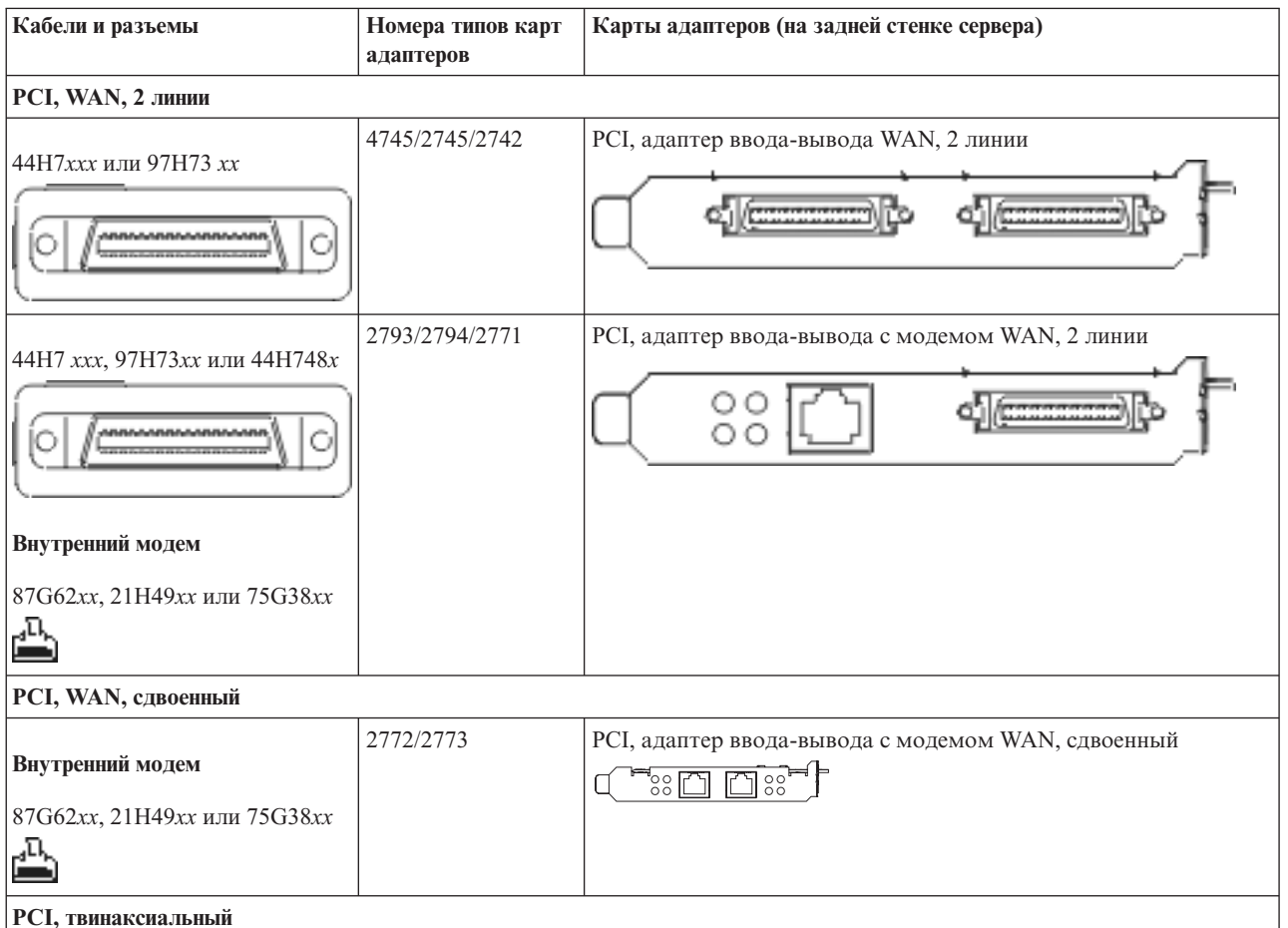

*Таблица 10. Кабели и карты адаптеров*

#### *Таблица 10. Кабели и карты адаптеров (продолжение)*

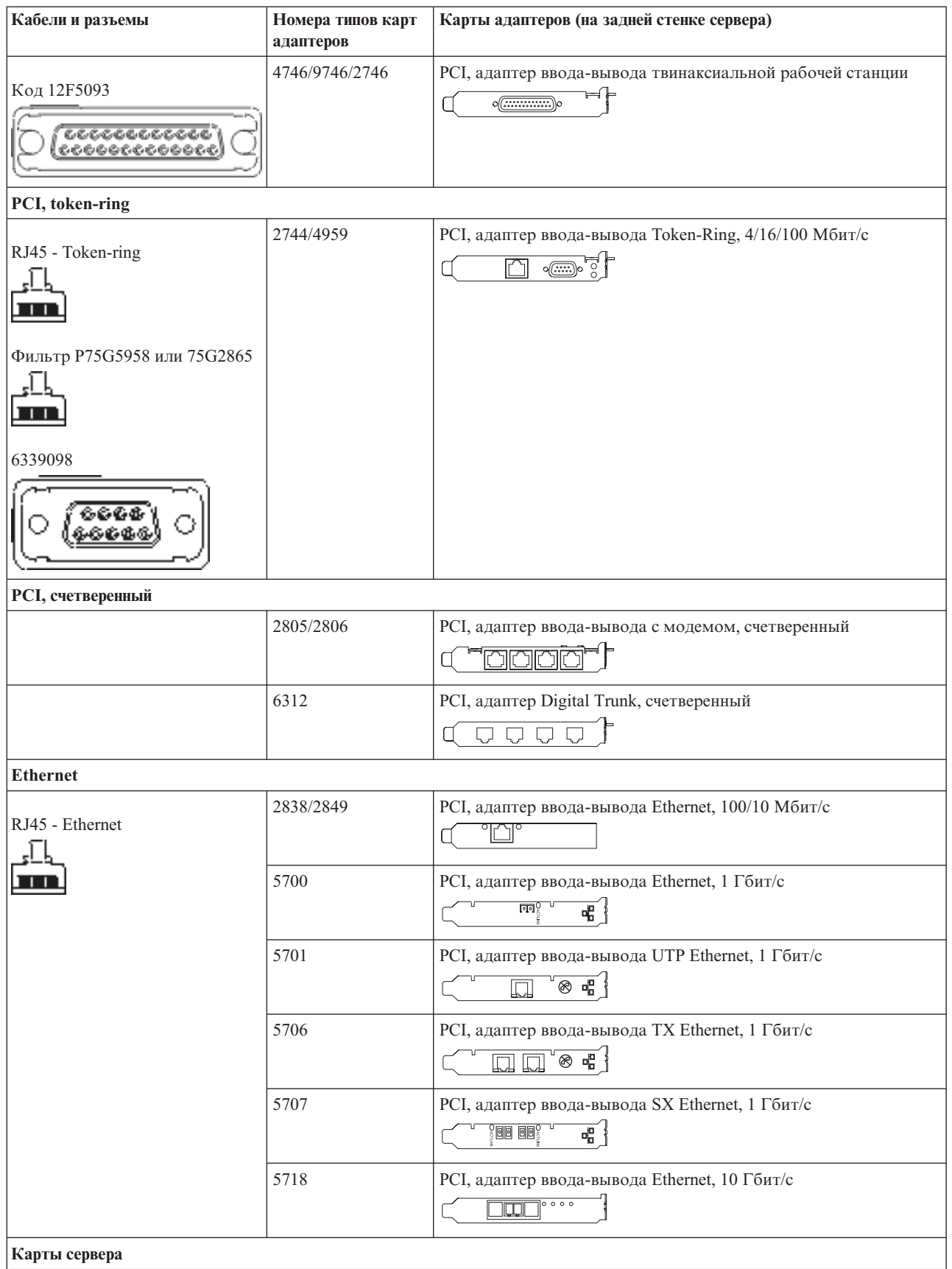

#### *Таблица 10. Кабели и карты адаптеров (продолжение)*

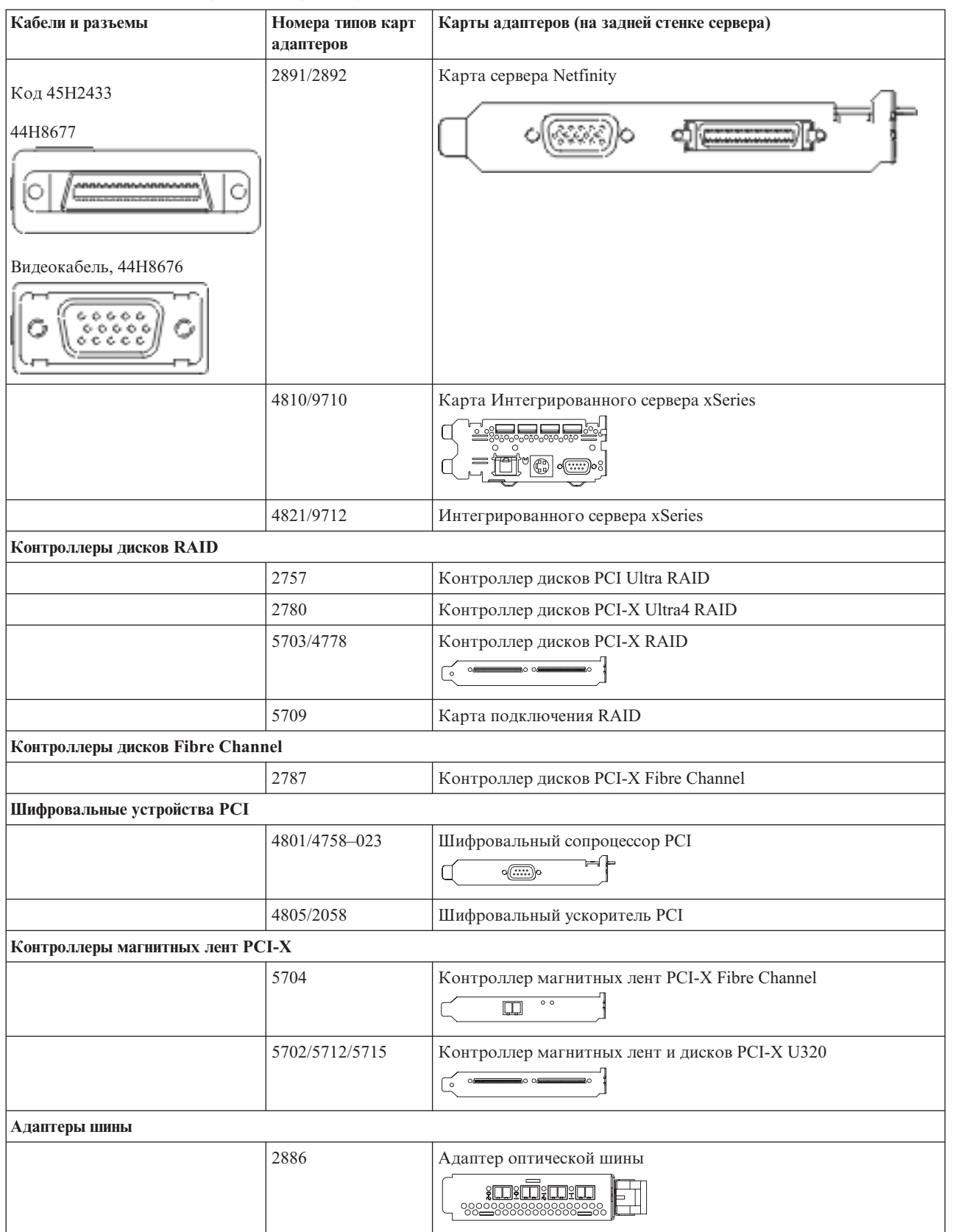

*Таблица 10. Кабели и карты адаптеров (продолжение)*

| Кабели и разъемы | Номера типов карт<br>адаптеров | Карты адаптеров (на задней стенке сервера)                  |
|------------------|--------------------------------|-------------------------------------------------------------|
|                  | 2887                           | Адаптер шины HSL-2<br>8822888888888882288                   |
|                  | 6417/28E7                      | Адаптер шины HSL-2/RIO-G<br>$\frac{1}{2}$<br><b>decompo</b> |

- 2. Подключите кабели к сетям передачи данных и внешним устройствам.
- 3. Перейдите к следующей задаче.

#### **Включение сервера**

Выполните следующие инструкции перед тем, как включить сервер.

- 1. Подключите консоль к сети и включите ее.
- 2. Подключите к сети сервер или источник бесперебойного питания. Подключите к сети все блоки расширения.

**Примечание:** Если применяются два кабеля питания, подключите их к разным розеткам.

- 3. Откройте дверцу панели управления на передней стенке системы. На панели управления должен быть показан код 01 BN V=F. Питание сервера при этом выключено.
	- **Примечание:** Если на дисплее показан код, отличный от 01 BN V=F, необходимо изменить режим. При необходимости обратитесь к разделу Доступ к функциям панели управления в Information Center.
- 4. Нажмите белую кнопку включения питания. Включение системы займет от 5 до 20 минут. После включения сервера на дисплее будет показан код 01 BN V=F или A900 2000, означающий, что не подключена консоль.
- 5. Установите заднюю стенку сервера.

Подключение сервера завершено.

- 6. Перейдите к следующей задаче.
- **Примечание:** Если вы планируете устанавливать аппаратное обеспечение для Linux или создавать в системе iSeries логические разделы, на данном этапе может потребоваться перемещение части устройств, например сетевых адаптеров. Для определения оптимального размещения

аппаратного обеспечения запустите [Инструмент](http://www-1.ibm.com/servers/eserver/iseries/lpar/systemdesign.htm) проверки логического раздела (LVT) ... Информация о логических разделах приведена в разделе Логические разделы, дополнительная информация об использовании Linux в логических разделах приведена в разделе Linux в логических разделах.

#### **Установка сервера**

Инструкции по установке сервера.

При наличии PC, подключенного к локальной сети, установка сервера может быть выполнена с помощью Мастера EZ-Setup на компакт-диске *iSeries - Установка и работа с системой*.

В противном случае перейдите к разделу Установка твинаксиальной системы .

# **Подключение системы модели 820 и консоли управления с блоком расширения**

Руководствуясь настоящими инструкциями подключите кабели к серверу и консоли.

Напечатайте данный раздел.

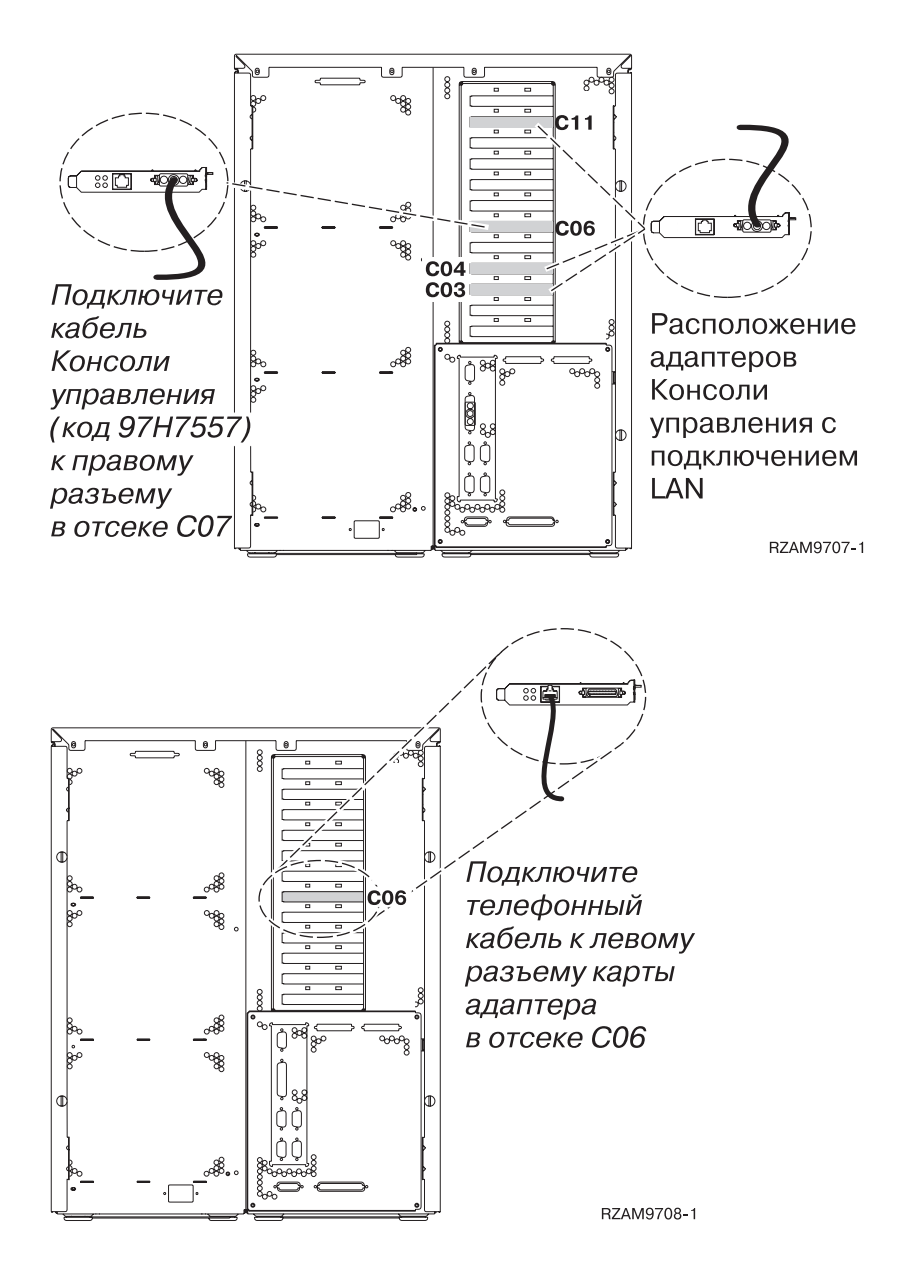

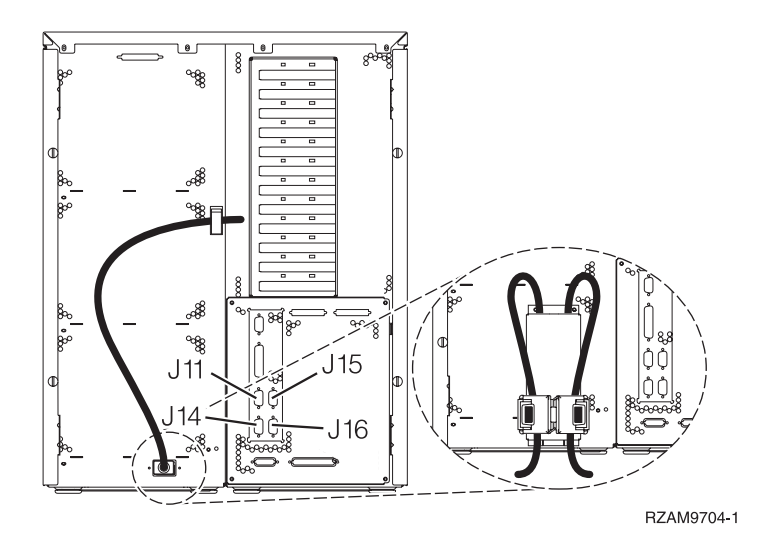

### **Подключение кабеля Консоли управления**

Инструкции по подключению кабеля Консоли управления.

- 1. Выключите и отсоедините от сети PC, который будет выполнять функцию системной консоли.
- 2. Подключите кабель Консоли управления (PN 97H7557) к правому разъему адаптера 2771 или 2793 в отсеке C06 на задней стенке сервера. Консоль управления должна быть подключена через локальную сеть?
	- v **Нет**
	- a. Подключите другой конец кабеля Консоли управления к первому или единственному последовательному порту на задней стенке PC.
	- b. Перейдите к следующей задаче.
	- v **Да**

Для обычной работы с Консолью управления через локальную сеть подключение кабелей консоли Управления не требуется. Подключение указанных кабелей к PC применяется при устранении неполадок. Для подробностей обратитесь к разделу Консоль управления.

- a. Соедините кабелем карту адаптера в отсеке C04, C03 или C11 с локальной сетью.
- b. Перейдите к следующей задаче.

#### **Подключение кабеля Электронной поддержки заказчиков**

Инструкции по подключению кабеля Электронной поддержки заказчиков.

Будете ли вы устанавливать систему Электронной поддержки заказчиков?

- v **Нет**: Перейдите к следующей задаче.
- v **Да**:
	- 1. Подключите телефонный кабель к левому разъему адаптера в отсеке C06.
	- 2. Подключите другой конец телефонного кабеля к телефонной розетке.

Электронная поддержка заказчиков упрощает управление сервером и его поддержку. Дополнительная информация об электронной поддержке заказчиков приведена в документе IBM eServer Technical Support

Advantage, поставляемом вместе с сервером, и на Web-сайте [Support](http://www.ibm.com/eserver/iseries/support) for iSeries family  $\ddot{\bullet}$ . Электронную поддержку заказчиков можно настроить с помощью компакт-диска *iSeries Setup and Operations*, поставляемого вместе с сервером.

Перейдите к следующей задаче.
## **Подключение блока расширения**

Инструкции по подключению блока расширения.

**Примечание:** Не вставляйте кабель питания блока расширения в розетку, как указано в инструкциях.

- v Установка блока расширения 0578, 5074, 5078 или 5079
- Установка блока расширения 5075
- v Установка блоков расширения 5065 и 5066
- Установка блока расширения 0588, 0595, 0694, 5088, 5094 и 5095

После установки блока расширения и установки на место его задней крышки перейдите к следующей задаче.

#### **Подключение кабелей питания**

Выполните следующие инструкции перед тем, как подключать кабели питания.

Если вы планируете установить шифровальный сопроцессор PCI 4758, обратитесь к инструкциям, приложенным к карте сопроцессора. Эта карта поставляется в отдельной коробке. После установки карты вернитесь к этому разделу.

**Примечание:** Если применяются два кабеля питания, после подключения к серверу проведите их через удерживающие защелки.

Будете ли вы устанавливать источник бесперебойного питания?

v **Нет**: Подключите к серверу кабели питания.

**Примечание:** Не вставляйте кабель питания в розетку. Не включайте питание сервера.

Перейдите к следующей задаче.

v **Да**: Соедините кабель управления питанием источника бесперебойного питания с адаптером J14. Не вставляйте кабель источника бесперебойного питания в розетку и не включайте питание сервера. Инструкции по установке источника бесперебойного питания приведены на Web-сайте

[www.oem.powerware.com/ibm-ups/9910solutions.html](http://www.oem.powerware.com/ibm-ups/9910solutions.html)  $\rightarrow$ .

Перейдите к следующей задаче.

#### **Подключение внешних кабелей**

Инструкции по подключению внешних кабелей.

Если подключение внешних кабелей к картам адаптеров в основном блоке или блоке расширения не требуется, перейдите к следующей задаче.

1. Согласно приведенной таблице подключите кабели к соответствующим картам адаптеров на задней стенке сервера. Количество подключаемых кабелей зависит от конфигурации сайта.

**Примечание:** Убедитесь в наличии всех необходимых кабелей.

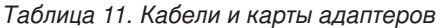

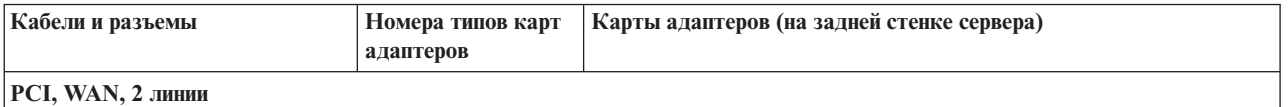

*Таблица 11. Кабели и карты адаптеров (продолжение)*

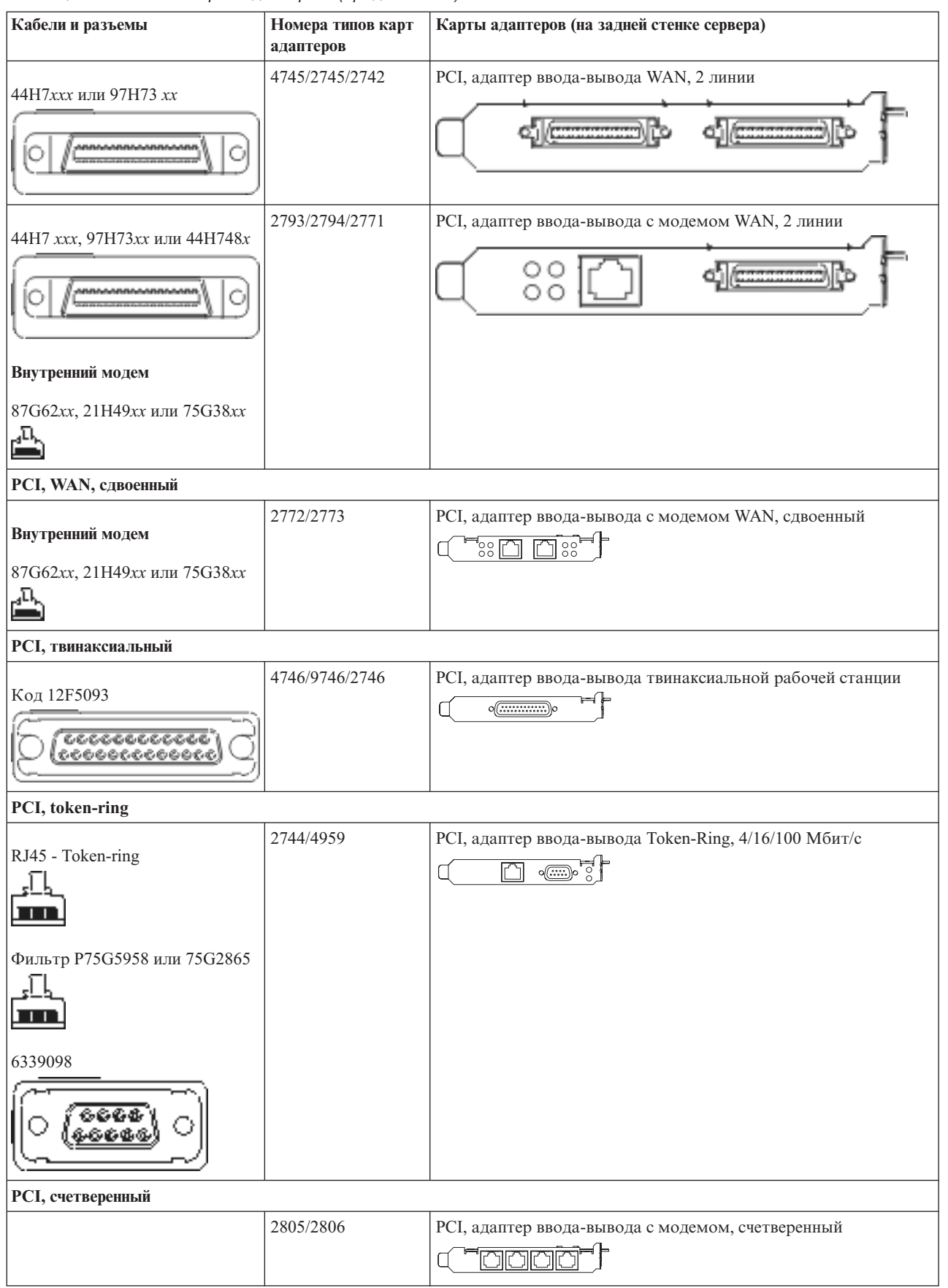

| Кабели и разъемы                    | Номера типов карт<br>адаптеров | Карты адаптеров (на задней стенке сервера)                                                                           |
|-------------------------------------|--------------------------------|----------------------------------------------------------------------------------------------------|
|                                     | 6312                           | PCI, адаптер Digital Trunk, счетверенный                                                                             |
|                                     |                                | $\Box$<br>Q.<br>$\Box$                                                                                               |
| <b>Ethernet</b>                     |                                |                                                                                                    |
| RJ45 - Ethernet                     | 2838/2849                      | РСІ, адаптер ввода-вывода Ethernet, 100/10 Мбит/с<br>الها                                                            |
|                                     | 5700                           | РСІ, адаптер ввода-вывода Ethernet, 1 Гбит/с<br>ाग $^{\circ}$ ा<br>唱                                                 |
|                                     | 5701                           | РСІ, адаптер ввода-вывода UTP Ethernet, 1 Гбит/с<br>$\overline{\otimes$ $\mathbf{q}_{\mathbf{B}}^{\mathbf{B}}}$<br>口 |
|                                     | 5706                           | РСІ, адаптер ввода-вывода ТХ Ethernet, 1 Гбит/с<br>™®™<br>$\Box$                                                     |
|                                     | 5707                           | РСІ, адаптер ввода-вывода SX Ethernet, 1 Гбит/с<br>$\overline{\phantom{a}}$ 00 00 $\overline{\phantom{a}}$<br>嘔      |
|                                     | 5718                           | РСІ, адаптер ввода-вывода Ethernet, 10 Гбит/с<br>$\overline{\circ\circ\circ}$<br>$\Box$                              |
| Карты сервера                       |                                |                                                                                                    |
| Код 45Н2433                         | 2891/2892                      | Карта сервера Netfinity                                                                                              |
| 44H8677                             |                                |                                                                                                    |
| Видеокабель, 44Н8676                |                                |                                                                                                    |
| i cer<br>0 6 0 6<br>$c$ $c$ $c$ $c$ |                                |                                                                                                    |
|                                     | 4810/9710                      | Карта Интегрированного сервера xSeries<br>36 86<br>"C)                                                               |
|                                     | 4821/9712                      | Интегрированного сервера xSeries                                                                                     |
| Контроллеры дисков RAID             |                                |                                                                                                    |
|                                     | 2757                           | Контроллер дисков PCI Ultra RAID                                                                                     |
|                                     | 2780                           | Контроллер дисков PCI-X Ultra4 RAID                                                                                  |
|                                     | 5703/4778                      | Контроллер дисков PCI-X RAID<br>⊟⊙ ⊙                                                                                 |

*Таблица 11. Кабели и карты адаптеров (продолжение)*

*Таблица 11. Кабели и карты адаптеров (продолжение)*

| Кабели и разъемы                 | Номера типов карт<br>адаптеров | Карты адаптеров (на задней стенке сервера)                                         |
|----------------------------------|--------------------------------|------------------------------------------------------------------------------------|
|                                  | 5709                           | Карта подключения RAID                                                             |
| Контроллеры дисков Fibre Channel |                                |                                                                                    |
|                                  | 2787                           | Контроллер дисков PCI-X Fibre Channel                                              |
| Шифровальные устройства РСІ      |                                |                                                                                    |
|                                  | 4801/4758-023                  | Шифровальный сопроцессор РСІ<br>$\sqrt{(\ldots)}$                                  |
|                                  | 4805/2058                      | Шифровальный ускоритель РСІ                                                        |
| Контроллеры магнитных лент РСІ-Х |                                |                                                                                    |
|                                  | 5704                           | Контроллер магнитных лент PCI-X Fibre Channel<br>$\circ$ $\circ$<br>$\boxed{\Box}$ |
|                                  | 5702/5712/5715                 | Контроллер магнитных лент и дисков PCI-X U320<br>O<br>ao of<br>$\circ$             |
| Адаптеры шины                    |                                |                                                                                    |
|                                  | 2886                           | Адаптер оптической шины<br><u>tota m</u>                                           |
|                                  | 2887                           | Адаптер шины HSL-2                                                                 |
|                                  | 6417/28E7                      | Адаптер шины HSL-2/RIO-G<br>d <del>e de</del>                                      |

- 2. Подключите кабели к сетям передачи данных и внешним устройствам.
- 3. Перейдите к следующей задаче.

#### **Включение сервера**

Выполните следующие инструкции перед тем, как включить сервер.

- 1. Подключите консоль к сети и включите ее.
- 2. Подключите к сети сервер или источник бесперебойного питания. Подключите к сети все блоки расширения.

**Примечание:** Если применяются два кабеля питания, подключите их к разным розеткам.

- 3. Откройте дверцу панели управления на передней стенке системы. На панели управления должен быть показан код 01 BN V=F. Питание сервера при этом выключено.
	- **Примечание:** Если на дисплее показан код, отличный от 01 BN V=F, необходимо изменить режим. При необходимости обратитесь к разделу Доступ к функциям панели управления в Information Center.
- 4. Нажмите белую кнопку включения питания. Включение системы займет от 5 до 20 минут. После включения сервера на дисплее будет показан код 01 BN V=F или A900 2000, означающий, что не подключена консоль.
- 5. Установите заднюю стенку сервера.

Подключение сервера завершено.

- 6. Перейдите к следующей задаче.
- **Примечание:** Если вы планируете устанавливать аппаратное обеспечение для Linux или создавать в системе iSeries логические разделы, на данном этапе может потребоваться перемещение части устройств, например сетевых адаптеров. Для определения оптимального размещения

аппаратного обеспечения запустите [Инструмент](http://www-1.ibm.com/servers/eserver/iseries/lpar/systemdesign.htm) проверки логического раздела (LVT) ... Информация о логических разделах приведена в разделе Логические разделы, дополнительная информация об использовании Linux в логических разделах приведена в разделе Linux в логических разделах.

#### **Установка сервера**

Вернитесь к программе EZ-Setup на диске *iSeries - Установка и работа с системой* и продолжите установку сервера.

# **Подключение системы модели 820 и консоли управления без блока расширения**

Руководствуясь настоящими инструкциями подключите кабели к серверу и консоли.

Напечатайте данный раздел.

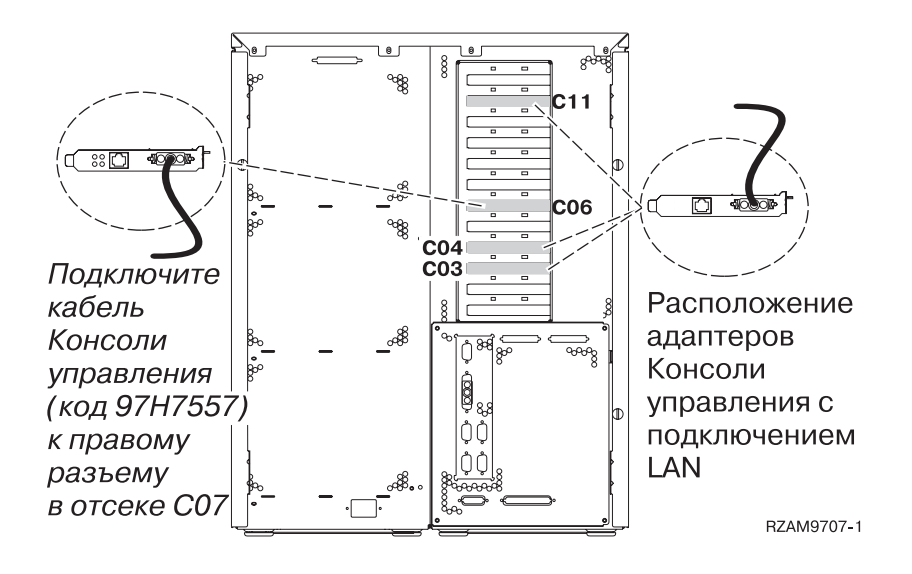

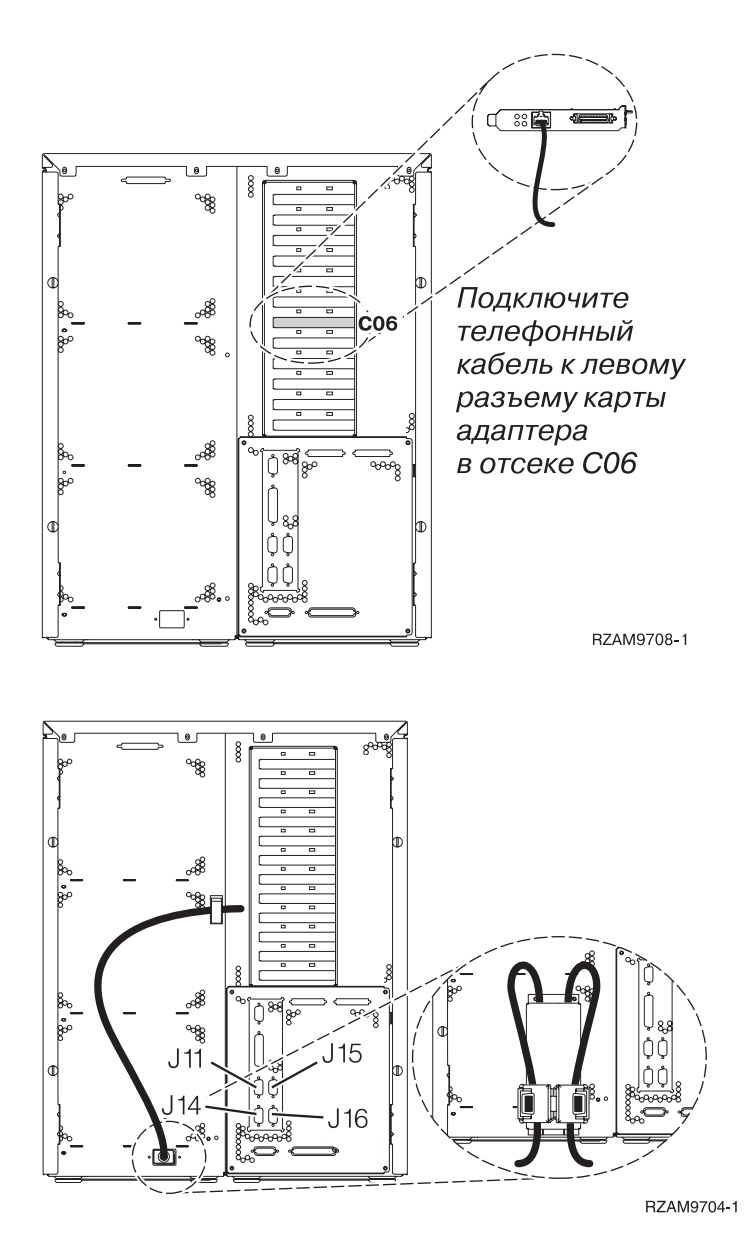

### **Подключение кабеля Консоли управления**

Инструкции по подключению кабеля Консоли управления.

- 1. Выключите и отсоедините от сети PC, который будет выполнять функцию системной консоли.
- 2. Подключите кабель Консоли управления (PN 97H7557) к правому разъему адаптера 2771 или 2793 в отсеке C06 на задней стенке сервера. Консоль управления должна быть подключена через локальную сеть?
	- v **Нет**
	- a. Подключите другой конец кабеля Консоли управления к первому или единственному последовательному порту на задней стенке PC.
	- b. Перейдите к следующей задаче.
	- v **Да**

Для обычной работы с Консолью управления через локальную сеть подключение кабелей консоли Управления не требуется. Подключение указанных кабелей к PC применяется при устранении неполадок. Для подробностей обратитесь к разделу Консоль управления.

a. Соедините кабелем карту адаптера в отсеке C04, C03 или C11 с локальной сетью.

b. Перейдите к следующей задаче.

#### **Подключение кабеля Электронной поддержки заказчиков**

Инструкции по подключению кабеля Электронной поддержки заказчиков.

Будете ли вы устанавливать систему Электронной поддержки заказчиков?

- **Нет**: Перейдите к следующей задаче.
- Да:
	- 1. Подключите телефонный кабель к левому разъему адаптера в отсеке C06.
	- 2. Подключите другой конец телефонного кабеля к телефонной розетке.

Электронная поддержка заказчиков упрощает управление сервером и его поддержку. Дополнительная информация об электронной поддержке заказчиков приведена в документе IBM eServer Technical Support

Advantage, поставляемом вместе с сервером, и на Web-сайте [Support](http://www.ibm.com/eserver/iseries/support) for iSeries family . Электронную поддержку заказчиков можно настроить с помощью компакт-диска *iSeries Setup and Operations*, поставляемого вместе с сервером.

Перейдите к следующей задаче.

#### **Подключение кабелей питания**

Выполните следующие инструкции перед тем, как подключать кабели питания.

Если вы планируете установить шифровальный сопроцессор PCI 4758, обратитесь к инструкциям, приложенным к карте сопроцессора. Эта карта поставляется в отдельной коробке. После установки карты вернитесь к этому разделу.

**Примечание:** Если применяются два кабеля питания, после подключения к серверу проведите их через удерживающие защелки.

Будете ли вы устанавливать источник бесперебойного питания?

v **Нет**: Подключите к серверу кабели питания.

**Примечание:** Не вставляйте кабель питания в розетку. Не включайте питание сервера.

Перейдите к следующей задаче.

v **Да**: Соедините кабель управления питанием источника бесперебойного питания с адаптером J14. Не вставляйте кабель источника бесперебойного питания в розетку и не включайте питание сервера. Инструкции по установке источника бесперебойного питания приведены на Web-сайте

[www.oem.powerware.com/ibm-ups/9910solutions.html](http://www.oem.powerware.com/ibm-ups/9910solutions.html)  $\rightarrow$ .

Перейдите к следующей задаче.

#### **Подключение внешних кабелей**

Инструкции по подключению внешних кабелей.

Если подключение внешних кабелей к картам адаптеров в основном блоке или блоке расширения не требуется, перейдите к следующей задаче.

1. Согласно приведенной таблице подключите кабели к соответствующим картам адаптеров на задней стенке сервера. Количество подключаемых кабелей зависит от конфигурации сайта.

**Примечание:** Убедитесь в наличии всех необходимых кабелей.

*Таблица 12. Кабели и карты адаптеров*

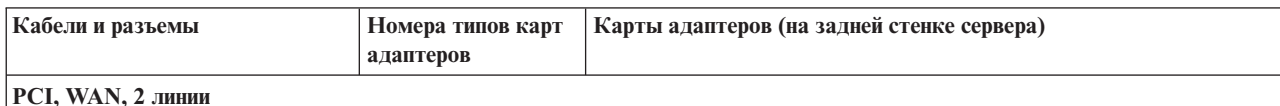

*Таблица 12. Кабели и карты адаптеров (продолжение)*

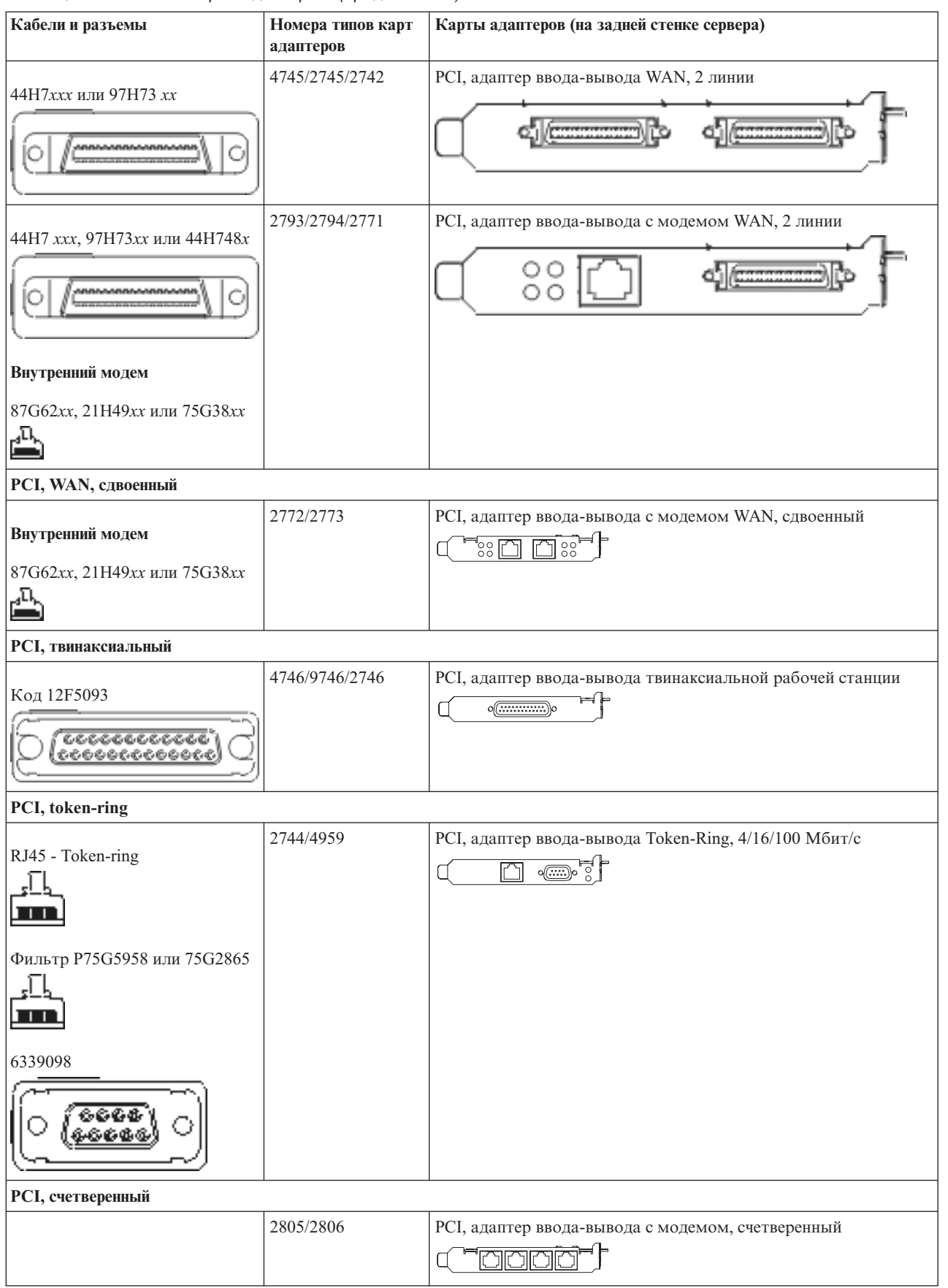

| Кабели и разъемы                                 | Номера типов карт<br>адаптеров | Карты адаптеров (на задней стенке сервера)                                                                      |
|--------------------------------------------------|--------------------------------|----------------------------------------------------------------------------------------------------|
|                                                  | 6312                           | PCI, адаптер Digital Trunk, счетверенный                                                                        |
|                                                  |                                | Q<br>Q                                                                                                    |
| <b>Ethernet</b>                                  |                                |                                                                                                    |
| RJ45 - Ethernet                                  | 2838/2849                      | РСІ, адаптер ввода-вывода Ethernet, 100/10 Мбит/с                                                               |
|                                                  | 5700                           | РСІ, адаптер ввода-вывода Ethernet, 1 Гбит/с<br><u>ग</u> ्जा पुरुष<br>嚅                                         |
|                                                  | 5701                           | РСІ, адаптер ввода-вывода UTP Ethernet, 1 Гбит/с<br>$\overline{\otimes}$ $\overline{u_{n}^{n}}$<br>$\Box$       |
|                                                  | 5706                           | РСІ, адаптер ввода-вывода ТХ Ethernet, 1 Гбит/с<br>े ™<br>®<br>$\Box$ $\Box$                                    |
|                                                  | 5707                           | РСІ, адаптер ввода-вывода SX Ethernet, 1 Гбит/с<br>$\overline{\phantom{a}}$ 00 00 $\overline{\phantom{a}}$<br>嘔 |
|                                                  | 5718                           | РСІ, адаптер ввода-вывода Ethernet, 10 Гбит/с<br>$\circ$ $\circ$ $\circ$<br>$\overline{\mathbb{E}}$             |
| Карты сервера                                    |                                |                                                                                                    |
| Код 45Н2433                                      | 2891/2892                      | Карта сервера Netfinity                                                                                         |
| 44H8677                                          |                                |                                                                                                    |
|                                                  |                                |                                                                                                    |
| Видеокабель, 44Н8676<br>$\overline{\mathcal{C}}$ |                                |                                                                                                    |
| 0 6 0 6<br>0.00                                  |                                |                                                                                                    |
|                                                  | 4810/9710                      | Карта Интегрированного сервера xSeries                                                                          |
|                                                  | 4821/9712                      | Интегрированного сервера xSeries                                                                                |
| Контроллеры дисков RAID                          |                                |                                                                                                    |
|                                                  | 2757                           | Контроллер дисков PCI Ultra RAID                                                                                |
|                                                  | 2780                           | Контроллер дисков PCI-X Ultra4 RAID                                                                             |
|                                                  | 5703/4778                      | Контроллер дисков PCI-X RAID                                                                                    |
|                                                  |                                | $\bar{\phantom{a}}$                                                                                             |

*Таблица 12. Кабели и карты адаптеров (продолжение)*

*Таблица 12. Кабели и карты адаптеров (продолжение)*

| Кабели и разъемы                 | Номера типов карт<br>адаптеров | Карты адаптеров (на задней стенке сервера)                                      |
|----------------------------------|--------------------------------|---------------------------------------------------------------------------------|
|                                  | 5709                           | Карта подключения RAID                                                          |
| Контроллеры дисков Fibre Channel |                                |                                                                                 |
|                                  | 2787                           | Контроллер дисков PCI-X Fibre Channel                                           |
| Шифровальные устройства РСІ      |                                |                                                                                 |
|                                  | 4801/4758-023                  | Шифровальный сопроцессор РСІ<br>$\sqrt{\ldots}$                                 |
|                                  | 4805/2058                      | Шифровальный ускоритель РСІ                                                     |
| Контроллеры магнитных лент РСІ-Х |                                |                                                                                 |
|                                  | 5704                           | Контроллер магнитных лент PCI-X Fibre Channel<br>$\circ$ $\circ$<br>$\boxed{1}$ |
|                                  | 5702/5712/5715                 | Контроллер магнитных лент и дисков PCI-X U320<br>O(<br>o o∈<br>$\circ$          |
| Адаптеры шины                    |                                |                                                                                 |
|                                  | 2886                           | Адаптер оптической шины<br><u>toto: me</u>                                      |
|                                  | 2887                           | Адаптер шины HSL-2<br>00000000000000000000                                      |
|                                  | 6417/28E7                      | Адаптер шины HSL-2/RIO-G                                                        |

- 2. Подключите кабели к сетям передачи данных и внешним устройствам.
- 3. Перейдите к следующей задаче.

#### **Включение сервера**

Выполните следующие инструкции перед тем, как включить сервер.

- 1. Подключите консоль к сети и включите ее.
- 2. Подключите к сети сервер или источник бесперебойного питания. Подключите к сети все блоки расширения.

**Примечание:** Если применяются два кабеля питания, подключите их к разным розеткам.

- 3. Откройте дверцу панели управления на передней стенке системы. На панели управления должен быть показан код 01 BN V=F. Питание сервера при этом выключено.
	- **Примечание:** Если на дисплее показан код, отличный от 01 BN V=F, необходимо изменить режим. При необходимости обратитесь к разделу Доступ к функциям панели управления в Information Center.
- 4. Нажмите белую кнопку включения питания. Включение системы займет от 5 до 20 минут. После включения сервера на дисплее будет показан код 01 BN V=F или A900 2000, означающий, что не подключена консоль.
- 5. Установите заднюю стенку сервера.

Подключение сервера завершено.

- 6. Перейдите к следующей задаче.
- **Примечание:** Если вы планируете устанавливать аппаратное обеспечение для Linux или создавать в системе iSeries логические разделы, на данном этапе может потребоваться перемещение части устройств, например сетевых адаптеров. Для определения оптимального размещения

аппаратного обеспечения запустите [Инструмент](http://www-1.ibm.com/servers/eserver/iseries/lpar/systemdesign.htm) проверки логического раздела (LVT) . Информация о логических разделах приведена в разделе Логические разделы, дополнительная информация об использовании Linux в логических разделах приведена в разделе Linux в логических разделах.

#### **Установка сервера**

Вернитесь к программе EZ-Setup на диске *iSeries - Установка и работа с системой* и продолжите установку сервера.

## **Выберите инструкции по подключению системы модели 825**

Выберите инструкции по подключению, соответствующие конфигурации устанавливаемого сервера.

## **Подключение системы модели 825 и твинаксиальной консоли с блоком расширения**

Руководствуясь настоящими инструкциями подключите кабели к серверу и консоли.

Напечатайте данный раздел.

**Примечание:** При установке сервера в стойке обратитесь к разделу Установка модели 825 в стойке.

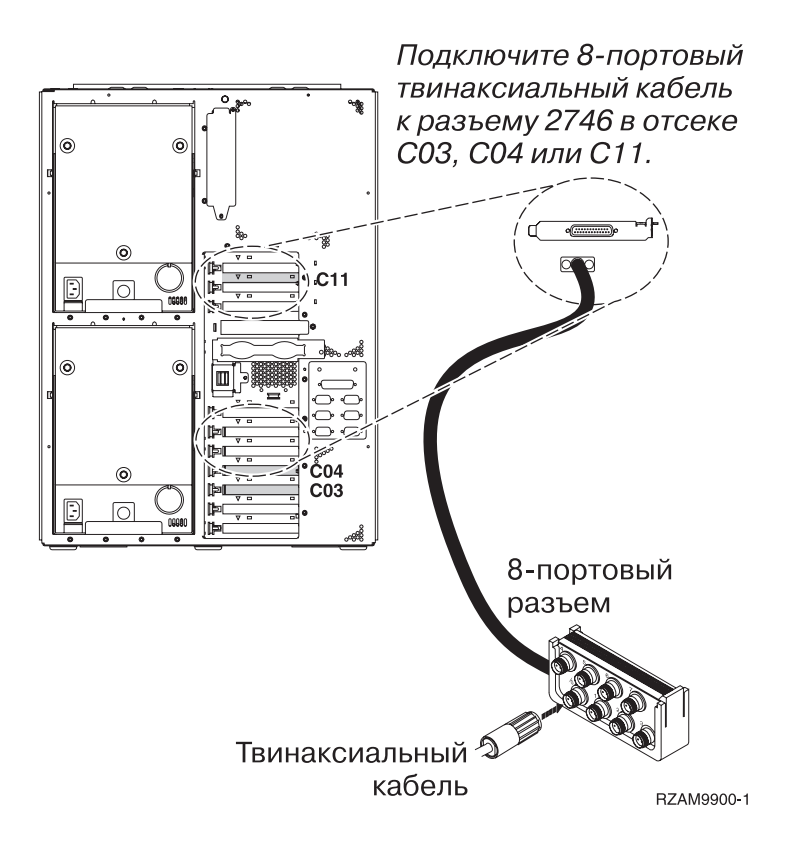

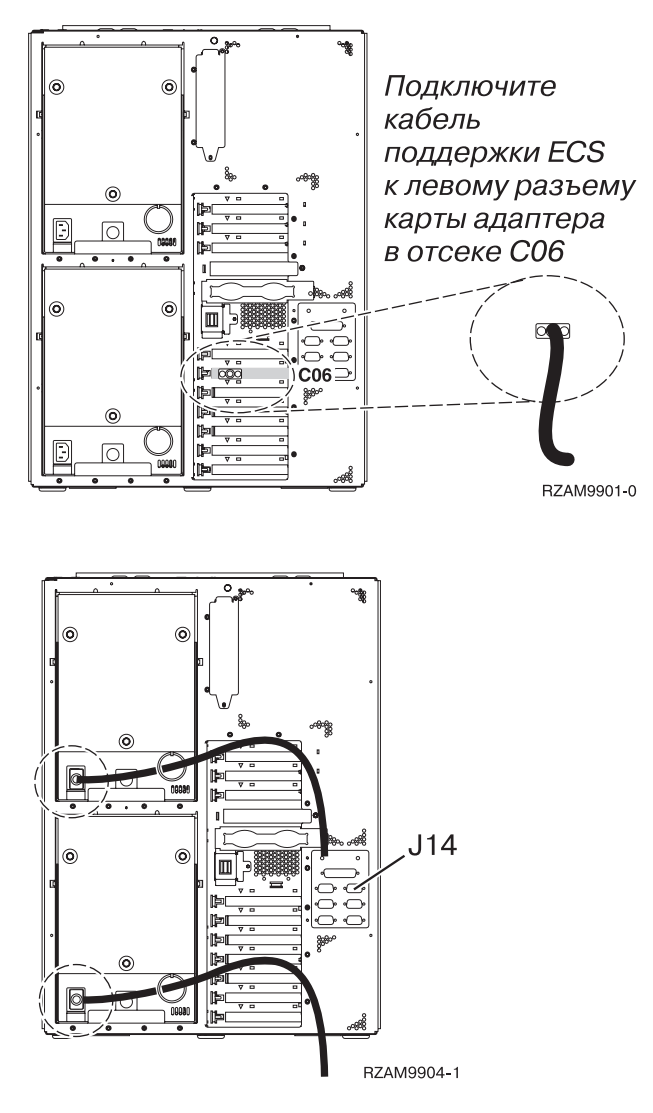

## **Подключение твинаксиального кабеля**

Инструкции по подключению твинаксиального кабеля.

- 1. Посмотрите на отсеки C11, C10, C03, C02 и C01 на задней стенке сервера. Найдите отсек, в котором установлена карта 2746. Это карта твинаксиального адаптера. Если карты 2746 установлены в нескольких отсеках, выберите карту в первом непустом из отсеков C11, C10, C03, C02, C01.
- 2. Подключите 8-портовый твинаксиальный кабель (PN 21F5093) к карте твинаксиального адаптера 2746.Твинаксиальный кабель не входит в комплект поставки системы.
- 3. Подключите порт 0 8-портового твинаксиального кабеля к рабочей станции, которая будет применяться в качестве системной консоли.

**Примечание:** Консоли должен быть присвоен адрес рабочей станции 0. Инструкции по заданию адреса приведены в документации к рабочей станции.

4. Перейдите к следующей задаче.

#### **Подключение кабеля Электронной поддержки заказчиков**

Инструкции по подключению кабеля Электронной поддержки заказчиков.

Будете ли вы устанавливать систему Электронной поддержки заказчиков?

- **Нет**: Перейдите к следующей задаче.
- v **Да**:
- 1. Подключите телефонный кабель к левому разъему адаптера в отсеке C06.
- 2. Подключите другой конец телефонного кабеля к телефонной розетке.

Электронная поддержка заказчиков упрощает управление сервером и его поддержку. Дополнительная информация об электронной поддержке заказчиков приведена в документе IBM eServer Technical Support

Advantage, поставляемом вместе с сервером, и на Web-сайте [Support](http://www.ibm.com/eserver/iseries/support) for iSeries family  $\rightarrow$ . Электронную поддержку заказчиков можно настроить с помощью компакт-диска *iSeries Setup and Operations*, поставляемого вместе с сервером.

Перейдите к следующей задаче.

## **Подключение блока расширения**

Инструкции по подключению блока расширения.

**Примечание:** Не вставляйте кабель питания блока расширения в розетку, как указано в инструкциях.

- Установка блока расширения 0578, 5074, 5078 или 5079
- v Установка блока расширения 5075
- Установка блоков расширения 5065 и 5066
- v Установка блока расширения 0588, 0595, 0694, 5088, 5094 и 5095

После установки блока расширения перейдите к следующей задаче.

## **Подключение кабелей питания**

Инструкции по подключению кабелей питания.

Если вы планируете установить шифровальный сопроцессор PCI 4758, обратитесь к инструкциям, приложенным к карте сопроцессора. Эта карта поставляется в отдельной коробке. После установки карты вернитесь к этому разделу.

**Примечание:** Если применяются два кабеля питания, после подключения к серверу проведите их через удерживающие кольца.

Будете ли вы устанавливать источник бесперебойного питания?

v **Нет**: Подключите к серверу кабели питания.

**Примечание:** Не вставляйте кабель питания в розетку. Не включайте питание сервера.

Перейдите к следующей задаче.

v **Да**: Соедините кабель управления питанием источника бесперебойного питания с адаптером J14. Не вставляйте кабель источника бесперебойного питания в розетку и не включайте питание сервера. Инструкции по установке источника бесперебойного питания приведены на Web-сайте

[www.oem.powerware.com/ibm-ups/9910solutions.html](http://www.oem.powerware.com/ibm-ups/9910solutions.html)  $\rightarrow$ .

Перейдите к следующей задаче.

#### **Подключение внешних кабелей**

Инструкции по подключению внешних кабелей.

Если подключение внешних кабелей к картам адаптеров в основном блоке или блоке расширения не требуется, перейдите к следующей задаче.

1. Согласно приведенной таблице подключите кабели к соответствующим картам адаптеров на задней стенке сервера. Количество подключаемых кабелей зависит от конфигурации сайта.

**Примечание:** Убедитесь в наличии всех необходимых кабелей.

*Таблица 13. Кабели и карты адаптеров*

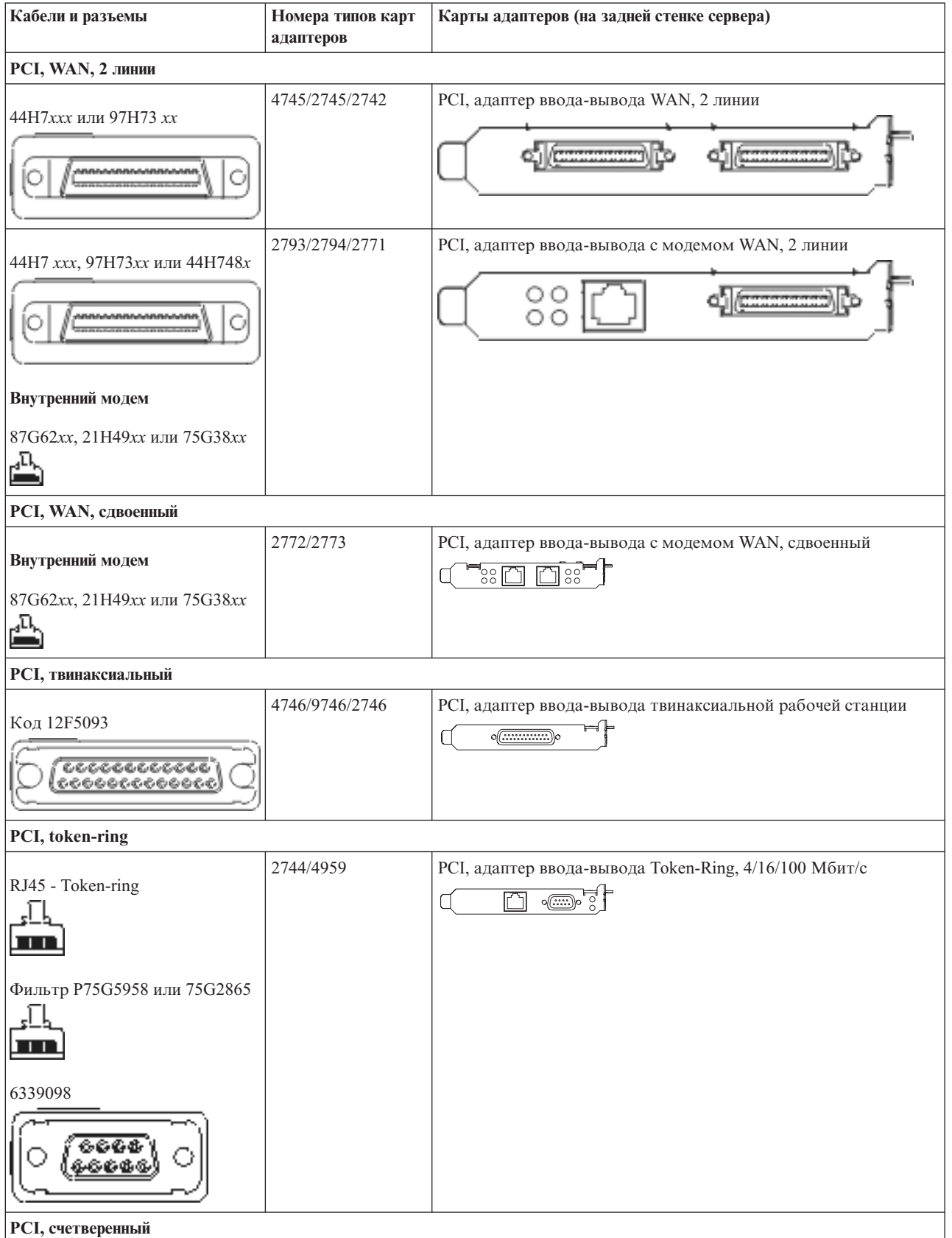

| Кабели и разъемы               | Номера типов карт<br>адаптеров | Карты адаптеров (на задней стенке сервера)                                                                      |
|--------------------------------|--------------------------------|----------------------------------------------------------------------------------------------------|
|                                | 2805/2806                      | РСІ, адаптер ввода-вывода с модемом, счетверенный<br>aaa                                                        |
|                                | 6312                           | PCI, адаптер Digital Trunk, счетверенный<br>U<br>$\Box$<br>Q.                                                   |
| <b>Ethernet</b>                |                                |                                                                                                    |
| RJ45 - Ethernet                | 2838/2849                      | РСІ, адаптер ввода-вывода Ethernet, 100/10 Мбит/с<br>°N°                                                        |
|                                | 5700                           | РСІ, адаптер ввода-вывода Ethernet, 1 Гбит/с<br><u>নিব<math>^{\circ}</math> <math>^{\circ}</math></u><br>ම්     |
|                                | 5701                           | РСІ, адаптер ввода-вывода UTP Ethernet, 1 Гбит/с<br>$\overline{\otimes$ $\mathbf{q}_{\mathbf{B}}^{\mathbf{B}}}$ |
|                                | 5706                           | РСІ, адаптер ввода-вывода ТХ Ethernet, 1 Гбит/с<br>ັ⊗ ¤¦¦<br>口口                                                 |
|                                | 5707                           | РСІ, адаптер ввода-вывода SX Ethernet, 1 Гбит/с<br>$^{\circ}$ 00 00 $^{\circ}$<br>唱                             |
|                                | 5718                           | РСІ, адаптер ввода-вывода Ethernet, 10 Гбит/с<br>0000<br>$\boxed{\Box}$                                         |
| Карты сервера                  |                                |                                                                                                    |
| Код 45Н2433                    | 2891/2892                      | Карта сервера Netfinity                                                                                         |
| 44H8677                        |                                |                                                                                                    |
| Видеокабель, 44Н8676<br>0.0000 |                                |                                                                                                    |
|                                | 4810/9710                      | Карта Интегрированного сервера xSeries<br>$\mathbb{C}^{\mathbb{C}}$ of $\overline{\mathbb{C}^{\mathbb{C}}}$     |
|                                | 4821/9712                      | Интегрированного сервера xSeries                                                                                |
| Контроллеры дисков RAID        |                                |                                                                                                    |
|                                | 2757                           | Контроллер дисков PCI Ultra RAID                                                                                |
|                                | 2780                           | Контроллер дисков PCI-X Ultra4 RAID                                                                             |

*Таблица 13. Кабели и карты адаптеров (продолжение)*

*Таблица 13. Кабели и карты адаптеров (продолжение)*

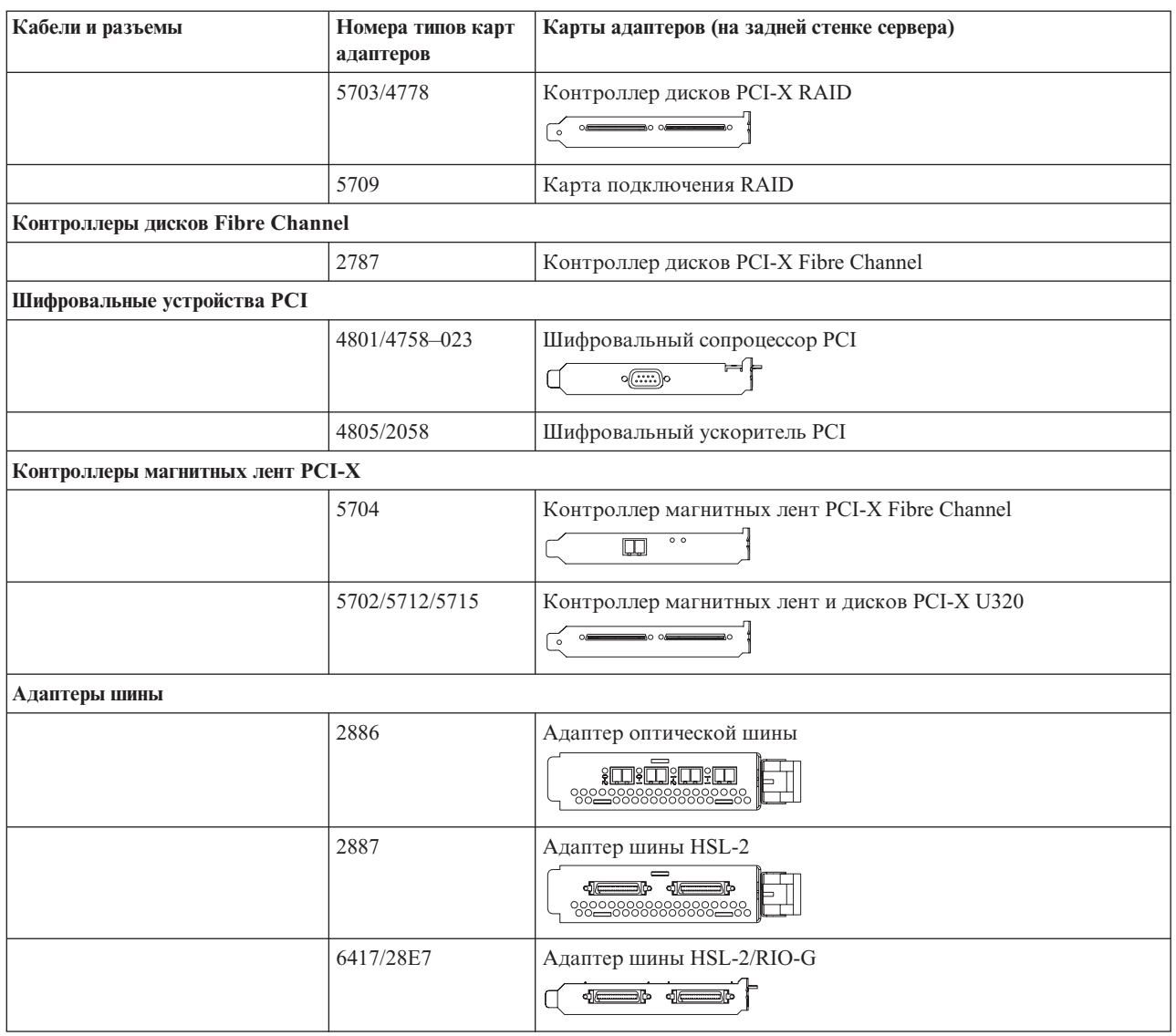

- 2. Подключите кабели к сетям передачи данных и внешним устройствам.
- 3. Перейдите к следующей задаче.

#### **Включение сервера**

Выполните следующие инструкции перед тем, как включить сервер.

- 1. Подключите консоль к сети и включите ее.
- 2. Подключите к сети сервер или источник бесперебойного питания. Подключите к сети все блоки расширения.

**Примечание:** Если применяются два кабеля питания, подключите их к разным розеткам.

- 3. Откройте дверцу панели управления на передней стенке системы. На панели управления должен быть показан код 01 BN V=F. Питание сервера при этом выключено.
	- **Примечание:** Если на дисплее показан код, отличный от 01 BN V=F, необходимо изменить режим. При необходимости обратитесь к разделу Доступ к функциям панели управления в Information Center.
- 4. Нажмите белую кнопку включения питания. Включение системы займет от 5 до 20 минут. После включения сервера на дисплее будет показан код 01 BN V=F или A900 2000, означающий, что не подключена консоль.
- 5. Установите заднюю стенку сервера.

Подключение сервера завершено.

- 6. Перейдите к следующей задаче.
- **Примечание:** Если вы планируете устанавливать аппаратное обеспечение для Linux или создавать в системе iSeries логические разделы, на данном этапе может потребоваться перемещение части устройств, например сетевых адаптеров. Для определения оптимального размещения

аппаратного обеспечения запустите [Инструмент](http://www-1.ibm.com/servers/eserver/iseries/lpar/systemdesign.htm) проверки логического раздела (LVT) $\blacktriangleright$ . Информация о логических разделах приведена в разделе Логические разделы, дополнительная информация об использовании Linux в логических разделах приведена в разделе Linux в логических разделах.

#### **Установка сервера**

Инструкции по установке сервера.

При наличии PC, подключенного к локальной сети, установка сервера может быть выполнена с помощью Мастера EZ-Setup на компакт-диске *iSeries - Установка и работа с системой*.

В противном случае перейдите к разделу Установка твинаксиальной системы .

## **Подключение системы модели 825 и твинаксиальной консоли без блока расширения**

Руководствуясь настоящими инструкциями подключите кабели к серверу и консоли.

Напечатайте данный раздел.

**Примечание:** При установке сервера в стойке обратитесь к разделу Установка модели 825 в стойке.

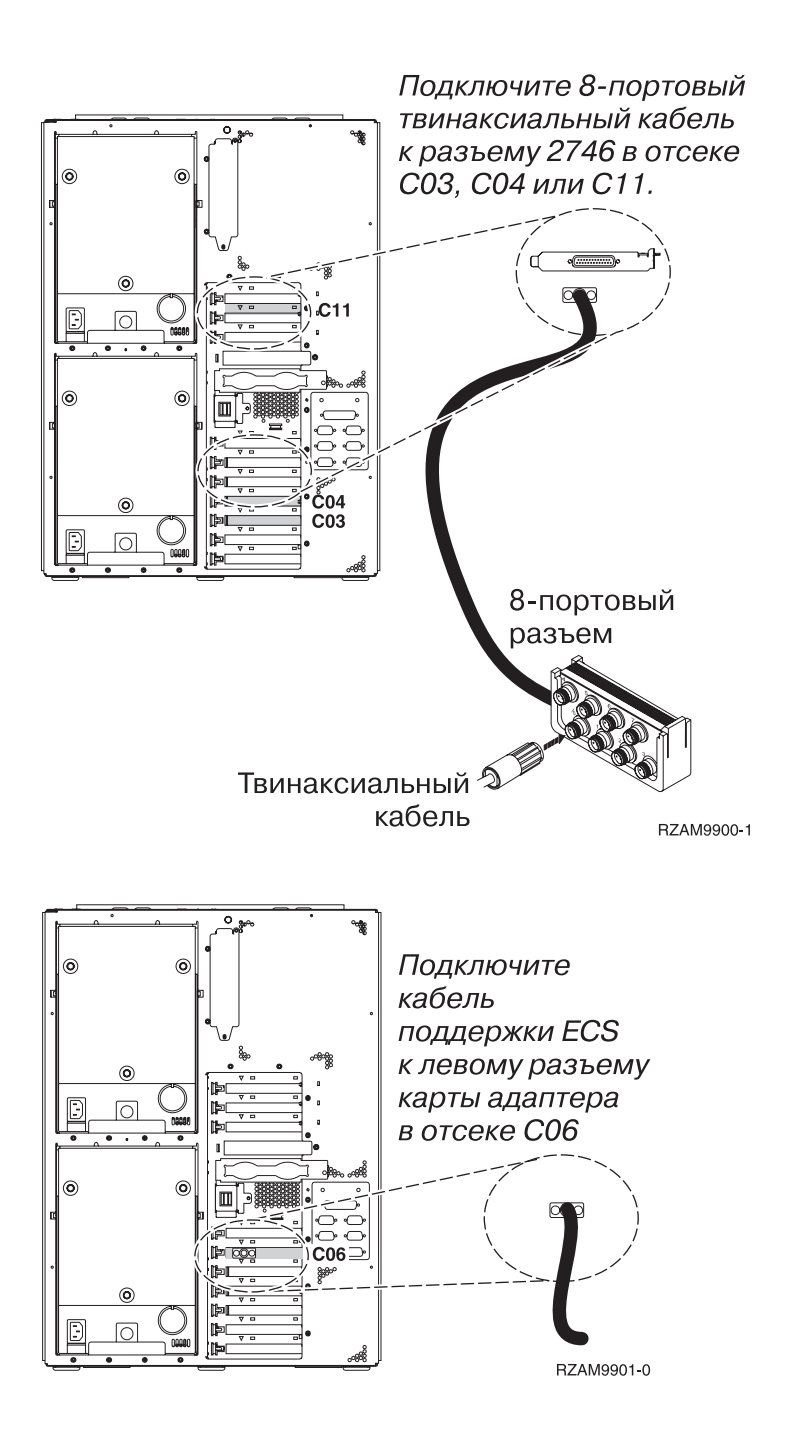

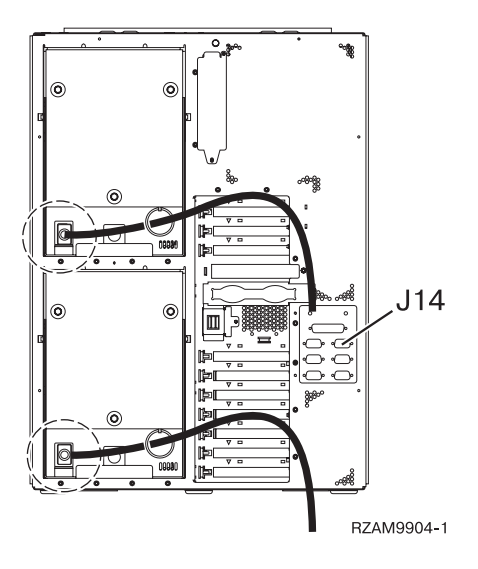

### **Подключение твинаксиального кабеля**

Инструкции по подключению твинаксиального кабеля.

- 1. Посмотрите на отсеки C11, C10, C03, C02 и C01 на задней стенке сервера. Найдите отсек, в котором установлена карта 2746. Это карта твинаксиального адаптера. Если карты 2746 установлены в нескольких отсеках, выберите карту в первом непустом из отсеков C11, C10, C03, C02, C01.
- 2. Подключите 8-портовый твинаксиальный кабель (PN 21F5093) к карте твинаксиального адаптера 2746.Твинаксиальный кабель не входит в комплект поставки системы.
- 3. Подключите порт 0 8-портового твинаксиального кабеля к рабочей станции, которая будет применяться в качестве системной консоли.

**Примечание:** Консоли должен быть присвоен адрес рабочей станции 0. Инструкции по заданию адреса приведены в документации к рабочей станции.

4. Перейдите к следующей задаче.

#### **Подключение кабеля Электронной поддержки заказчиков**

Инструкции по подключению кабеля Электронной поддержки заказчиков.

Будете ли вы устанавливать систему Электронной поддержки заказчиков?

- v **Нет**: Перейдите к следующей задаче.
- Да:
	- 1. Подключите телефонный кабель к левому разъему адаптера в отсеке C06.
	- 2. Подключите другой конец телефонного кабеля к телефонной розетке.

Электронная поддержка заказчиков упрощает управление сервером и его поддержку. Дополнительная информация об электронной поддержке заказчиков приведена в документе IBM eServer Technical Support

Advantage, поставляемом вместе с сервером, и на Web-сайте [Support](http://www.ibm.com/eserver/iseries/support) for iSeries family  $\ddot{\bullet}$ . Электронную поддержку заказчиков можно настроить с помощью компакт-диска *iSeries Setup and Operations*, поставляемого вместе с сервером.

Перейдите к следующей задаче.

#### **Подключение кабелей питания**

Инструкции по подключению кабелей питания.

Если вы планируете установить шифровальный сопроцессор PCI 4758, обратитесь к инструкциям, приложенным к карте сопроцессора. Эта карта поставляется в отдельной коробке. После установки карты вернитесь к этому разделу.

**Примечание:** Если применяются два кабеля питания, после подключения к серверу проведите их через удерживающие кольца.

Будете ли вы устанавливать источник бесперебойного питания?

v **Нет**: Подключите к серверу кабели питания.

**Примечание:** Не вставляйте кабель питания в розетку. Не включайте питание сервера.

Перейдите к следующей задаче.

v **Да**: Соедините кабель управления питанием источника бесперебойного питания с адаптером J14. Не вставляйте кабель источника бесперебойного питания в розетку и не включайте питание сервера. Инструкции по установке источника бесперебойного питания приведены на Web-сайте

[www.oem.powerware.com/ibm-ups/9910solutions.html](http://www.oem.powerware.com/ibm-ups/9910solutions.html)  $\rightarrow$ .

Перейдите к следующей задаче.

#### **Подключение внешних кабелей**

Инструкции по подключению внешних кабелей.

Если подключение внешних кабелей к картам адаптеров в основном блоке или блоке расширения не требуется, перейдите к следующей задаче.

1. Согласно приведенной таблице подключите кабели к соответствующим картам адаптеров на задней стенке сервера. Количество подключаемых кабелей зависит от конфигурации сайта.

**Примечание:** Убедитесь в наличии всех необходимых кабелей.

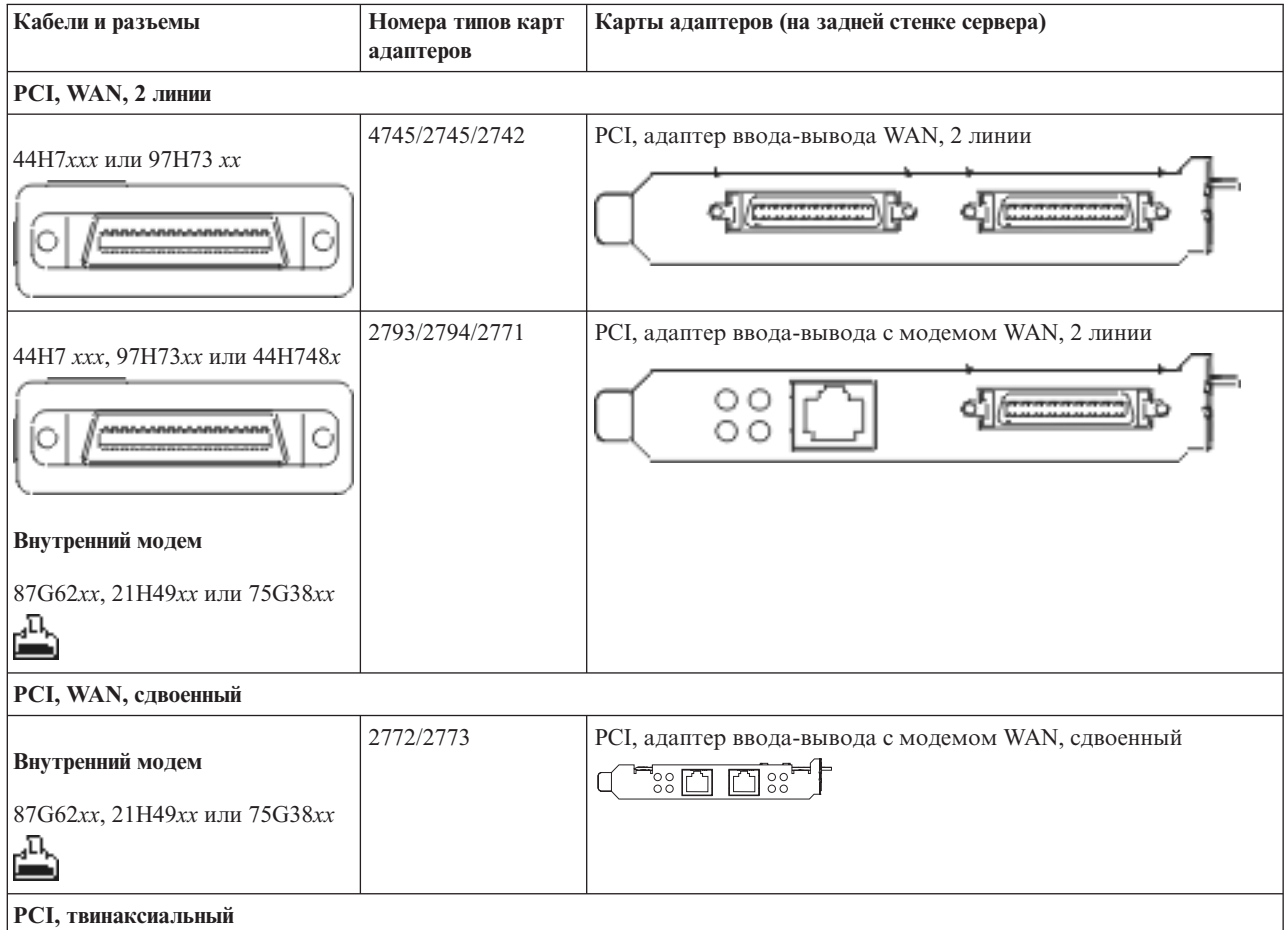

*Таблица 14. Кабели и карты адаптеров*

*Таблица 14. Кабели и карты адаптеров (продолжение)*

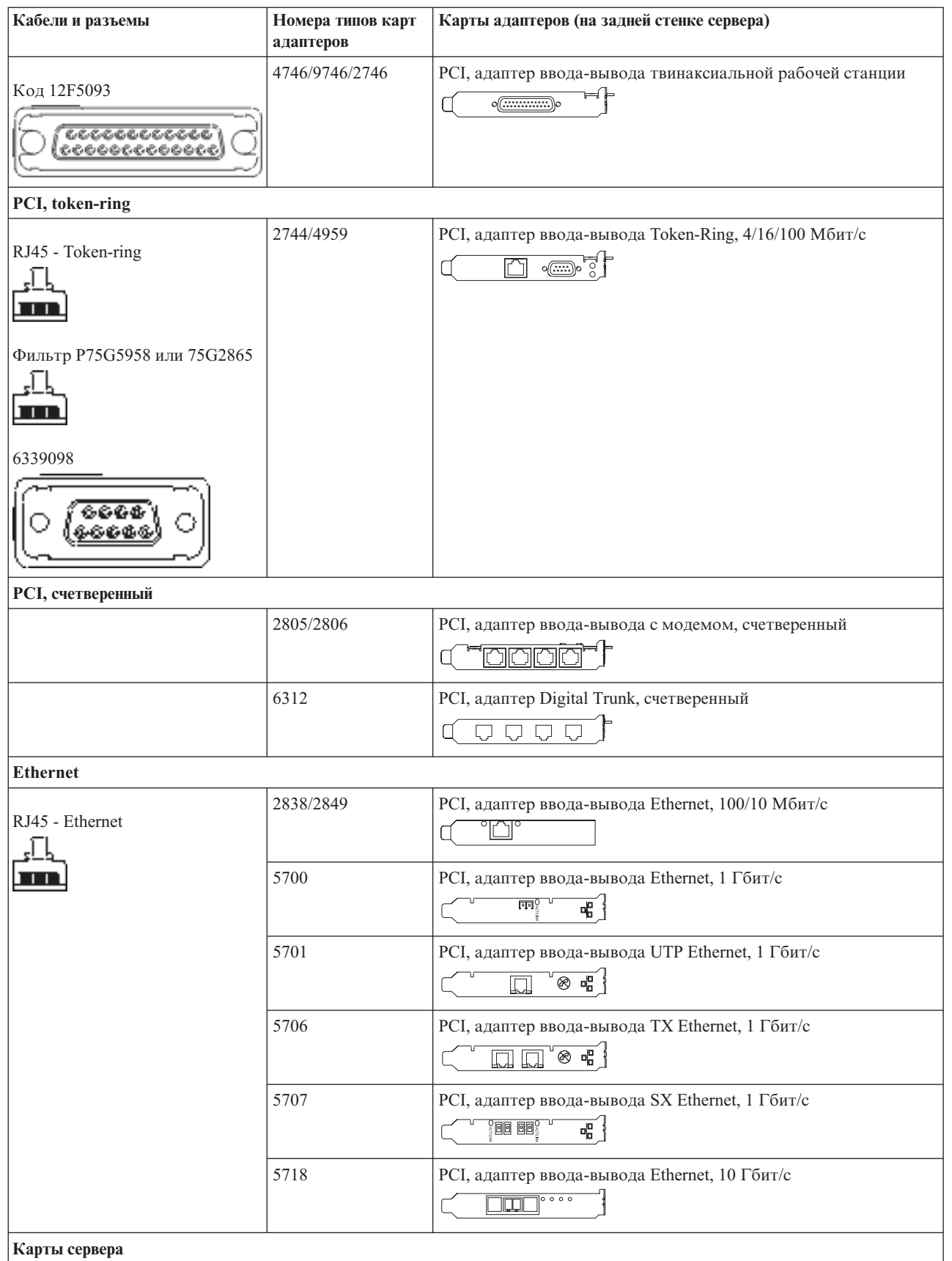

#### *Таблица 14. Кабели и карты адаптеров (продолжение)*

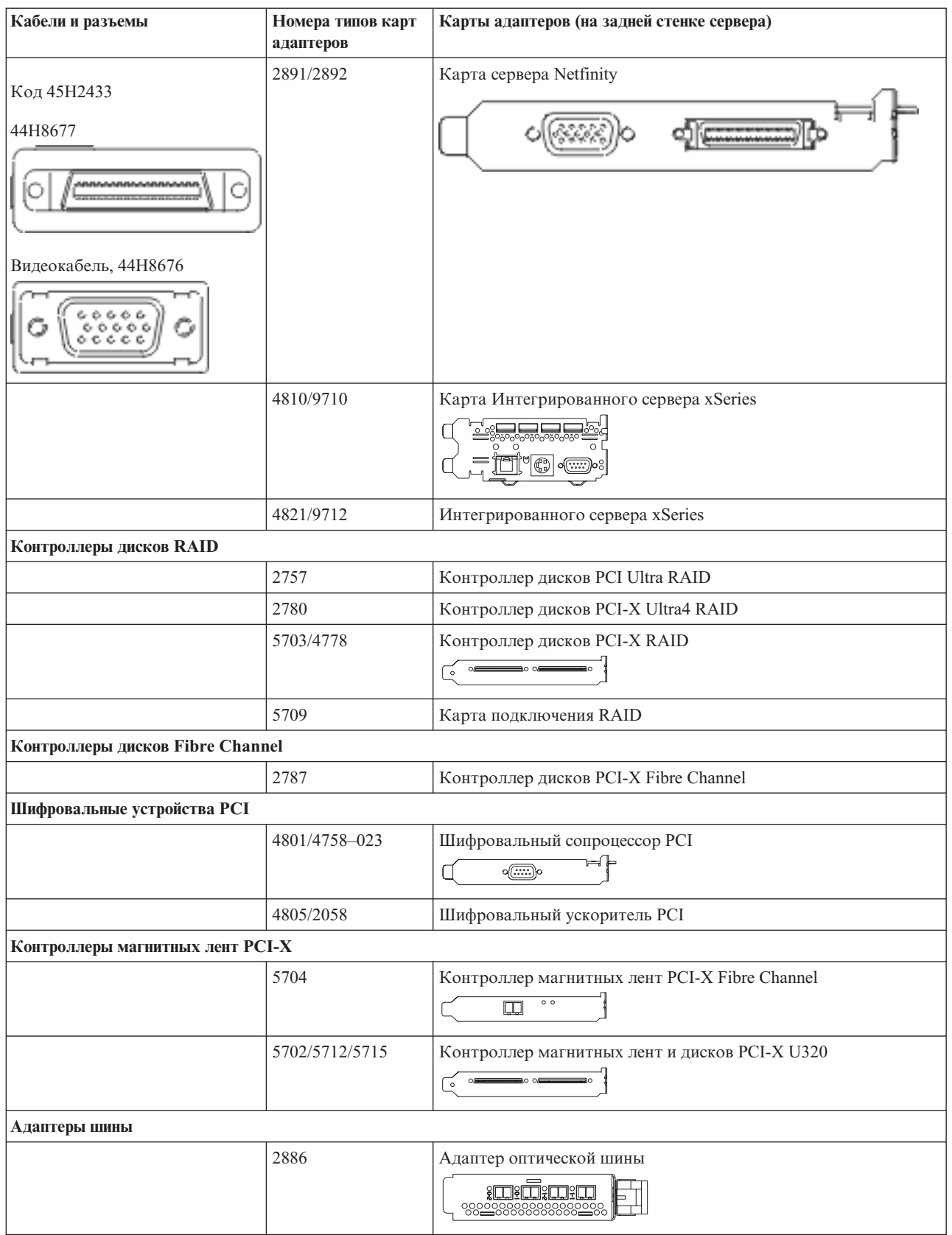

*Таблица 14. Кабели и карты адаптеров (продолжение)*

| Кабели и разъемы | Номера типов карт<br>адаптеров | Карты адаптеров (на задней стенке сервера)                  |
|------------------|--------------------------------|-------------------------------------------------------------|
|                  | 2887                           | Адаптер шины HSL-2<br>—<br>88008888888880089                |
|                  | 6417/28E7                      | Адаптер шины HSL-2/RIO-G<br>d <del>com</del><br>$\triangle$ |

- 2. Подключите кабели к сетям передачи данных и внешним устройствам.
- 3. Перейдите к следующей задаче.

#### **Включение сервера**

Выполните следующие инструкции перед тем, как включить сервер.

- 1. Подключите консоль к сети и включите ее.
- 2. Подключите к сети сервер или источник бесперебойного питания. Подключите к сети все блоки расширения.

**Примечание:** Если применяются два кабеля питания, подключите их к разным розеткам.

- 3. Откройте дверцу панели управления на передней стенке системы. На панели управления должен быть показан код 01 BN V=F. Питание сервера при этом выключено.
	- **Примечание:** Если на дисплее показан код, отличный от 01 BN V=F, необходимо изменить режим. При необходимости обратитесь к разделу Доступ к функциям панели управления в Information Center.
- 4. Нажмите белую кнопку включения питания. Включение системы займет от 5 до 20 минут. После включения сервера на дисплее будет показан код 01 BN V=F или A900 2000, означающий, что не подключена консоль.
- 5. Установите заднюю стенку сервера.

Подключение сервера завершено.

- 6. Перейдите к следующей задаче.
- **Примечание:** Если вы планируете устанавливать аппаратное обеспечение для Linux или создавать в системе iSeries логические разделы, на данном этапе может потребоваться перемещение части устройств, например сетевых адаптеров. Для определения оптимального размещения

аппаратного обеспечения запустите [Инструмент](http://www-1.ibm.com/servers/eserver/iseries/lpar/systemdesign.htm) проверки логического раздела (LVT)<sup>-2</sup>1. Информация о логических разделах приведена в разделе Логические разделы, дополнительная информация об использовании Linux в логических разделах приведена в разделе Linux в логических разделах.

#### **Установка сервера**

Инструкции по установке сервера.

При наличии PC, подключенного к локальной сети, установка сервера может быть выполнена с помощью Мастера EZ-Setup на компакт-диске *iSeries - Установка и работа с системой*.

В противном случае перейдите к разделу Установка твинаксиальной системы .

# **Подключение системы модели 825 и консоли управления с блоком расширения**

Руководствуясь настоящими инструкциями подключите кабели к серверу и консоли.

Напечатайте данный раздел.

**Примечание:** При установке сервера в стойке обратитесь к разделу Установка модели 825 в стойке.

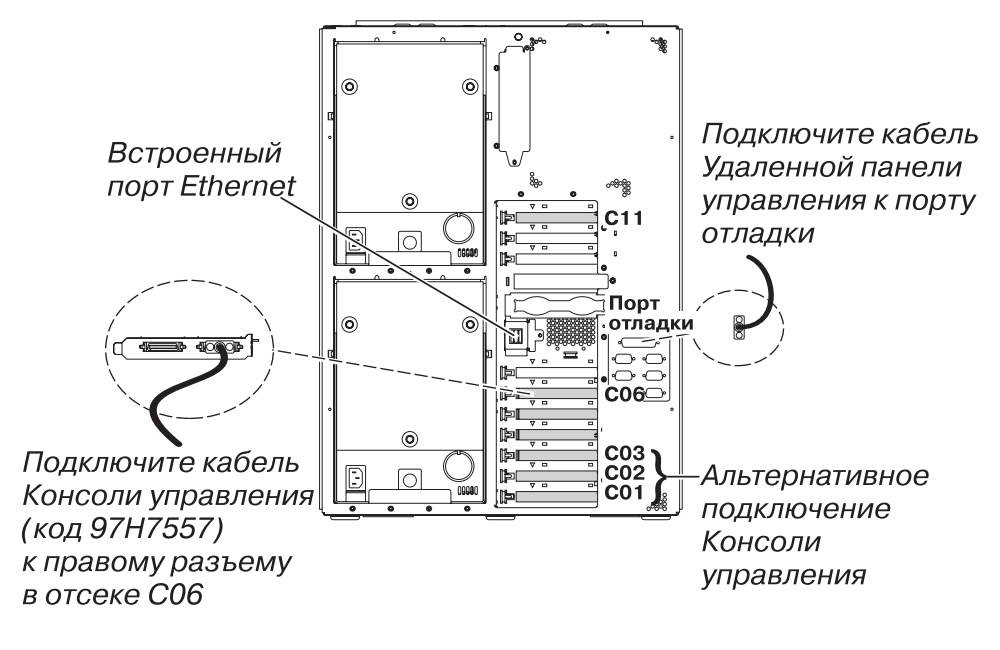

RZAM9905-2

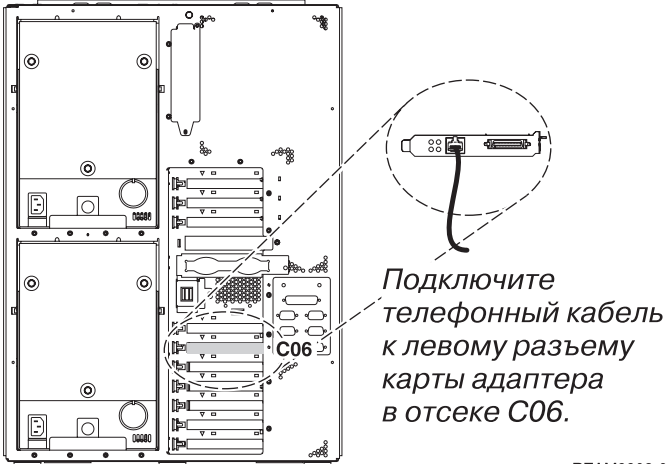

RZAM9908-0

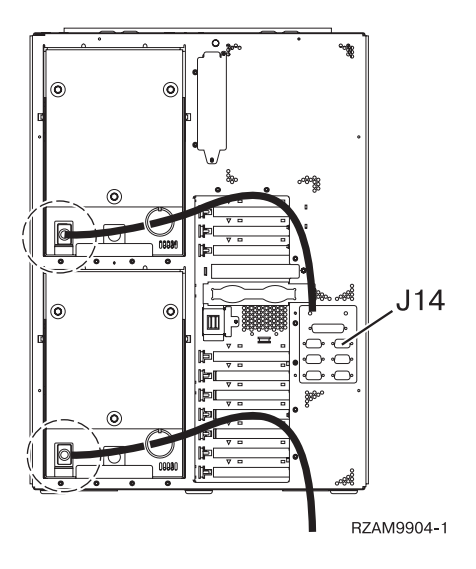

## **Подключение кабеля Консоли управления**

Инструкции по подключению кабеля Консоли управления.

- 1. Выключите и отсоедините от сети PC, который будет выполнять функцию системной консоли.
- 2. Подключите кабель Консоли управления (PN 97H7557) к правому разъему адаптера 2771 или 2793 в отсеке C06 на задней стенке сервера.

Консоль управления должна быть подключена через локальную сеть?

- v **Нет**
- a. Подключите другой конец кабеля Консоли управления к первому или единственному последовательному порту на задней стенке PC.
- b. Перейдите к следующей задаче.
- v **Да**

Для обычной работы с Консолью управления через локальную сеть подключение кабелей консоли Управления не требуется. Подключение указанных кабелей к PC применяется при устранении неполадок. Для подробностей обратитесь к разделу Консоль управления.

- a. Подключите кабель локальной сети к интегрированному порту Ethernet. Карты, установленные в отсеках C03, C02 и C01, поддерживаются только в том случае, если интегрированный порт Ethernet не работает.
- b. Перейдите к следующей задаче.

#### **Подключение кабеля Электронной поддержки заказчиков**

Инструкции по подключению кабеля Электронной поддержки заказчиков.

Будете ли вы устанавливать систему Электронной поддержки заказчиков?

- **Нет**: Перейдите к следующей задаче.
- v **Да**:
	- 1. Подключите телефонный кабель к левому разъему адаптера в отсеке C06.
	- 2. Подключите другой конец телефонного кабеля к телефонной розетке.

Электронная поддержка заказчиков упрощает управление сервером и его поддержку. Дополнительная информация об электронной поддержке заказчиков приведена в документе IBM eServer Technical Support

Advantage, поставляемом вместе с сервером, и на Web-сайте [Support](http://www.ibm.com/eserver/iseries/support) for iSeries family  $\blacktriangledown$ . Электронную поддержку заказчиков можно настроить с помощью компакт-диска *iSeries Setup and Operations*, поставляемого вместе с сервером.

Перейдите к следующей задаче.

## **Подключение блока расширения**

Инструкции по подключению блока расширения.

**Примечание:** Не вставляйте кабель питания блока расширения в розетку, как указано в инструкциях.

- v Установка блока расширения 0578, 5074, 5078 или 5079
- Установка блока расширения 5075
- Установка блоков расширения 5065 и 5066
- Установка блока расширения 0588, 0595, 0694, 5088, 5094 и 5095

После установки блока расширения перейдите к следующей задаче.

#### **Подключение кабелей питания**

Инструкции по подключению кабелей питания.

Если вы планируете установить шифровальный сопроцессор PCI 4758, обратитесь к инструкциям, приложенным к карте сопроцессора. Эта карта поставляется в отдельной коробке. После установки карты вернитесь к этому разделу.

**Примечание:** Если применяются два кабеля питания, после подключения к серверу проведите их через удерживающие кольца.

Будете ли вы устанавливать источник бесперебойного питания?

v **Нет**: Подключите к серверу кабели питания.

**Примечание:** Не вставляйте кабель питания в розетку. Не включайте питание сервера.

Перейдите к следующей задаче.

v **Да**: Соедините кабель управления питанием источника бесперебойного питания с адаптером J14. Не вставляйте кабель источника бесперебойного питания в розетку и не включайте питание сервера. Инструкции по установке источника бесперебойного питания приведены на Web-сайте

[www.oem.powerware.com/ibm-ups/9910solutions.html](http://www.oem.powerware.com/ibm-ups/9910solutions.html)  $\rightarrow$ .

Перейдите к следующей задаче.

#### **Подключение внешних кабелей**

Инструкции по подключению внешних кабелей.

Если подключение внешних кабелей к картам адаптеров в основном блоке или блоке расширения не требуется, перейдите к следующей задаче.

1. Согласно приведенной таблице подключите кабели к соответствующим картам адаптеров на задней стенке сервера. Количество подключаемых кабелей зависит от конфигурации сайта.

**Примечание:** Убедитесь в наличии всех необходимых кабелей.

*Таблица 15. Кабели и карты адаптеров*

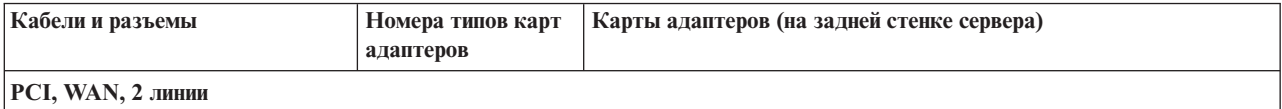

*Таблица 15. Кабели и карты адаптеров (продолжение)*

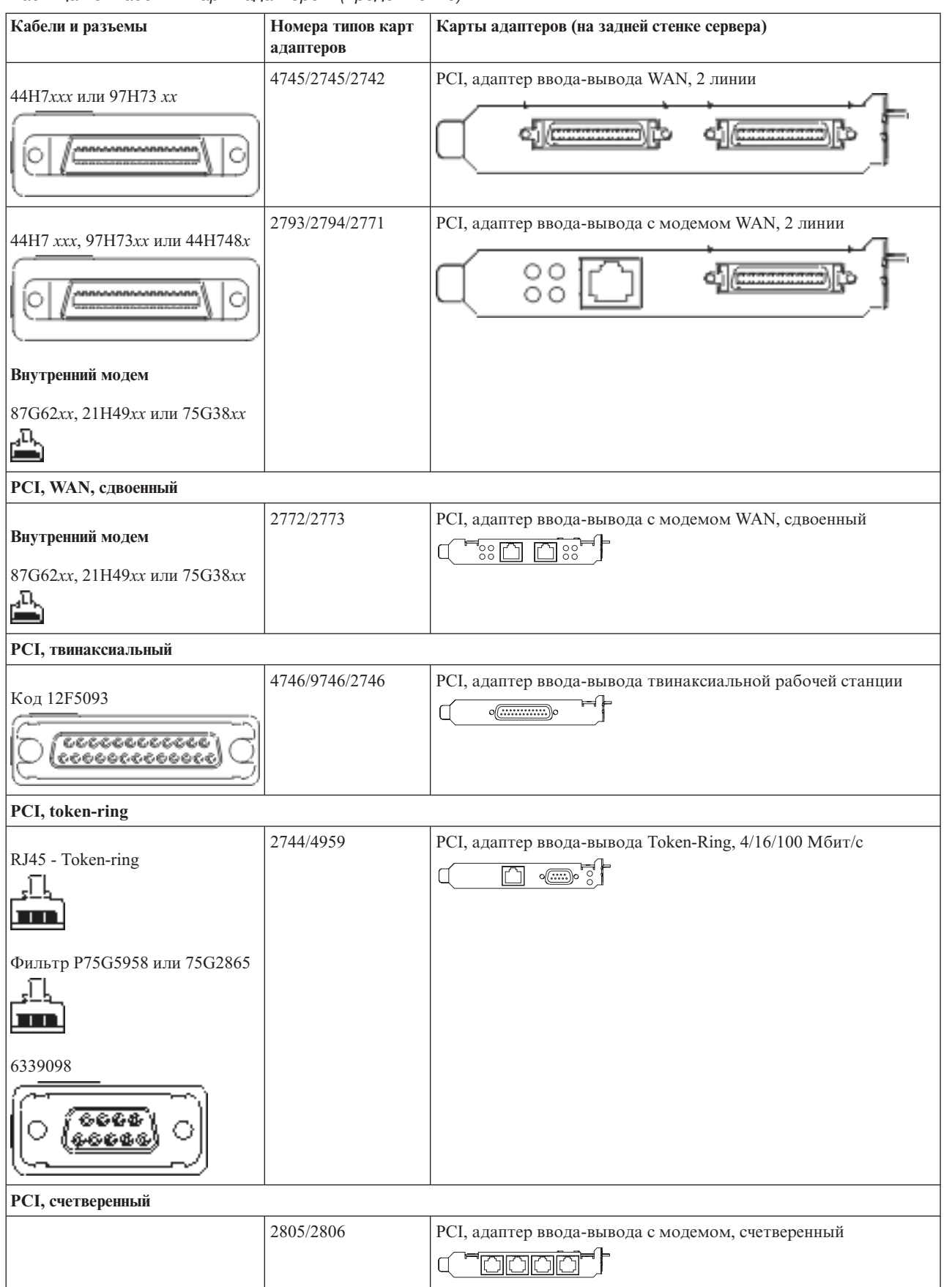

#### *Таблица 15. Кабели и карты адаптеров (продолжение)*

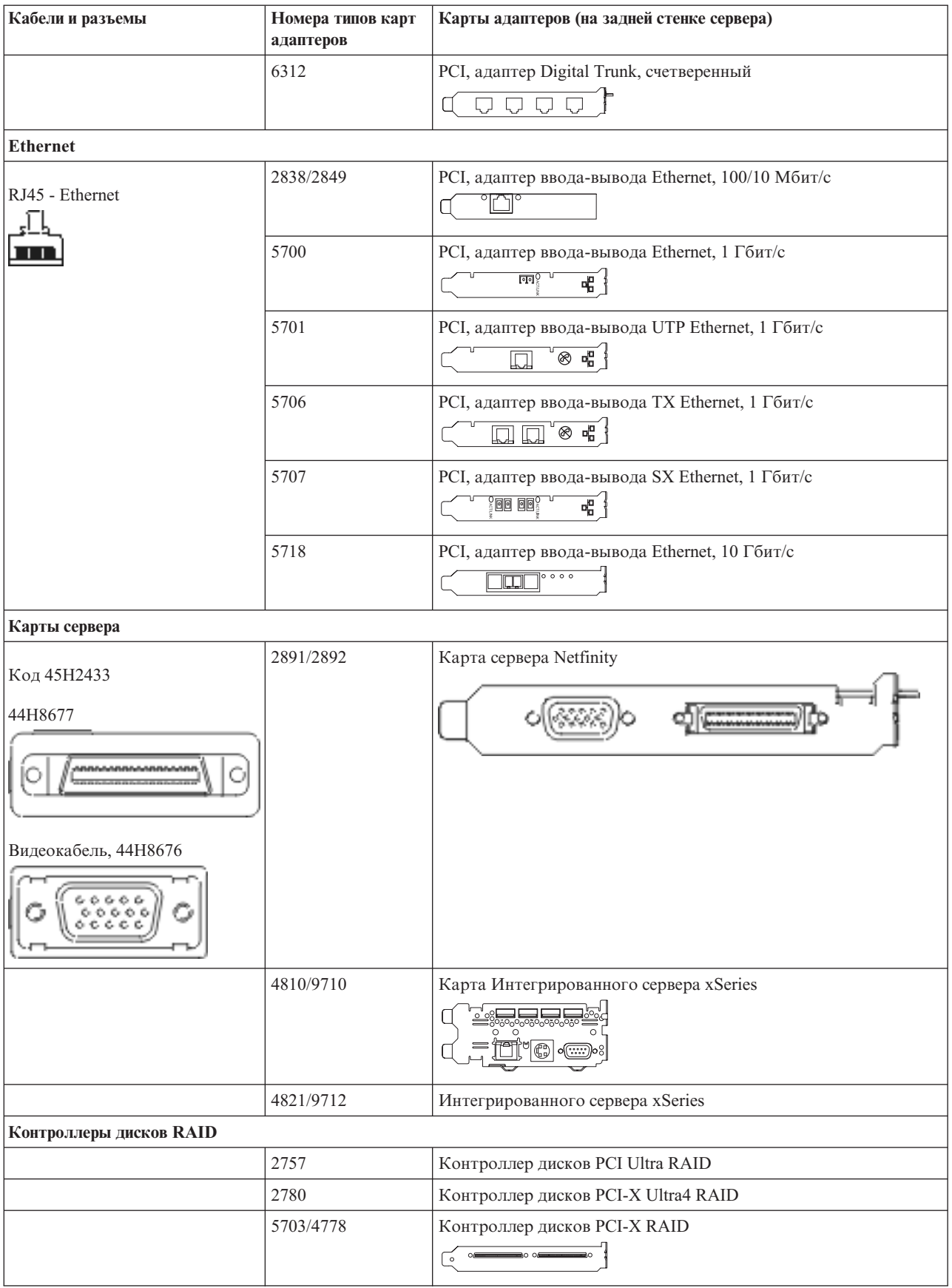

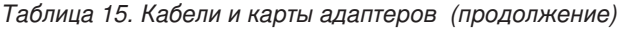

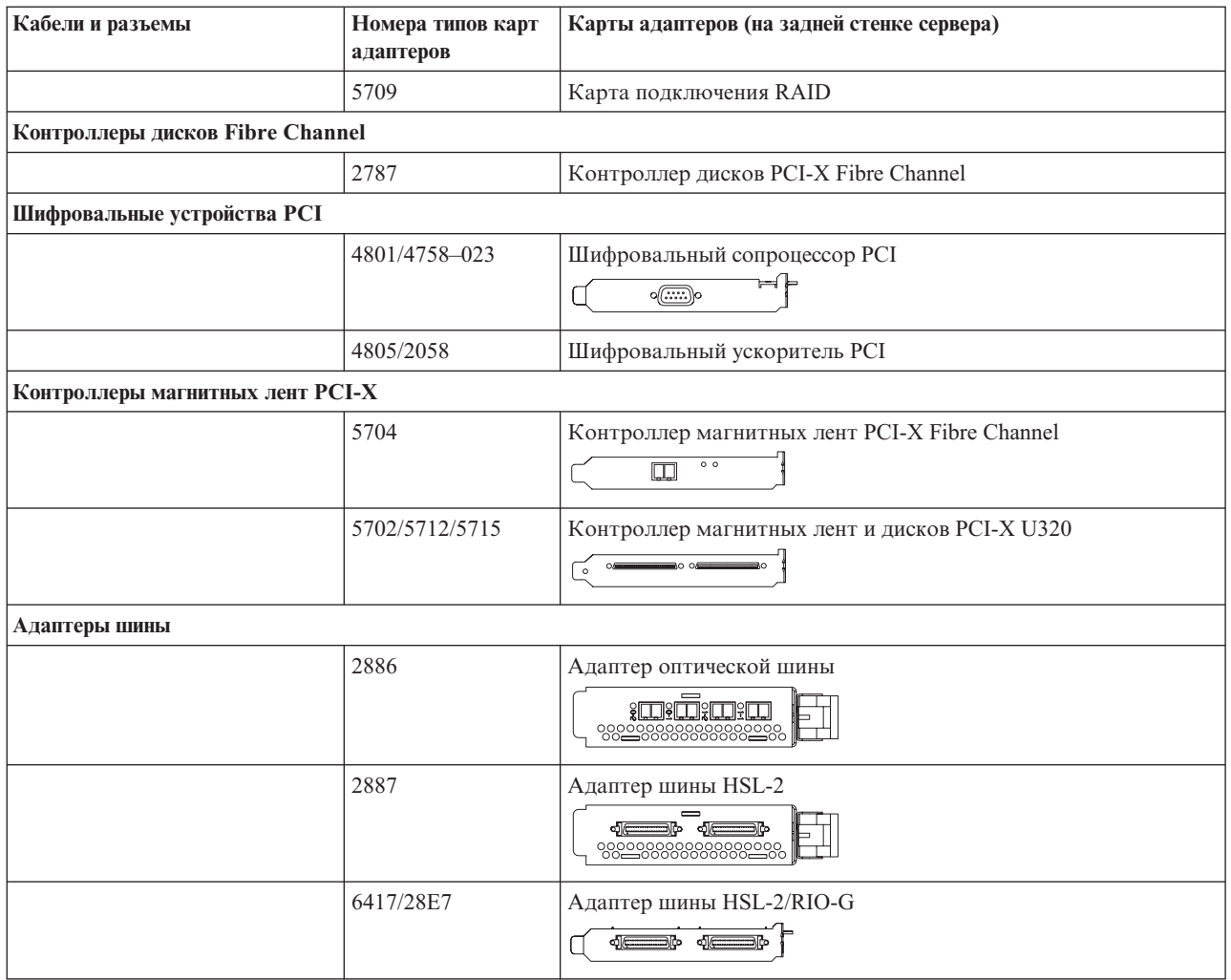

2. Подключите кабели к сетям передачи данных и внешним устройствам.

3. Перейдите к следующей задаче.

#### **Включение сервера**

Выполните следующие инструкции перед тем, как включить сервер.

- 1. Подключите консоль к сети и включите ее.
- 2. Подключите к сети сервер или источник бесперебойного питания. Подключите к сети все блоки расширения.

**Примечание:** Если применяются два кабеля питания, подключите их к разным розеткам.

3. Откройте дверцу панели управления на передней стенке системы. На панели управления должен быть показан код 01 BN V=F. Питание сервера при этом выключено.

**Примечание:** Если на дисплее показан код, отличный от 01 BN V=F, необходимо изменить режим. При необходимости обратитесь к разделу Доступ к функциям панели управления в Information Center.

- 4. Нажмите белую кнопку включения питания. Включение системы займет от 5 до 20 минут. После включения сервера на дисплее будет показан код 01 BN V=F или A900 2000, означающий, что не подключена консоль.
- 5. Установите заднюю стенку сервера.

Подключение сервера завершено.

- 6. Перейдите к следующей задаче.
- **Примечание:** Если вы планируете устанавливать аппаратное обеспечение для Linux или создавать в системе iSeries логические разделы, на данном этапе может потребоваться перемещение части устройств, например сетевых адаптеров. Для определения оптимального размещения

аппаратного обеспечения запустите [Инструмент](http://www-1.ibm.com/servers/eserver/iseries/lpar/systemdesign.htm) проверки логического раздела (LVT) . Информация о логических разделах приведена в разделе Логические разделы, дополнительная информация об использовании Linux в логических разделах приведена в разделе Linux в логических разделах.

#### **Установка сервера**

Инструкции по установке сервера.

Вернитесь к программе EZ-Setup на диске *iSeries - Установка и работа с системой* и продолжите установку сервера.

# **Подключение системы модели 825 и консоли управления без блока расширения**

Руководствуясь настоящими инструкциями подключите кабели к серверу и консоли.

Напечатайте данный раздел.

**Примечание:** При установке сервера в стойке обратитесь к разделу Установка модели 825 в стойке.

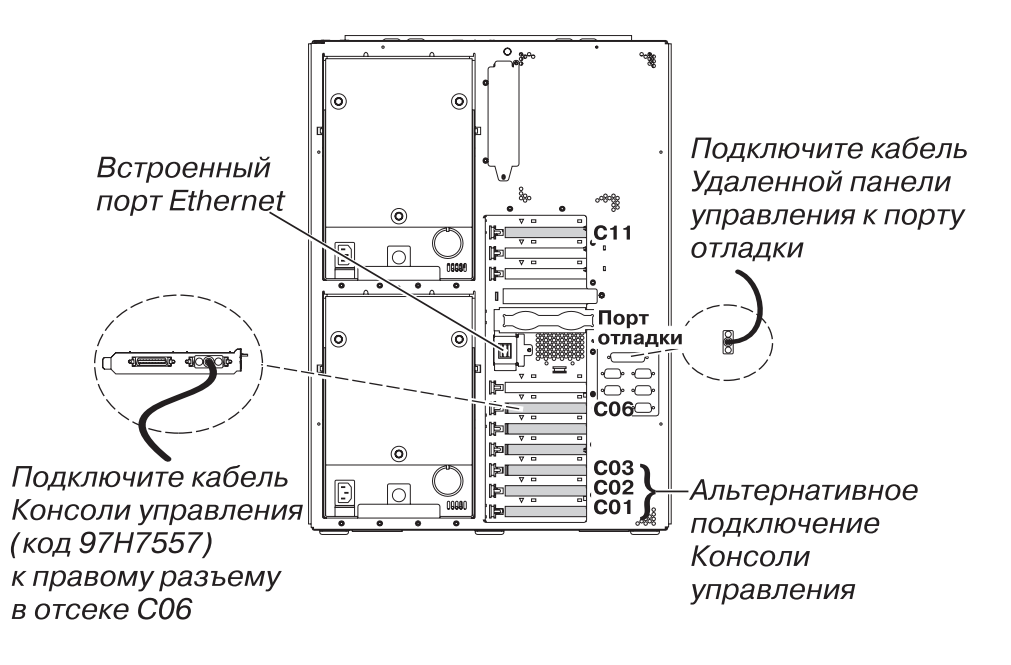

RZAM9905-2

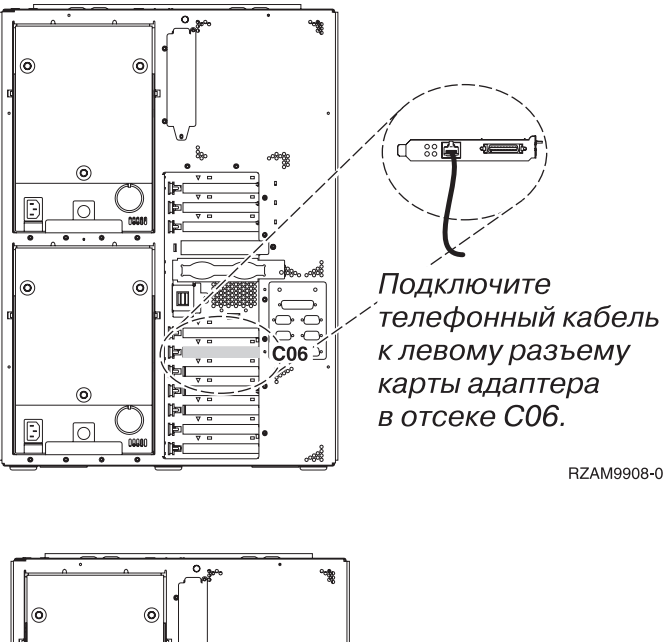

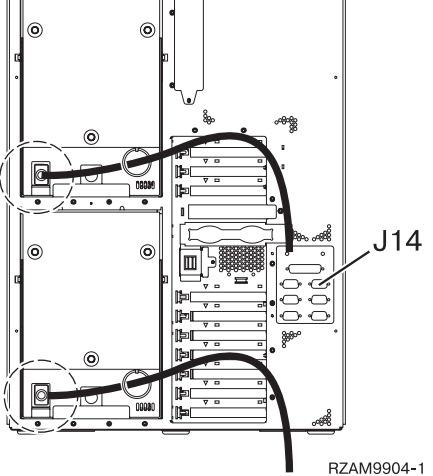

## **Подключение кабеля Консоли управления**

Инструкции по подключению кабеля Консоли управления.

- 1. Выключите и отсоедините от сети PC, который будет выполнять функцию системной консоли.
- 2. Подключите кабель Консоли управления (PN 97H7557) к правому разъему адаптера 2771 или 2793 в отсеке C06 на задней стенке сервера.

Консоль управления должна быть подключена через локальную сеть?

- v **Нет**
- a. Подключите другой конец кабеля Консоли управления к первому или единственному последовательному порту на задней стенке PC.
- b. Перейдите к следующей задаче.
- v **Да**

Для обычной работы с Консолью управления через локальную сеть подключение кабелей консоли Управления не требуется. Подключение указанных кабелей к PC применяется при устранении неполадок. Для подробностей обратитесь к разделу Консоль управления.

- a. Подключите кабель локальной сети к интегрированному порту Ethernet. Карты, установленные в отсеках C03, C02 и C01, поддерживаются только в том случае, если интегрированный порт Ethernet не работает.
- b. Перейдите к следующей задаче.

## **Подключение кабеля Электронной поддержки заказчиков**

Инструкции по подключению кабеля Электронной поддержки заказчиков.

Будете ли вы устанавливать систему Электронной поддержки заказчиков?

- v **Нет**: Перейдите к следующей задаче.
- v **Да**:
	- 1. Подключите телефонный кабель к левому разъему адаптера в отсеке C06.
	- 2. Подключите другой конец телефонного кабеля к телефонной розетке.

Электронная поддержка заказчиков упрощает управление сервером и его поддержку. Дополнительная информация об электронной поддержке заказчиков приведена в документе IBM eServer Technical Support

Advantage, поставляемом вместе с сервером, и на Web-сайте [Support](http://www.ibm.com/eserver/iseries/support) for iSeries family  $\ddot{\bullet}$ . Электронную поддержку заказчиков можно настроить с помощью компакт-диска *iSeries Setup and Operations*, поставляемого вместе с сервером.

Перейдите к следующей задаче.

#### **Подключение кабелей питания**

Инструкции по подключению кабелей питания.

Если вы планируете установить шифровальный сопроцессор PCI 4758, обратитесь к инструкциям, приложенным к карте сопроцессора. Эта карта поставляется в отдельной коробке. После установки карты вернитесь к этому разделу.

**Примечание:** Если применяются два кабеля питания, после подключения к серверу проведите их через удерживающие кольца.

Будете ли вы устанавливать источник бесперебойного питания?

v **Нет**: Подключите к серверу кабели питания.

**Примечание:** Не вставляйте кабель питания в розетку. Не включайте питание сервера.

Перейдите к следующей задаче.

v **Да**: Соедините кабель управления питанием источника бесперебойного питания с адаптером J14. Не вставляйте кабель источника бесперебойного питания в розетку и не включайте питание сервера. Инструкции по установке источника бесперебойного питания приведены на Web-сайте

[www.oem.powerware.com/ibm-ups/9910solutions.html](http://www.oem.powerware.com/ibm-ups/9910solutions.html)  $\rightarrow$ .

Перейдите к следующей задаче.

#### **Подключение внешних кабелей**

Инструкции по подключению внешних кабелей.

Если подключение внешних кабелей к картам адаптеров в основном блоке или блоке расширения не требуется, перейдите к следующей задаче.

1. Согласно приведенной таблице подключите кабели к соответствующим картам адаптеров на задней стенке сервера. Количество подключаемых кабелей зависит от конфигурации сайта.

**Примечание:** Убедитесь в наличии всех необходимых кабелей.

*Таблица 16. Кабели и карты адаптеров*

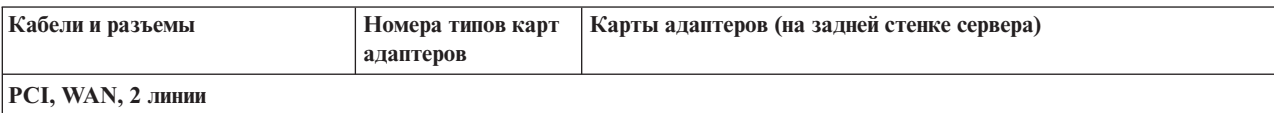

*Таблица 16. Кабели и карты адаптеров (продолжение)*

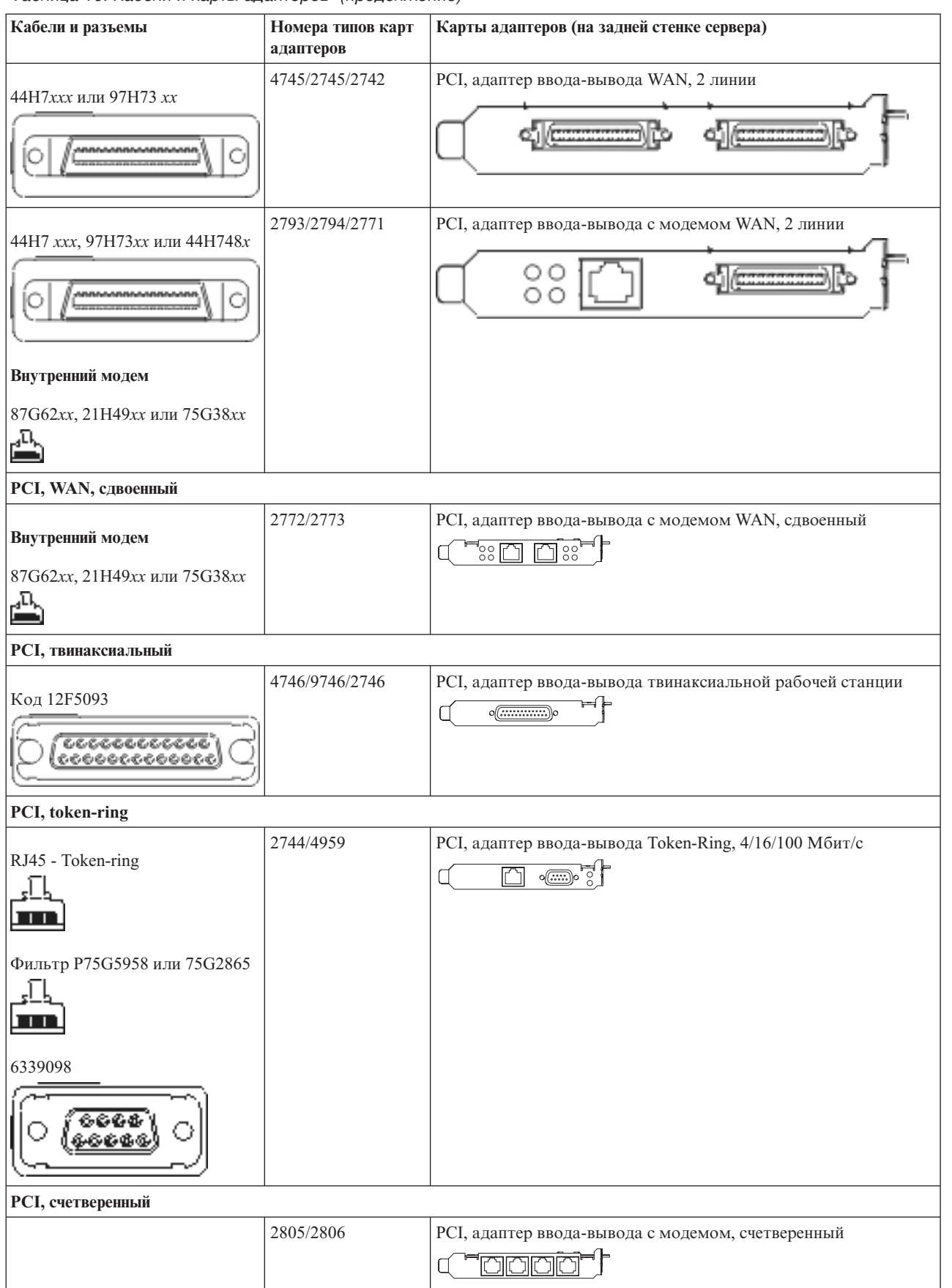

#### *Таблица 16. Кабели и карты адаптеров (продолжение)*

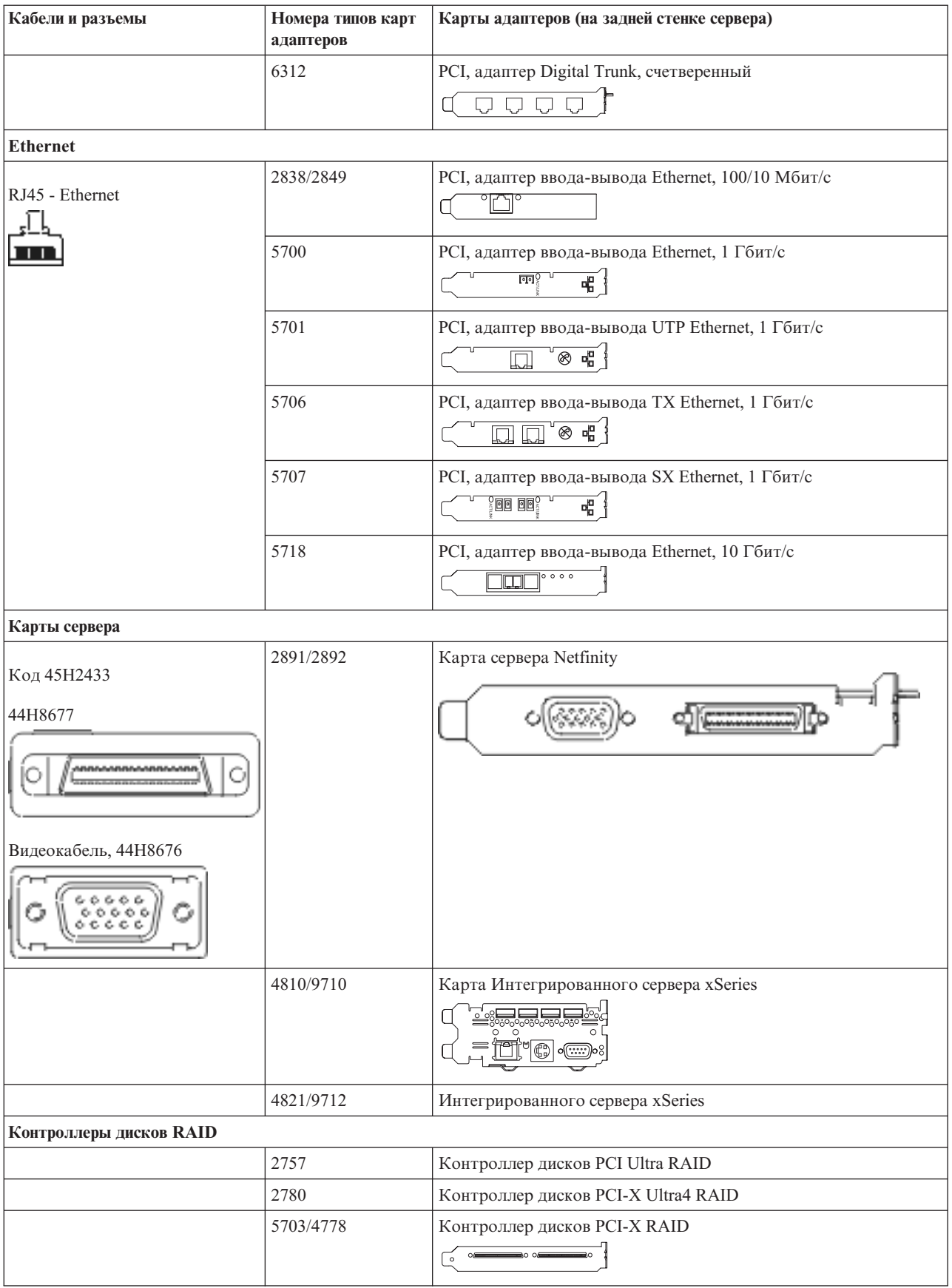

#### *Таблица 16. Кабели и карты адаптеров (продолжение)*

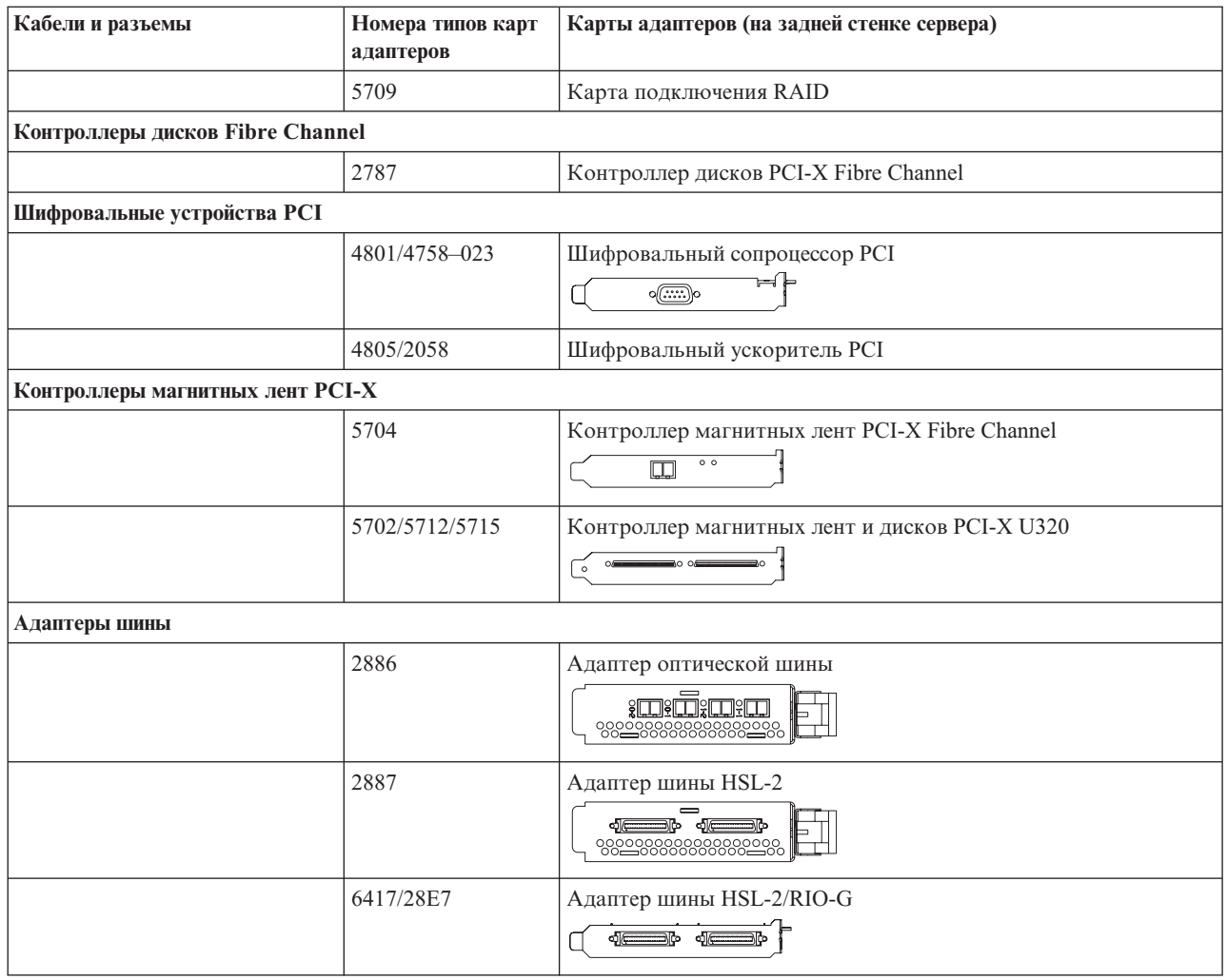

- 2. Подключите кабели к сетям передачи данных и внешним устройствам.
- 3. Перейдите к следующей задаче.

#### **Включение сервера**

Выполните следующие инструкции перед тем, как включить сервер.

- 1. Подключите консоль к сети и включите ее.
- 2. Подключите к сети сервер или источник бесперебойного питания. Подключите к сети все блоки расширения.

**Примечание:** Если применяются два кабеля питания, подключите их к разным розеткам.

3. Откройте дверцу панели управления на передней стенке системы. На панели управления должен быть показан код 01 BN V=F. Питание сервера при этом выключено.

**Примечание:** Если на дисплее показан код, отличный от 01 BN V=F, необходимо изменить режим. При необходимости обратитесь к разделу Доступ к функциям панели управления в Information Center.

- 4. Нажмите белую кнопку включения питания. Включение системы займет от 5 до 20 минут. После включения сервера на дисплее будет показан код 01 BN V=F или A900 2000, означающий, что не подключена консоль.
- 5. Установите заднюю стенку сервера.

Подключение сервера завершено.

- 6. Перейдите к следующей задаче.
- **Примечание:** Если вы планируете устанавливать аппаратное обеспечение для Linux или создавать в системе iSeries логические разделы, на данном этапе может потребоваться перемещение части устройств, например сетевых адаптеров. Для определения оптимального размещения

аппаратного обеспечения запустите [Инструмент](http://www-1.ibm.com/servers/eserver/iseries/lpar/systemdesign.htm) проверки логического раздела (LVT)<sup>-2</sup>1. Информация о логических разделах приведена в разделе Логические разделы, дополнительная информация об использовании Linux в логических разделах приведена в разделе Linux в логических разделах.

#### **Установка сервера**

Инструкции по установке сервера.

Вернитесь к программе EZ-Setup на диске *iSeries - Установка и работа с системой* и продолжите установку сервера.
# **Подключение кабелей Консоли управления для модели 890 или модели 870**

Руководствуясь настоящими инструкциями подключите кабели к серверу и консоли.

Напечатайте данный раздел.

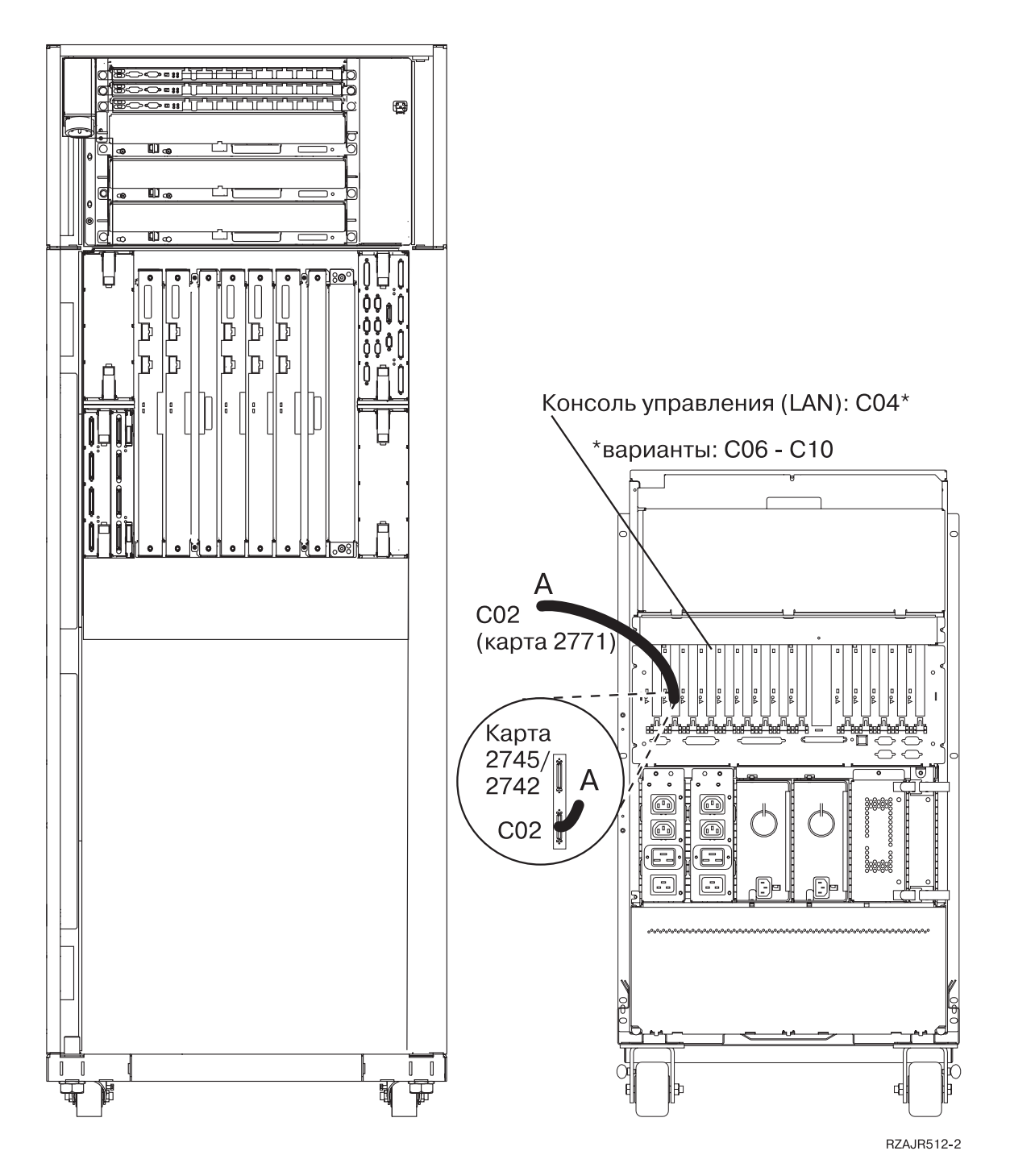

## **Установка стойки**

Руководствуясь настоящими инструкциями подключите кабели к серверу и консоли.

Напечатайте данный раздел.

### **Установка передней опорной пластины**

Инструкции по установке передней опорной пластины.

Перед работой со стойкой необходимо установить переднюю опорную пластину. Эта пластина находится в одной из коробок, поставляемых со стойкой.

#### **ОСТОРОЖНО:**

**Для предотвращения падения стойки при выдвигании серверов в нижней части стойки должна быть установлена опорная пластина. Не выдвигайте серверы и не устанавливайте никакие блоки в стойку до установки опорной пластины.**

- 1. Совместите щели в опорной пластине с крепежными отверстиями в нижней части передней стенки стойки.
- 2. Убедитесь в том, что опорная пластина находится на ровной поверхности.
- 3. Установите два крепежных винта с помощью прилагаемого инструмента.

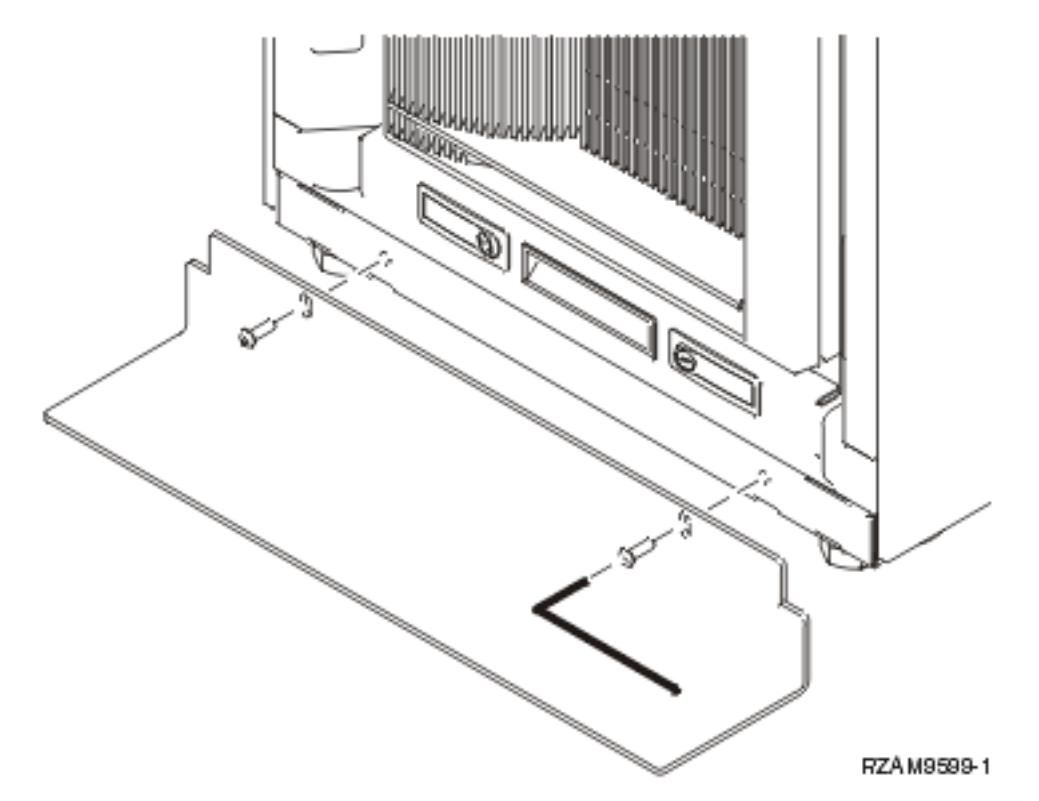

- 4. Выполните следующие действия:
	- a. Если стойка содержит только блоки расширения 5074, 5078 или 5079, то перейдите к разделу

Установка блока расширения 0578, 5074, 5078 или 5079it.

- b. Перейдите к разделу ["Подключение](#page-113-0) стойки" на стр. 108 для подключения кабелей питания к блоку распределения питания (пропустите шаги, описывающие подключение сервера).
- 5. Если в стойке есть серверы, перейдите к следующей задаче.

## **Удаление транспортировочных скоб**

Инструкции по снятию транспортировочных скоб с сервера.

Перед установкой устройств необходимо открыть корпус сервера. Для этого выполните следующие действия:

1. Удалите винты A, крепящие каждую из четырех транспортировочных скоб к передней стенке стойки.

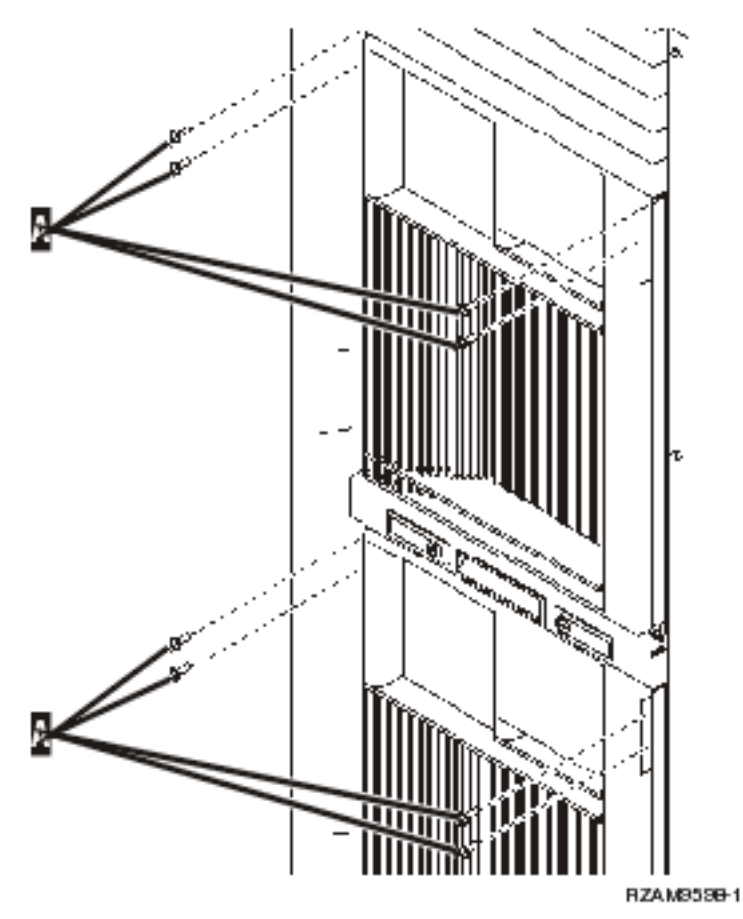

2. Перейдите к задней стенке стойки, нажмите на защелку B и откройте дверцу.

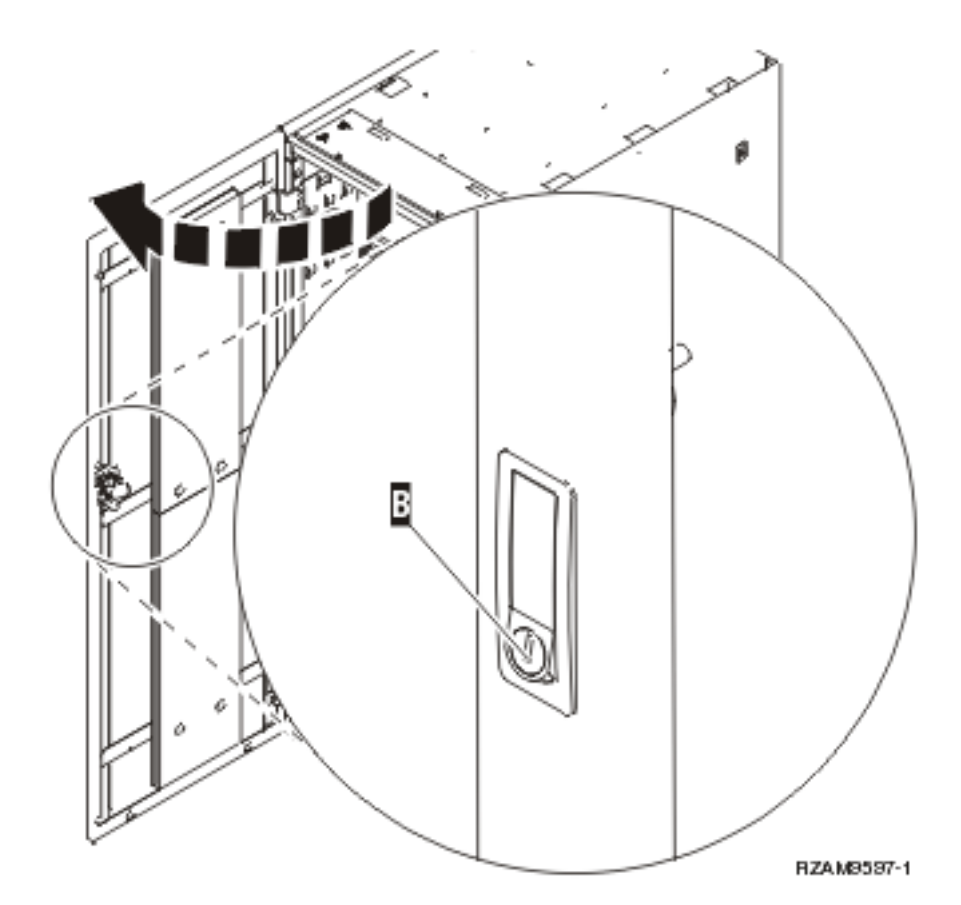

3. Удалите винты, крепящие каждую из четырех угловых скоб C, расположенных в углах лотка для сервера.

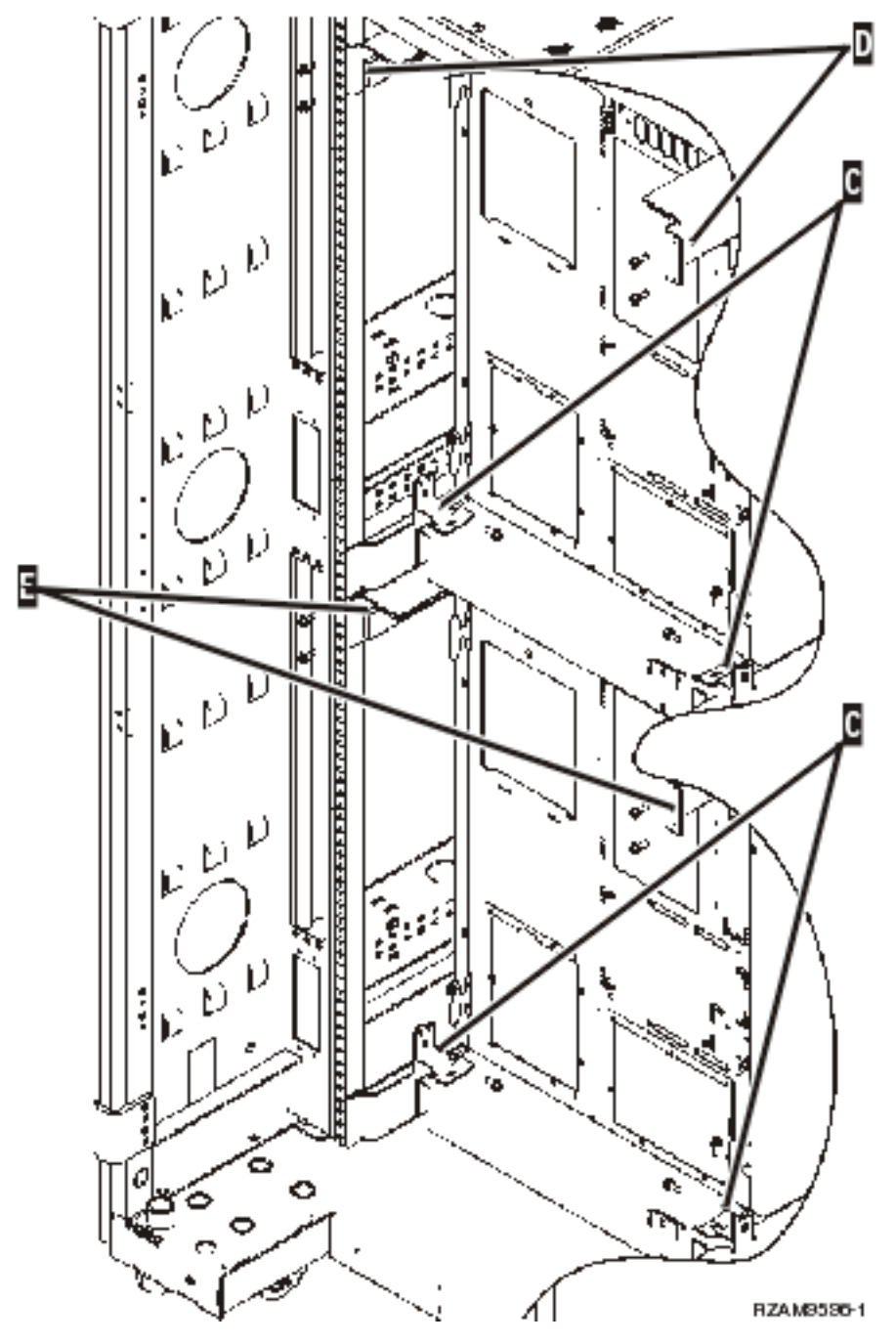

- 4. Удалите винты, крепящие верхние транспортировочные скобы D к задней стенке стойки.
- 5. Удалите две транспортировочные скобы D верхнего сервера через заднюю стенку стойки.Для удаления надавите на скобы.

**Примечание:** Сохраните транспортировочные скобы - они необходимы для любой транспортировки стойки.

- 6. Перейдите к передней стенке стойки.
- 7. Нажмите на защелки F и вытяните нижний сервер наружу за рукоятку G.

<span id="page-113-0"></span>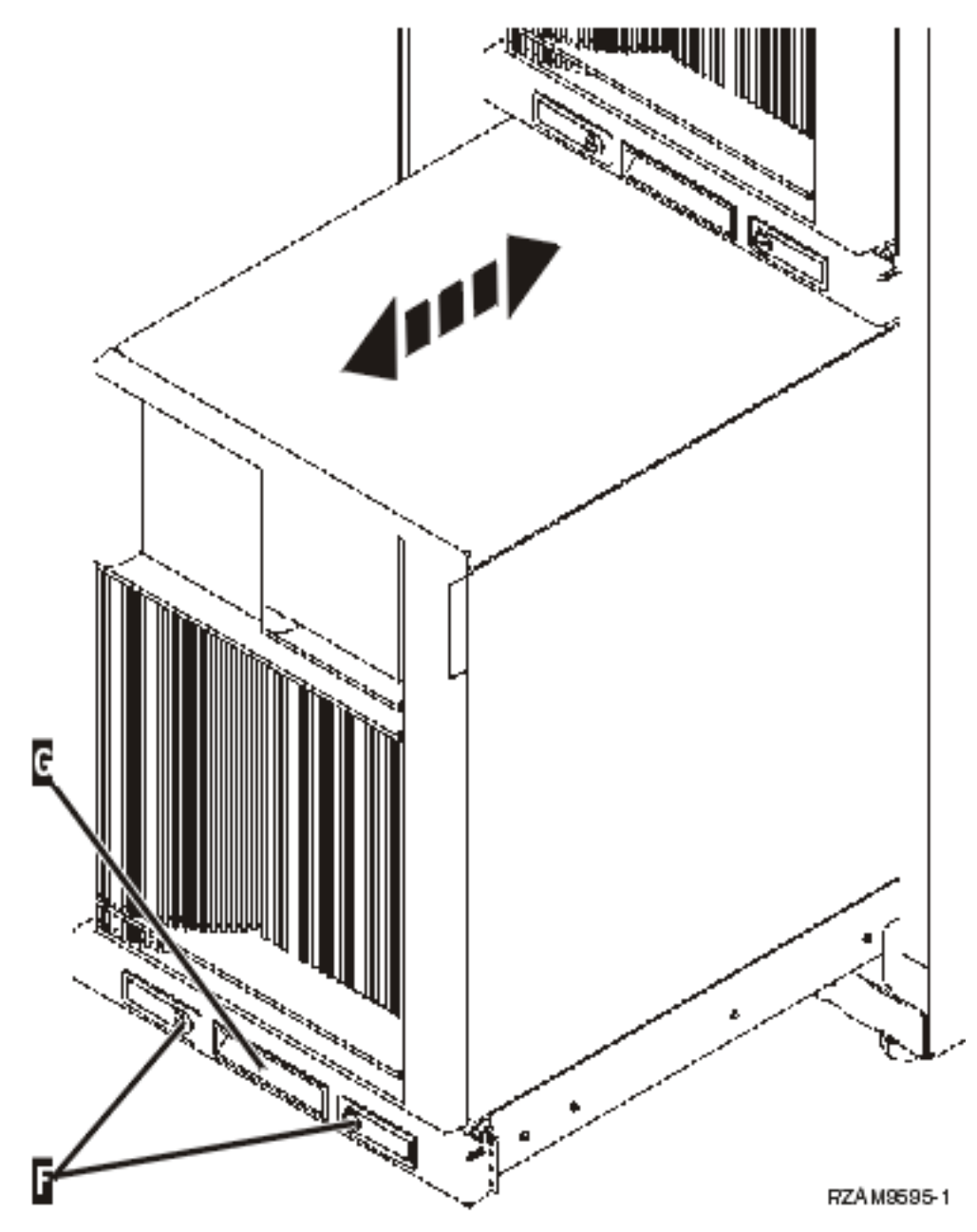

- 8. Перейдите к задней стенке стойки.
- 9. Удерживая транспортировочные скобы удалите винты E, крапящие скобы к стойке.Удалите скобы с задней стенки стойки.

**Примечание:** Сохраните транспортировочные скобы - они необходимы для любой транспортировки стойки.

10. Задвиньте сервер назад в стойку.

#### **Подключение стойки**

Стойка оборудована каналом для прокладки и закрепления слишком длинных кабелей. Эти действия описаны в данном разделе.

**Внимание:** Поскольку серверы стойки могут быть разными, с каждым их них поставляется отдельная коробка для кабелей. Перед началом прокладки кабелей убедитесь в том, что кабели и документация соответствуют подключаемому серверу. Для определения принадлежности кабелей серверам сравните серийные номера серверов с номерами на коробках с кабелями. Серийный номер сервера написан на панели управления. Подключайте серверы последовательно, руководствуясь плакатами с инструкциями, соответствующими каждому серверу.

1. Подключите сервер, следуя инструкциям по [подключению](#page-6-0) модели 270, но не включайте сервер. Затем вернитесь к данным инструкциям и перейдите к следующему шагу.

**Примечание:** Серверы в стойке поставляются без задних стенок, поэтому выполнять приведенные в инструкциях действия по удалению задней стенки не требуется.

- 2. После подключения сервера нажмите на защелки в передней части лотка сервера и вытяните сервер вперед за рукоятку.
- 3. Полностью выдвинув лоток сервера, проложите лишнюю длину кабеля через канал H и закрепите его, как показано на рисунке. Убедитесь в том, что кабель уложен таким образом, чтобы не мешать свободному движению сервера по лотку.

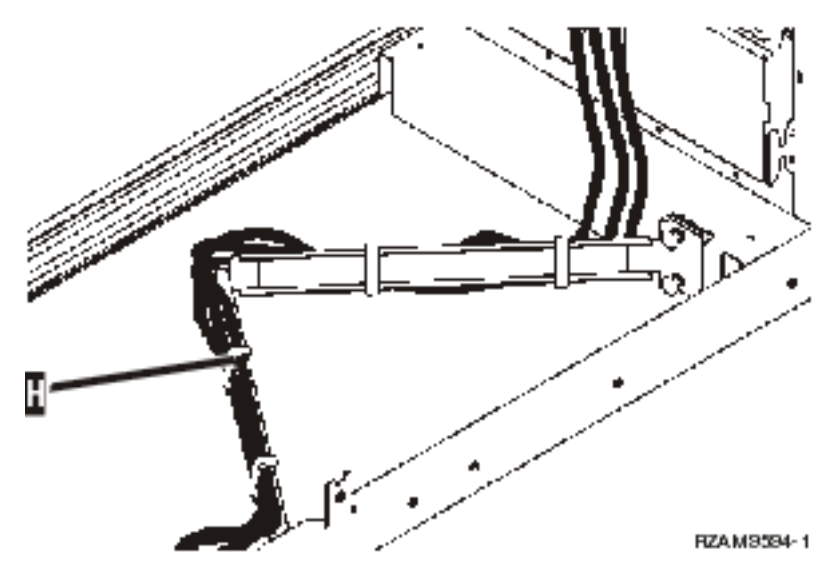

4. Задвиньте сервер назад в стойку.

**Примечание:** При прокладке кабелей питания следуйте местным требованиям и соглашениям.

5. Если применяется блок распределения питания, подключите кабели питания к нему, как показано ниже.

**Примечание:** Блок распределения питания - это дополнительный компонент; возможна установка от 1 до 4 таких блоков.

Подключите кабель питания блока распределения питания к электрической розетке. Если применяются два кабеля питания, подключите их к разным розеткам.

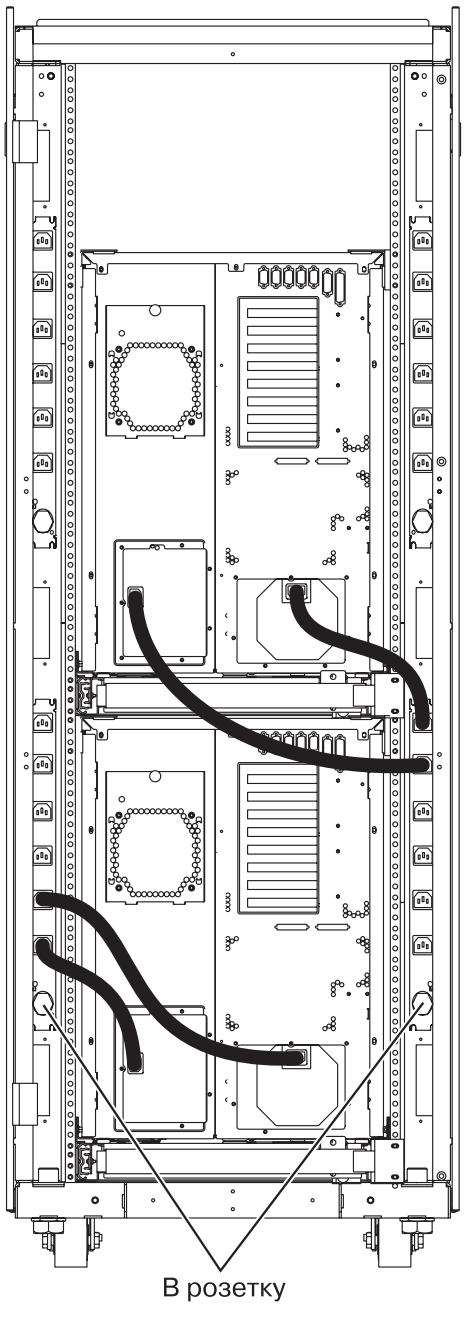

- RZAM9593-1
- 6. Следуя инструкциям по подключению, подключите питание сервера и продолжите его подключение.
- 7. Повторите всю процедуру для каждого сервера в стойке.
- 8. После завершения установки и подключения серверов закройте заднюю дверцу стойки.
- 9. Верните на место скобы. Эти скобы были сняты во время распаковки.
- 10. Вернитесь к инструкциям по подключению из раздела ″Установка сервера″ и завершите установку сервера.

# Приложение. Примечания

Настоящая документация была разработана для продуктов и услуг, предлагаемых на территории США.

ІВМ может не предлагать продукты и услуги, упомянутые в этом документе, в других странах. Информацию о продуктах и услугах, предлагаемых в вашей стране, вы можете получить в местном представительстве IBM. Ссылка на продукт, программу или услугу IBM не означает, что может применяться только этот продукт, программа или услуга IBM. Вместо них можно использовать любые другие функционально эквивалентные продукты, программы или услуги, не нарушающие прав IBM на интеллектуальную собственность. Однако в этом случае ответственность за проверку работы этих продуктов, программ и услуг возлагается на пользователя.

IBM могут принадлежать патенты или заявки на патенты, относящиеся к материалам этого документа. Предоставление вам настоящего документа не означает предоставления каких-либо лицензий на эти патенты. Запросы на приобретение лицензий можно отправлять по следующему адресу:

**IBM** Director of Licensing **IBM** Corporation North Castle Drive Armonk, NY 10504-1785  $U.S.A.$ 

Запросы на лицензии, связанные с информацией DBCS, следует направлять в отдел интеллектуальной собственности в местном представительстве IBM или в письменном виде по следующему адресу:

IBM World Trade Asia Corporation Licensing 2-31 Roppongi 3-chome, Minato-ku Tokyo 106-0032, Japan

Следующий абзац не относится к Великобритании, а также к другим странам, в которых это заявление противоречит местному законодательству: ФИРМА INTERNATIONAL BUSINESS MACHINES СОRРОКАТІОН ПРЕДОСТАВЛЯЕТ НАСТОЯЩУЮ ПУБЛИКАЦИЮ НА УСЛОВИЯХ "КАК ЕСТЬ", БЕЗ КАКИХ-ЛИБО ЯВНЫХ ИЛИ ПОДРАЗУМЕВАЕМЫХ ГАРАНТИЙ, ВКЛЮЧАЯ, НО НЕ ОГРАНИЧИВАЯСЬ ЭТИМ, НЕЯВНЫЕ ГАРАНТИИ СОБЛЮДЕНИЯ ПРАВ, КОММЕРЧЕСКОЙ ЦЕННОСТИ И ПРИГОДНОСТИ ДЛЯ КАКОЙ-ЛИБО ЦЕЛИ. В некоторых странах запрещается отказ от каких-либо явных и подразумеваемых гарантий при заключении определенных договоров, поэтому данное заявление может не действовать в вашем случае.

В данной публикации могут встретиться технические неточности и типографские опечатки. В информацию периодически вносятся изменения, которые будут учтены во всех последующих изданиях настоящей публикации. IBM оставляет за собой право в любое время и без дополнительного уведомления исправлять и обновлять продукты и программы, упоминаемые в настоящей публикации.

Все встречающиеся в данной документации ссылки на Web-сайты других компаний предоставлены исключительно для удобства пользователей и не являются рекламой этих Web-сайтов. Материалы, размещенные на этих Web-сайтах, не являются частью информации по данному продукту IBM и ответственность за применение этих материалов лежит на пользователе.

ІВМ может использовать и распространять любую предоставленную вами информацию на свое усмотрение без каких-либо обязательств перед вами.

Для получения информации об этой программе для обеспечения: (i) обмена информацией между независимо созданными программами и другими программами (включая данную) и (ii) взаимного использования информации, полученной в ходе обмена, пользователи данной программы могут обращаться по адресу:

**IBM** Corporation Software Interoperability Coordinator, Department YBWA 3605 Highway 52 N Rochester, MN 55901 U.S.A.

Такая информация может предоставляться на определенных условиях, включая, в некоторых случаях, уплату вознаграждения.

| Описанная в этой информации лицензионная программа и все связанные с ней лицензионные материалы

предоставляются IBM в соответствии с условиями Соглашения с Заказчиком IBM, Международного | Соглашения о Лицензии на Программу IBM, Лицензионного соглашения о машинном коде IBM, или

| любого другого эквивалентного соглашения.

Все приведенные показатели производительности были получены в управляемой среде. В связи с этим результаты, полученные в реальной среде, могут существенно отличаться от приведенных. Некоторые измерения могли быть выполнены в системах, находящихся на этапе разработки, поэтому результаты измерений, полученные в серийных системах, могут отличаться от приведенных. Более того, некоторые значения могли быть получены в результате экстраполяции. Реальные результаты могут отличаться от указанных. Пользователи, работающие с этим документом, должны удостовериться, что используемые ими данные применимы в имеющейся среде.

Информация о продуктах других изготовителей получена от поставщиков этих продуктов, из их официальных сообщений и других общедоступных источников. IBM не выполняла тестирование этих продуктов других фирм и не может подтвердить точность заявленной информации об их производительности, совместимости и других свойствах. Запросы на получение дополнительной информации об этих продуктах должны направляться их поставщикам.

Все заявления, касающиеся намерений и планов IBM, могут изменяться и отзываться без предварительного уведомления, и отражают только текущие цели и задачи.

Указанные цены являются рекомендуемыми розничными ценами IBM и могут изменятся без уведомления. Цены поставщиков могут он них отличаться.

Данная информация предназначена исключительно для целей планирования. Она может быть изменена до того, как будут выпущены описанные в ней продукты.

Данная информация содержит примеры данных и отчетов, применяемых в повседневной работе. Для того чтобы примеры были максимально наглядными, в них указаны имена людей, а также названия компаний, товарных знаков и продуктов. Все имена и названия являются вымышленными. Любые совпадения с названиями и адресами реально существующих организаций являются случайными.

#### ЛИЦЕНЗИЯ НА ПРОДУКТЫ, ЗАЩИЩЕННЫЕ АВТОРСКИМ ПРАВОМ:

В этой публикации приведены примеры программ, иллюстрирующие технологии программирования на различных платформах. Разрешается бесплатно копировать, изменять и распространять в любой форме эти примеры с целью разработки, использования и распространения прикладных программ для той операционной системы, для которой были созданы эти примеры. Примеры не были тщательно и всесторонне протестированы. По этой причине IBM не может гарантировать их надежность, удобство их обслуживания и отсутствие в них ошибок.

Каждая полная или частичная копия примеров программ, а также любых продуктов, созданных на их основе, должна содержать следующую информацию об авторских правах:

© (имя вашей компании) (год). Части этого кода были созданы на основе примеров программ IBM Corp. . © Copyright IBM Corp. \_год или годы\_. Все права защищены.

При просмотре данного документа в электронном виде фотографии и цветные изображения могут не отображаться.

### **Товарные знаки**

Ниже перечислены товарные знаки International Business Machines Corporation в Соединенных Штатах и/или других странах:

- l e(логотип)server
- eServer |
- IBM (логотип) |
- IBM |
- iSeries |
- Netfinity |
- xSeries |

Linux - товарный знак Линуса Торвальдса (Linus Torvalds) в США и/или других странах. |

Названия других компаний продуктов и услуг могут быть товарными или служебными знаками других компаний.

### **Разрешения и условия использования**

Разрешения и условия использования настоящих публикаций приведены ниже.

**Личное использование:** разрешается воспроизводить настоящие публикации для личного, некоммерческого использования, с условием сохранения всех элементов, относящихся к авторским правам и торговым маркам. Запрещается распространять, демонстрировать или еще как-либо использовать настоящие публикации без разрешения IBM.

**Коммерческое использование:** разрешается воспроизводить, распространять и демонстрировать настоящие публикации только внутри вашей компании, с условием сохранения всех элементов, относящихся к авторским правам и торговым знакам. Запрещается распространять, демонстрировать или еще как-либо использовать настоящие публикации или их элементы за пределами вашей компании без разрешения IBM.

Кроме описанных в данном разрешении, к прилагаемым публикациям, информации, программному обеспечению, данным или другой интеллектуальной собственности не применимы какие-либо прочие разрешения, лицензии или права использования.

IBM оставляет за собой право отозвать права на использование настоящих публикаций в случае несоблюдения приведенных здесь условий или согласно собственному усмотрению.

Вы можете загружать, экспортировать и реэкспортировать эту информацию только в полном соответствии со всеми применимыми законами и правилами, включая все законы США в отношении экспорта.

IBM НЕ ПРЕДОСТАВЛЯЕТ ГАРАНТИЙ ОТНОСИТЕЛЬНО СОДЕРЖИМОГО НАСТОЯЩИХ ПУБЛИКАЦИЙ. ПУБЛИКАЦИИ ПРЕДОСТАВЛЯЮТСЯ ″КАК ЕСТЬ″ БЕЗ КАКИХ-ЛИБО ГАРАНТИЙ, ЯВНЫХ ИЛИ ПОДРАЗУМЕВАЕМЫХ, ВКЛЮЧАЯ, НО НЕ ОГРАНИЧИВАЯСЬ, ГАРАНТИИ ТОВАРОПРИГОДНОСТИ, НЕНАРУШЕНИЯ АВТОРСКИХ ПРАВ И СООТВЕТСТВИЯ ОПРЕДЕЛЕННЫМ ЦЕЛЯМ.

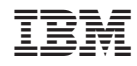

Напечатано в Дании